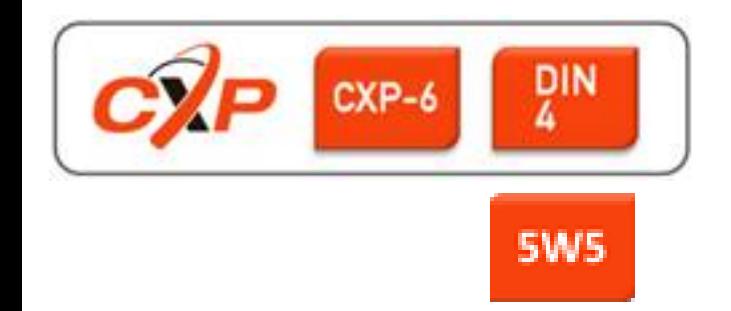

# **EoSens 3CXP Camera Reference Guide V2.7**

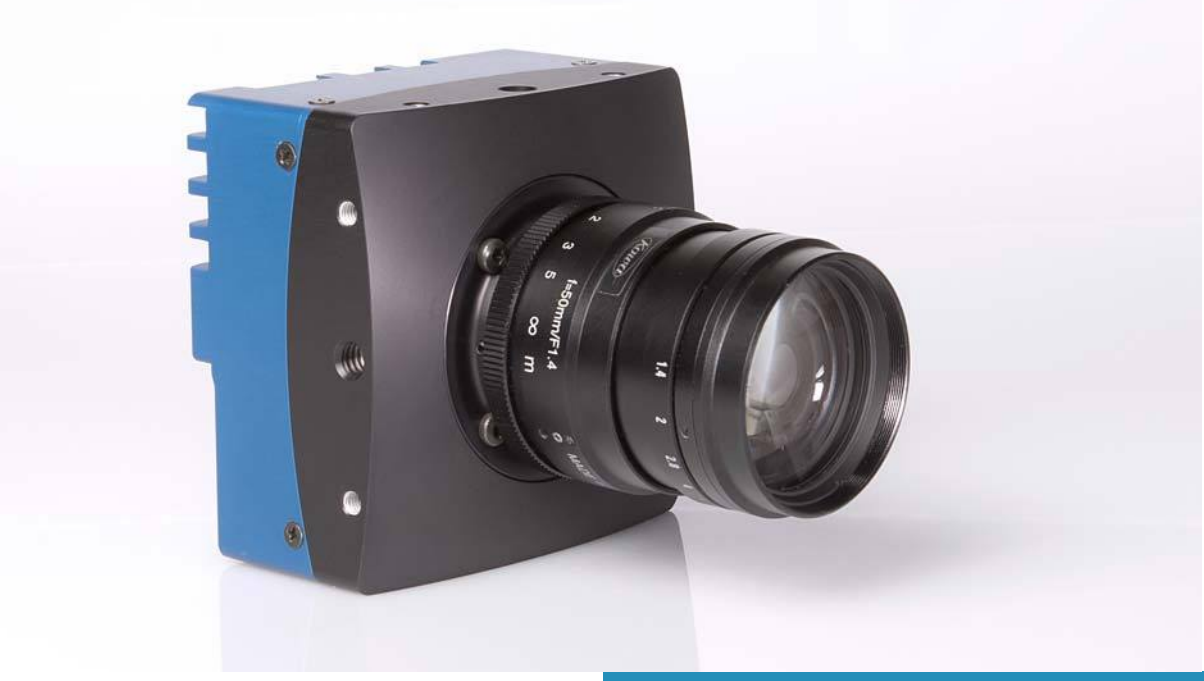

### **3CXP Camera**

### **[Before You Start](#page-6-0)**

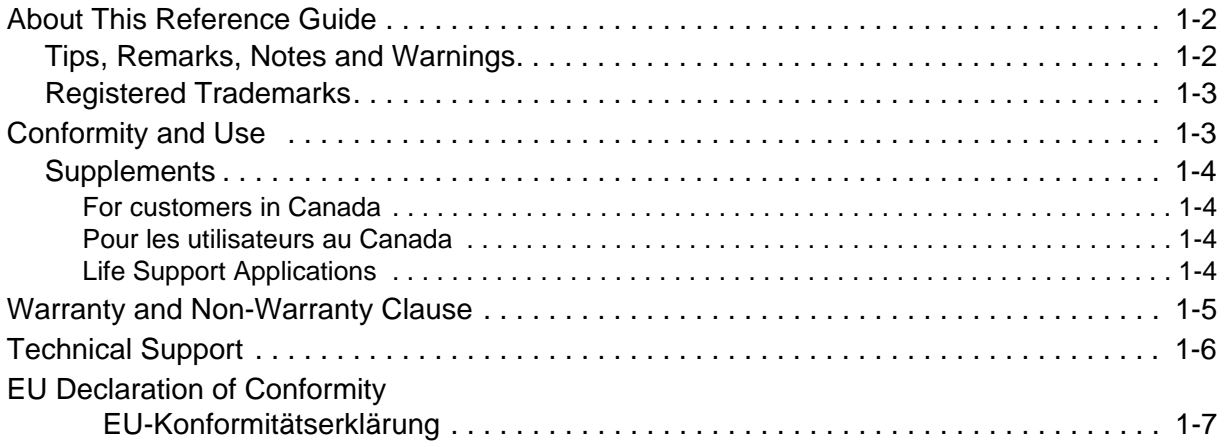

### **[Introduction](#page-13-0)**

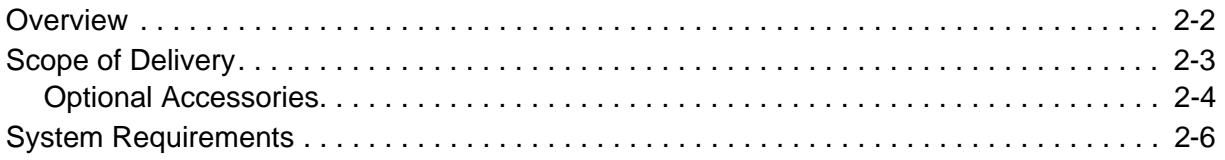

### **[The 3CXP Camera](#page-19-0)**

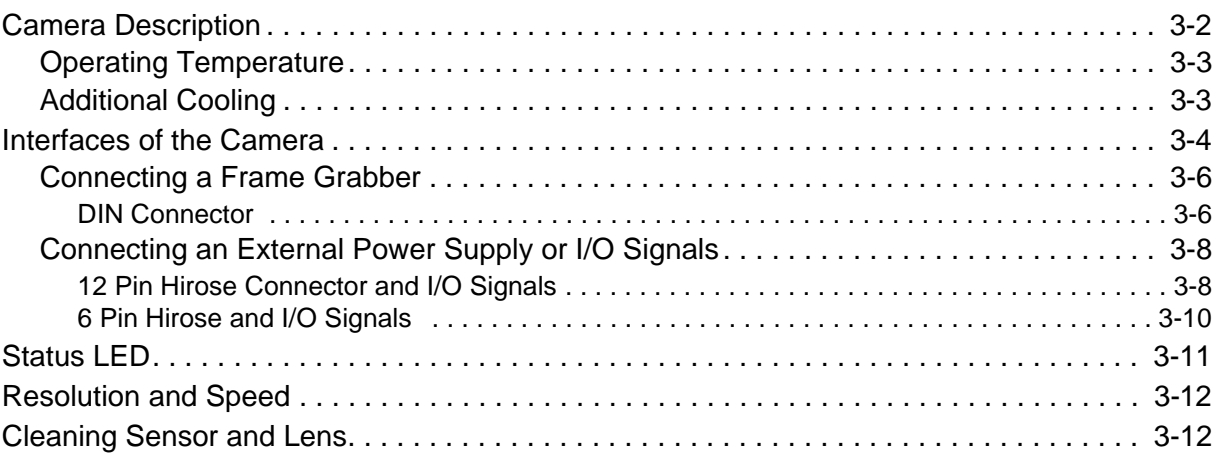

### **[First Steps](#page-32-0)**

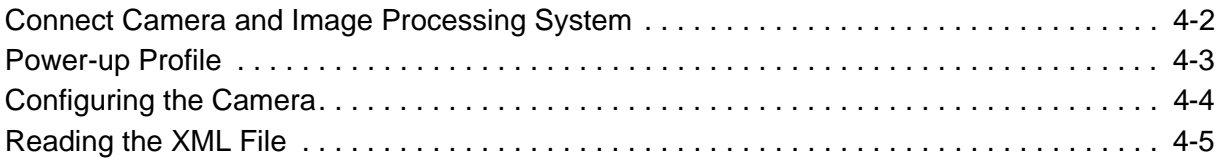

### **Acquisition Control**

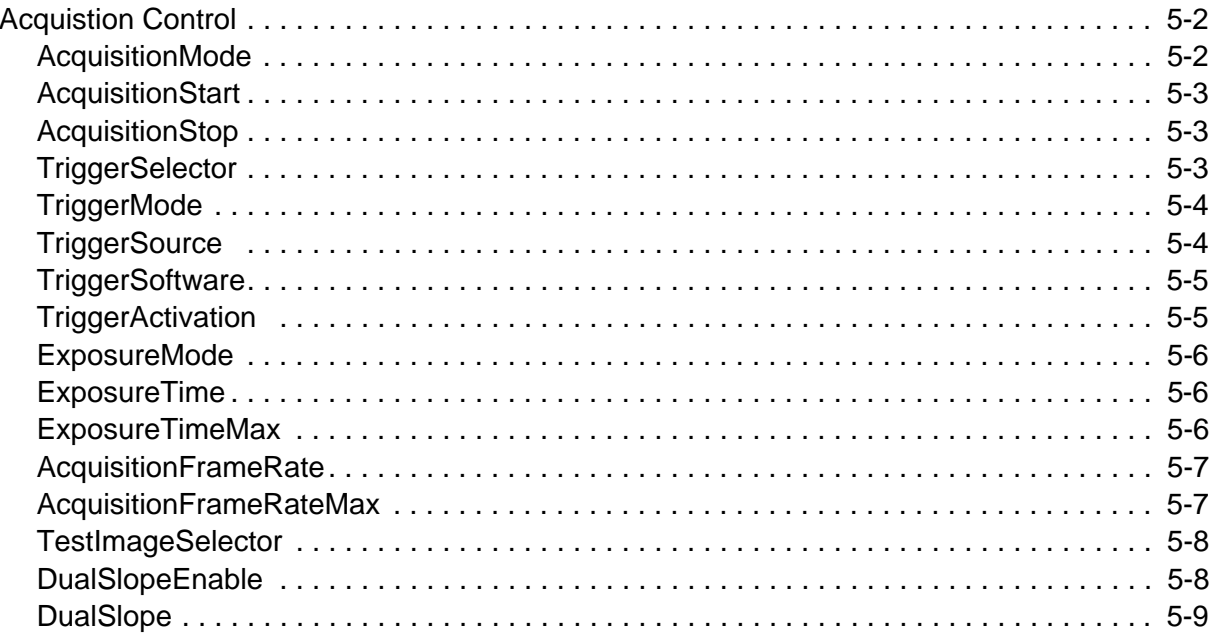

### **Bootstrap CoaXPress**

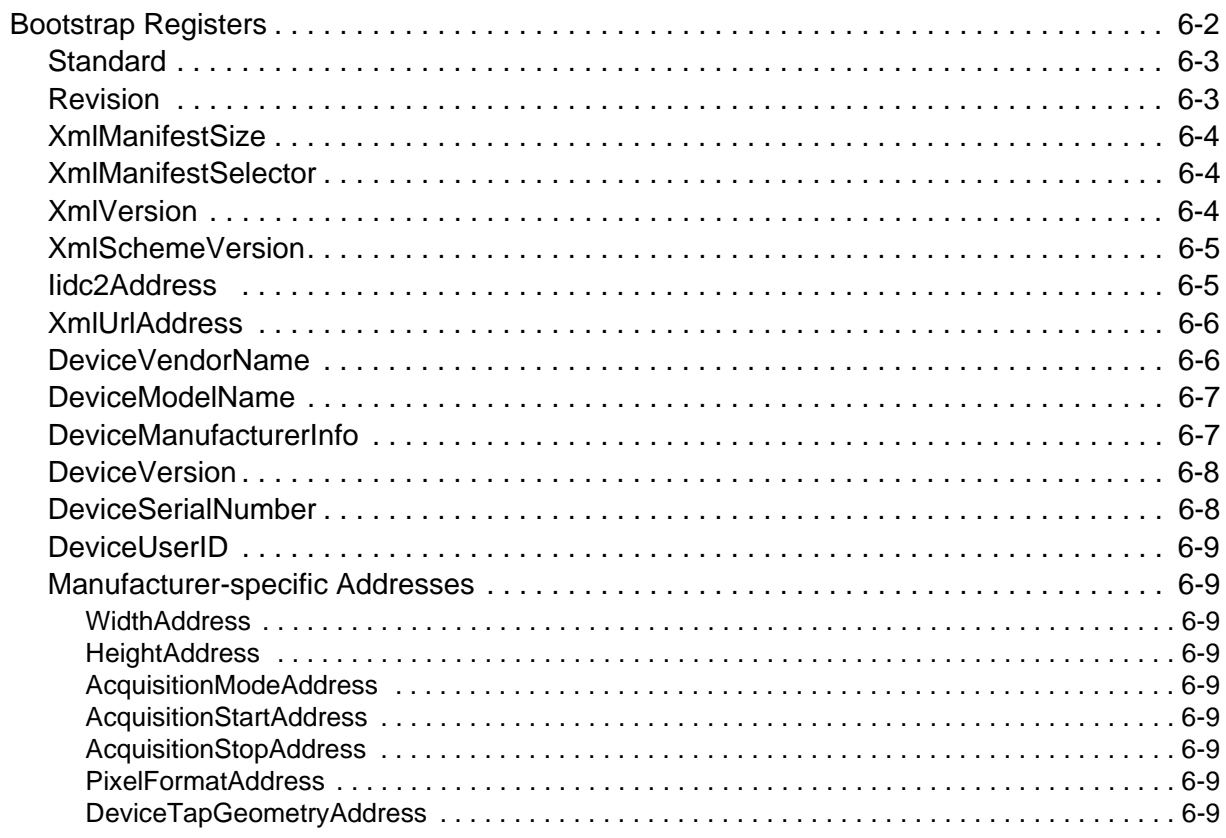

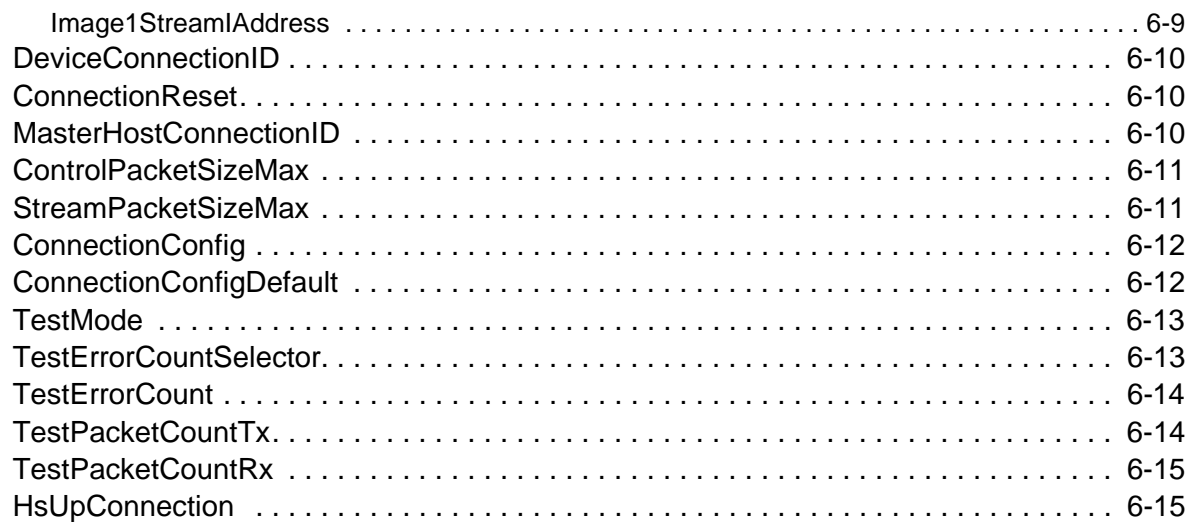

#### **Device Control**

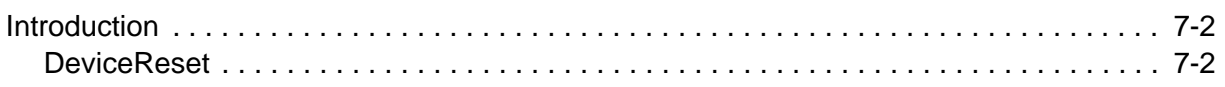

### **Image Format Control**

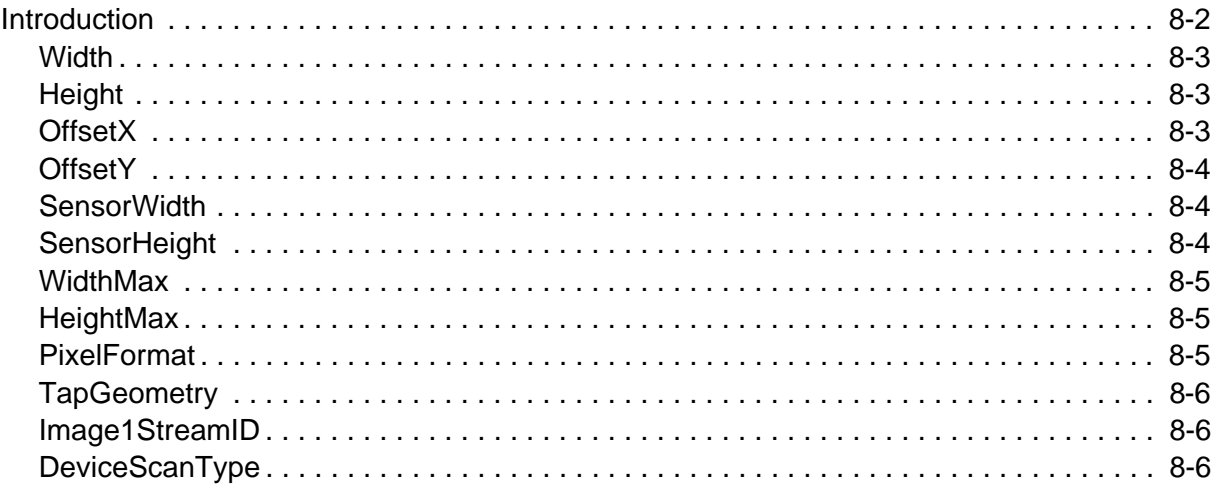

### **Analog Control**

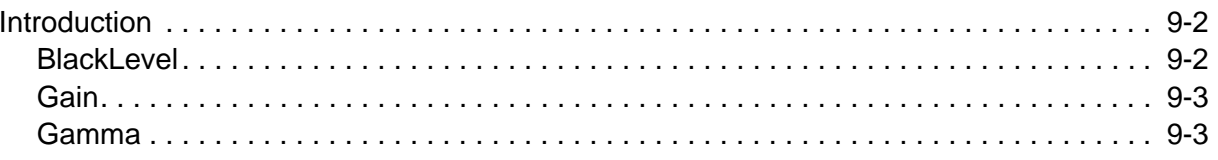

### **User Set Control**

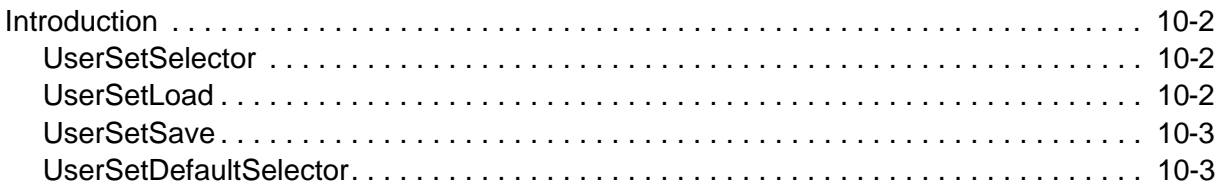

### **Custom Features**

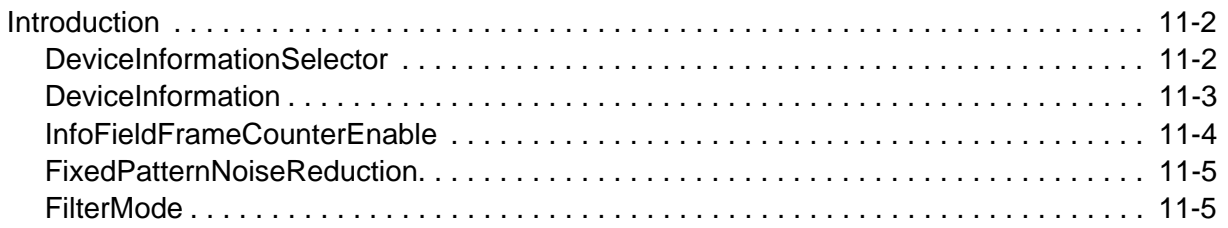

### **Digital I/O Control**

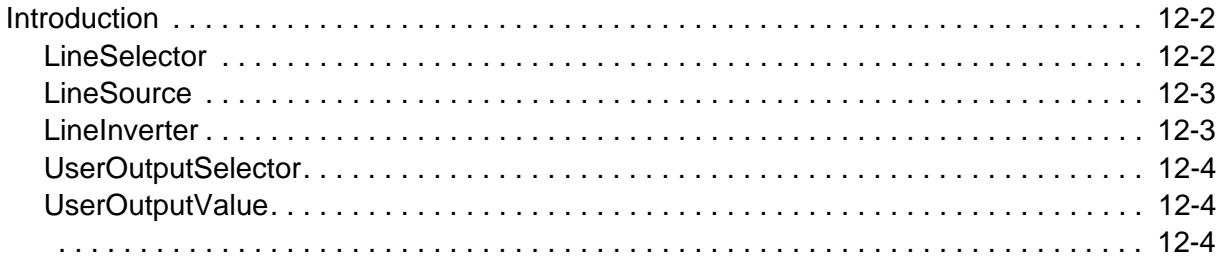

### **Technical Data**

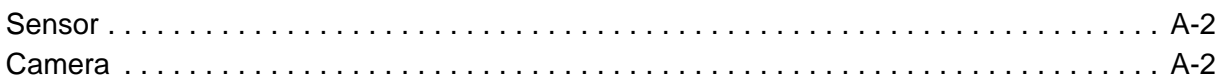

### **Spectral Response**

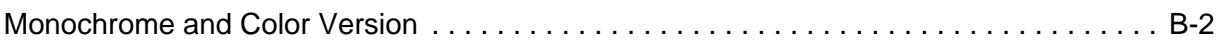

#### **Bayer Pattern**

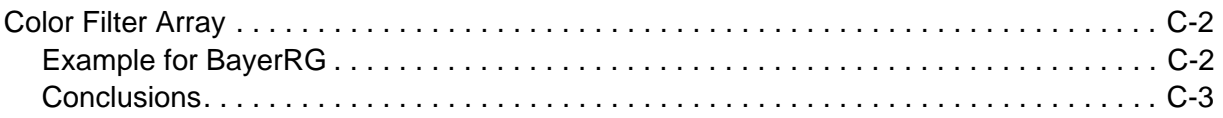

### **[Camera Dimensions](#page-95-0)**

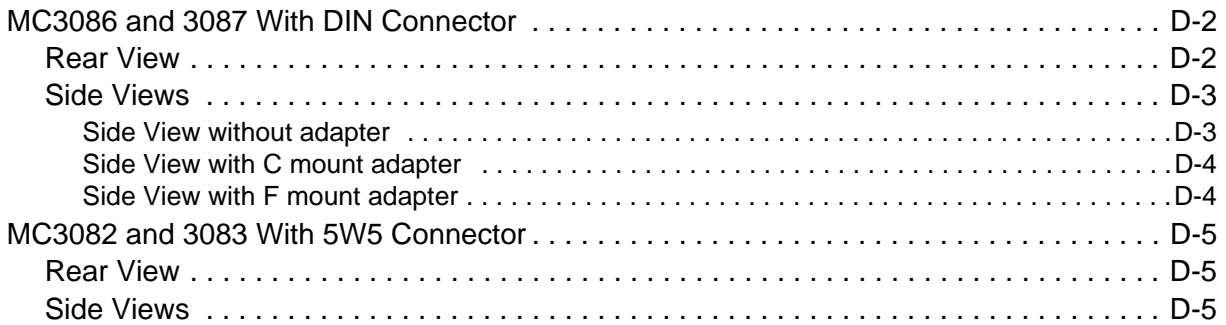

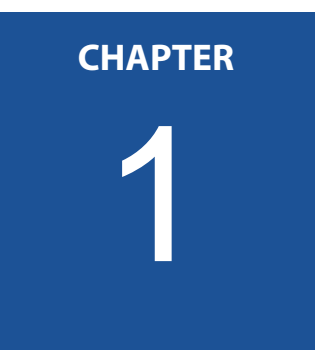

## <span id="page-6-0"></span>**Before You Start**

Please, read this chapter carefully. It provides important informa‐ tion on

- how to use this reference guide
- conformity and use of the product
- the warranty and non‐warranty clause and how to ask for repair service
- technical support
- the EU Declaration of conformity

### <span id="page-7-0"></span>**About This Reference Guide**

This reference guide contains helpful information to install and oper‐ ate the here described camera. It has been produced with care. Nev‐ ertheless, information might be erroneous or incomplete. MIKROTRON GmbH cannot be held responsible for any problems resulting from incomplete or erroneous information.

In case you detect errors or need further information, please inform us via mail:

#### **info@mikrotron.de**

or call +49 89 7263420

We highly recommend to read this reference guide carefully.

**Remark: This reference guide is subject to change without notice.**

#### <span id="page-7-1"></span>**Tips, Remarks, Notes and Warnings**

This reference guide contains tips, remarks, notes, and warnings that are helpful and often important in order to avoid data loss or camera damage. They are emphasized as follows:

*Tip: Gives hints.*

**Remark: Important infor‐ mation.**

> **Note** Indicates hazards that could damage the product or result in data loss or camera damage.

**WARNING! Indicates hazards that might result in personal injury.**

#### <span id="page-8-0"></span>**Registered Trademarks**

In this reference guide the following registered trademarks are used:

- 1. *EoSens*®
- 2. GenICam®
- 3. Microsoft® and Windows®

In the following, these trademarks are not specially marked as regis‐ tered trademarks. This in no way implies that these trademarks can be used in another context without the trade mark sign!

### <span id="page-8-1"></span>**Conformity and Use**

This equipment has been tested and found to comply with the limits for a Class A digital device, pursuant to Part 15 of the FCC Rules. These requirements are designed to provide reasonable protection against harmful interference when the equipment is operated in a commer‐ cial environment.

This equipment generates, uses, and can radiate radio frequency energy and, if not installed and used in accordance with the instruc‐ tions given in this reference guide, may cause harmful interference to radio communications. Operation of this equipment in a residential area is likely to cause harmful interference in which case the user will have to correct the interference at its own expense.

**Note** You are herewith cautioned that any changes or modifications not expressly approved in this description could void your authority to operate this equipment.

制造说明:

此设备的生产与测试依照 FCC 条例第 15 条条例, 符合 A 类电子设备标 准。产品提供在商用使用环境中的合理保护,以防止使用过程中可能涉及 到的损害。

此设备会产生、使用并可发射出无线电波,如果未按照本手册中所述安装 和使用,可能会对无线通信设备产生干扰。如本设备在居民区操作出现干 扰等情况,用户需要自费处理。

备注:请注意,如未按照此使用说明操作而自行更改设备,那么您将无权 使用本设备。

#### 規制適合宣言とご使用について(米国 FCC)

この機器は、FCC 規則のパート 15 に定められたクラス A デジタル 装置に関する規制要件に基づいて所定の試験が実施され、その適合 が認証されています。 これらの規制要件は、商業環境において機 器を使用する際、有害な干渉に対する妥当な保護を提供するために 設けられています。この機器は、無線周波数エネルギーを生成かつ 利用するとともに、放射することもあります。 このリファレンス ガイドの指示に従って設置および使用が行われない場合は、無線通 信に有害な干渉を引き起こす恐れがあります。 この機器を住宅地 で利用すると有害な干渉を起こすこともあり、その場合、使用者は 自己負担において適切な対策を講じる必要があります。 注意事項: このリファレンスガイドに明示的に承認していない 変更や修正を行った場合には、本製品を使用する権利が無効となる ことがあります

#### <span id="page-9-0"></span>**Supplements**

#### <span id="page-9-1"></span>**For customers in Canada**

This apparatus complies with the Class A limits for radio noise emis‐ sions set out in Radio Interference Regulations.

#### <span id="page-9-2"></span>**Pour les utilisateurs au Canada**

Cet appareil est conforme aux normes Classe A pour bruits radioélec‐ triques, spécifiées dans le Règlement sur le brouillage radioélec‐ trique.

#### <span id="page-9-3"></span>**Life Support Applications**

The products described in this reference guide are not designed for use in life support appliances or devices and systems where malfunc‐ tion of these products can reasonably be expected to result in per‐ sonal injury.

#### **WARNING! MIKROTRON customers using or selling these products for use in such applications do so at their own risk and agree to fully indemnify MIKROTRON for any damages resulting from such improper use or sale.**

### <span id="page-10-0"></span>**Warranty and Non-Warranty Clause**

Warranty is described in §8 of our General Terms and Conditions which can be downloaded on MIKROTRONS' web-page:

#### www.mikrotron.de/en/terms.html

In addition, take the following non‐warranty clauses into account.

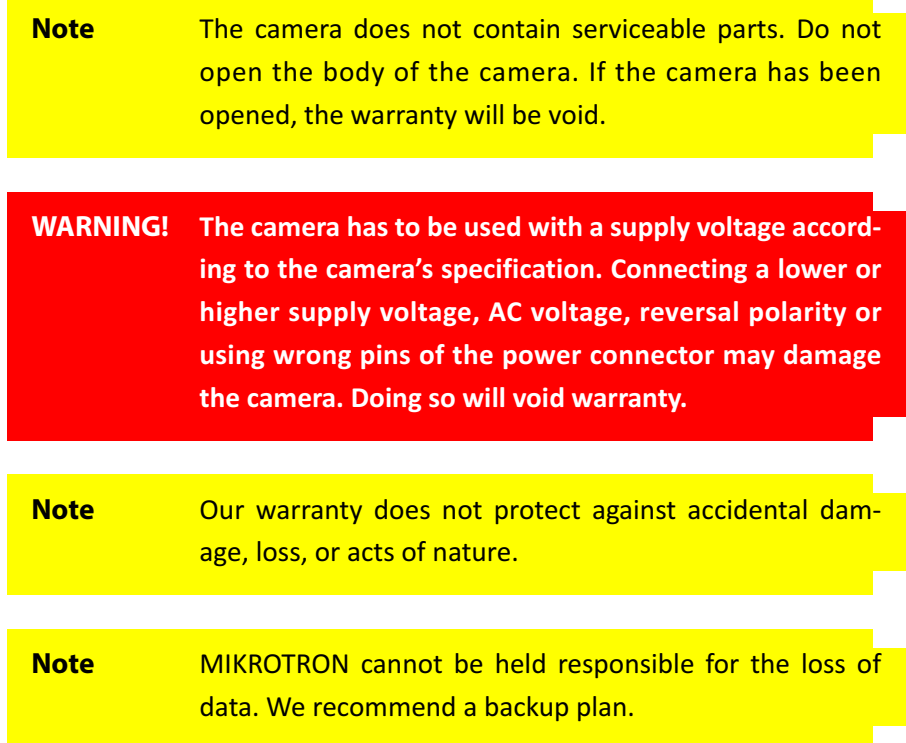

In case of warranty, please, make a note of the camera type and its serial number (S/N).

You find all necessary information on the identification plate of the camera.

Before sending back the camera, ask for a RMA (return merchandise authorization) number and RMA form either by: phone: +49 ‐ 89 ‐ 7263 4250 or e‐mail: service@mikrotron.de

Then send the camera back to your distributor. If no distributor is available, send it back to MIKROTRON. You find the address on the last page of this reference guide.

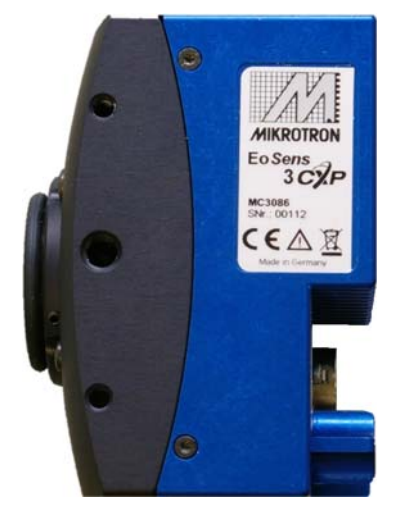

## <span id="page-11-0"></span>**Technical Support**

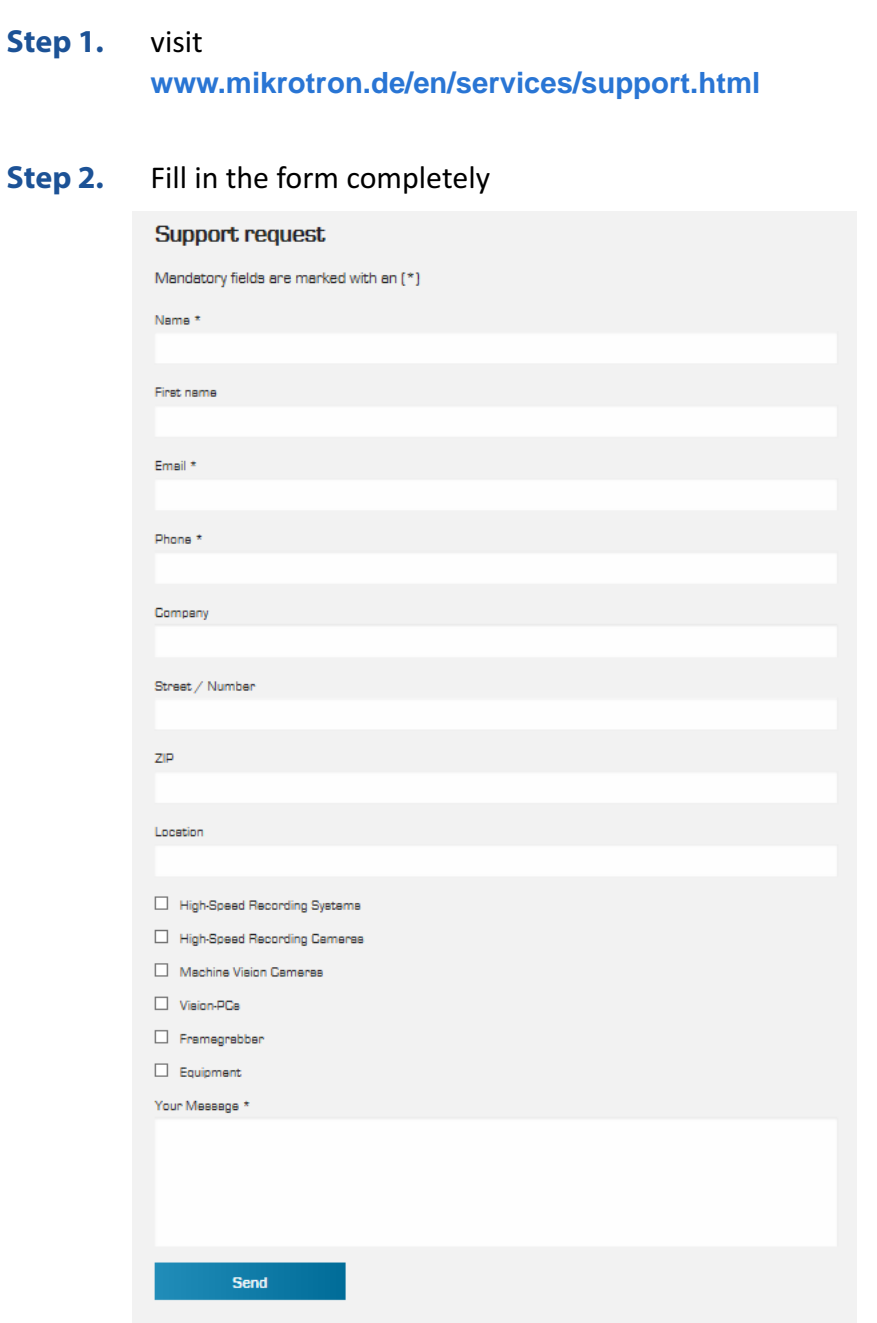

#### In case you need technical support,

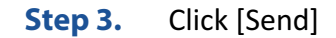

You will receive an automatic reply from our ticket system. Our field application engineer will answer your request asap.

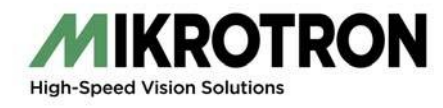

## <span id="page-12-0"></span>**EU Declaration of Conformity EU-Konformitätserklärung**

www.mikrotron.de

MIKROTRON GmbH Phone: ‐‐+49 (0)89 72634200 Landshuter Str. 20-22 **Fax:**  $+49$  (0)89 726342-99 D-85716 Unterschleissheim and a metal of the Mail: http://www.mail: http://www.mail: http://www.mail: http://www.mail: http://www.mail: http://www.mail: http://www.mail: http://www.mail: http://www.mail: http://www.mail: h

We herewith declare under our sole responsibility that the products mentioned below: Hiermit erklären wir in alleiniger Verantwortung, dass die folgenden Produkte:

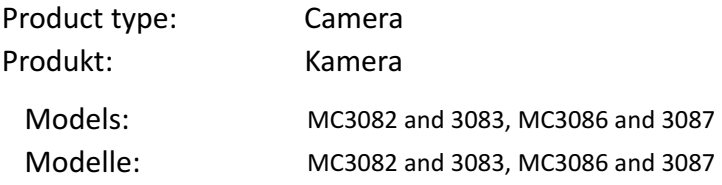

#### **are in conformity with the following EU directives: den folgenden EU‐Richtlinien entsprechen:**

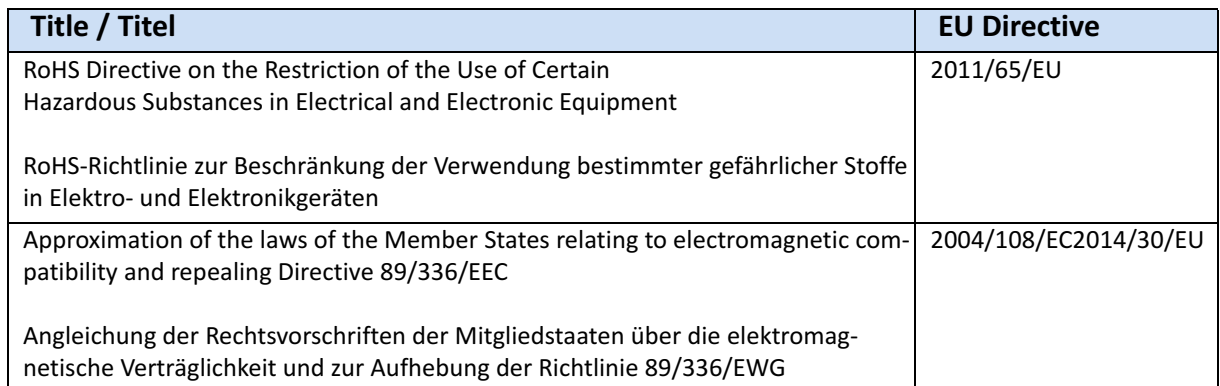

During conformity‐testing the following standards were consulted:

Die Konformitätsvermutung wurde nach folgenden Standards überprüft:

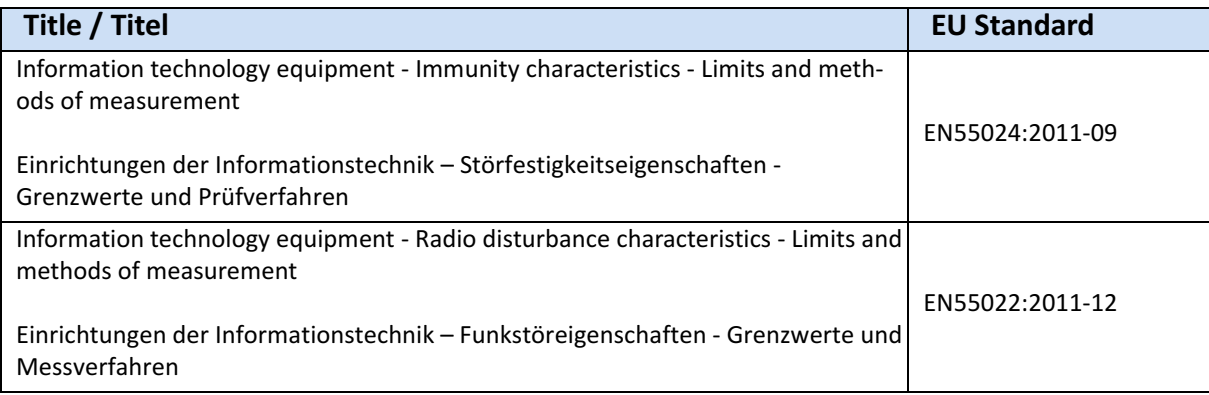

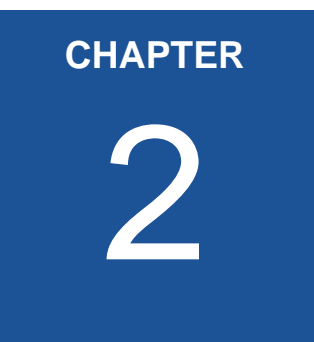

## <span id="page-13-0"></span>2 **Introduction**

This chapter describes the camera in general, which means, it informs about:

- the most important camera features and its sensor
- where it can be used
- what is part of the delivery
- system requirements

### <span id="page-14-0"></span>**Overview**

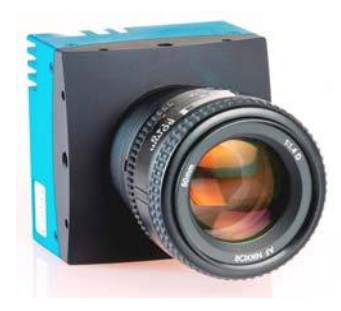

All cameras of the EoSens 3CXP family are CoaXPress compliant and come with a 3 mega pixel sensor providing a resolution of 1696 (H) x 1710 (V)

The CoaXPress high speed interface technology allows transfer rates of up to 6.25 Gbps. Your CXP camera supports CoaXPress Link Speeds from 1.25 Gbps to 5.00 Gbps.

Configuring the camera to full resolution allows a frame rate of 566 frames/s (fps). By defining a Region of Interest (ROI) the frame rate can be increased to 225,000 frames per second.

Another important feature is the high photo sensitivity of 3.81/lux\*s at 550 nm with micro lens. You can choose between monochrome and color (Bayer Filter) cameras.

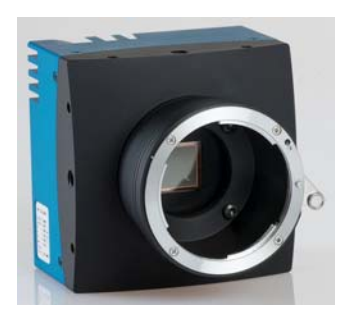

The camera electronics is enclosed in a compact and solid full metal housing making it robust enough to comply with the requirements in heavy industrial surroundings. Shielded coaxial cables as recom‐ mended by the CoaXPress standard will support this.

It can be equipped with standard C‐Mount or F‐Mount lenses. The most important features of the CXP camera are:

- 3 mega pixel high speed CMOS sensor
- max. 566 fps at full resolution
- max. 225,000 fps at reduced resolution
- 1" optical format
- active sensor area of 13.57 (H) x 13.68 (V) mm
- $8 \mu m^2$  pixel size
- arbitrary ROI
- resolution of 1696 x 1710 pixels
- speed raise will be reached by lines and columns
- 3.81 V/lux.s@550nm
- 8 bit pixel output (256 gray levels)
- fill factor 0.36
- dynamic range of 80 dB
- dual slope (up to 80 DB optical dynamic range)
- asynchronous trigger
- trigger IN; strobe OUT
- trigger frequency of 150 (one edge) and 300 kHz in AnyEdge mode
- horizontal and vertical decimation
- FPN correction (5x5 matrix)
- CoaXPresslink speeds: CXP1, CXP2, CXP3, and CXP5 and CXP6
- wide power supply range of  $12 24$  V

This high‐speed camera comes with an electronically readable man‐ ual, describing all available GenICAM commands. [For more informa](#page-35-1)tion see "*[Configuring the Camera](#page-35-1)*" on page 4‐4.

### <span id="page-15-0"></span>**Scope of Delivery**

The following components are part of delivery. Please, check whether the delivery is complete, before you start installing the camera:

*Tip: In case you need a firm‐ ware update, inform MIKROTRON via mail: info@mikrotron.de* 

- Camera MC308x as ordered
- F‐Mount or C‐Mount lens adapter as ordered
- MIKROTRON's Support CD with
	- VCAM2 software
	- GenICam XML file
	- product documentation

The camera's firmware can be updated remotely via a special updat‐ ing software.

### <span id="page-16-1"></span><span id="page-16-0"></span>**Optional Accessories**

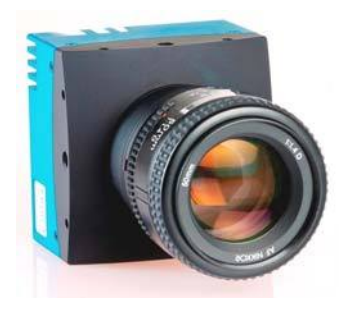

**Lenses:** Only lenses for industrial purpose are suitable. To find lenses or other accessories, visit www.mikrotron.de/en

#### **Cables:**

• The four bundle cable KKRDDINDINxx/6Gx4 with DIN 1.0/2.3 connector at both ends (4x) is available in lengths of 5, 10, 15, or 20 m. It is used to connect the frame grabber and camera when both are equipped with DIN 1.0/2.3 connectors.

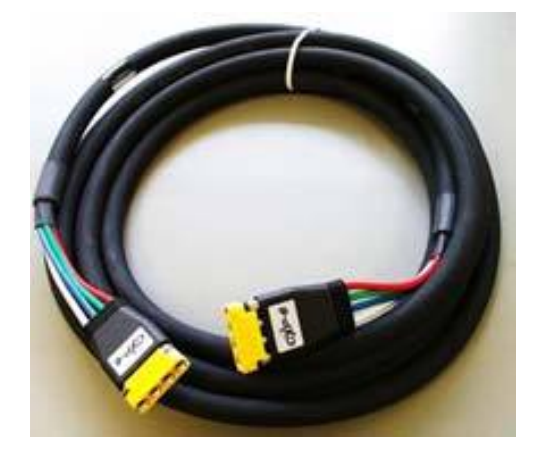

*Tip: The triangle on the con‐ nector indicates connection*

*number 1.* • The cable KKRDDINBNCxx/6Gx4 with DIN 1.0/2.3 at one end<br>and A BNC connectors at the other is qualible langths of E and 4 BNC connectors at the other is available lengths of 5, 10, 15, 20 or 25m. It is used to connect a frame grabber with BNC sockets with the camera.

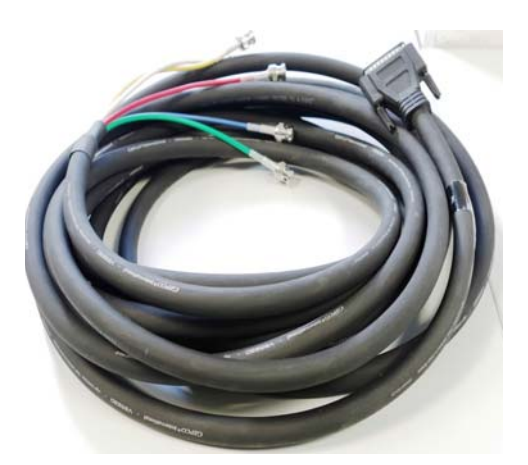

• 5W5: there are several cables (KKRD5W5BNCxx) for 6 GHz with a length of 5, 10, 15, 20 m or longer available. Please, contact your sales representative

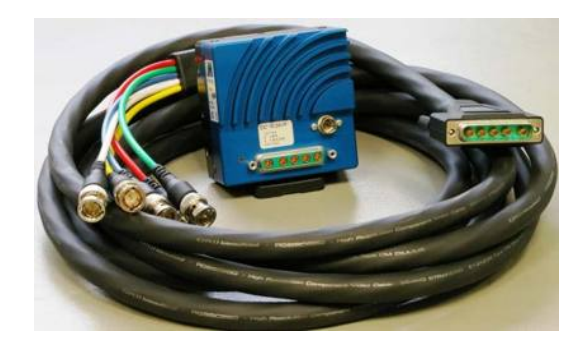

**Power Supply:** If you do not use power over CXP, you need an external power supply unit, e.g.:

- MC3086/MC3087: NTCAM132x (12 V/2.5 A) with 12 pin Hirose connector (HR10A‐10P‐12S(73)) and 5 m cable or
- MC3082/MC3083: NTCAM13xx with 6 pin Hirose (HR10A‐ 7P‐6P) connector and 5/10 m cable

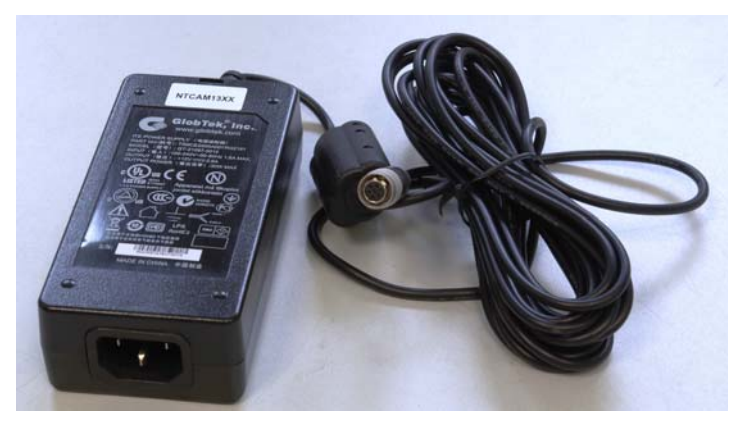

– MC3082/MC3083: NTCAM13xx with 6 pin Hirose connec‐ tor and a strobe output and 5/10 m cable

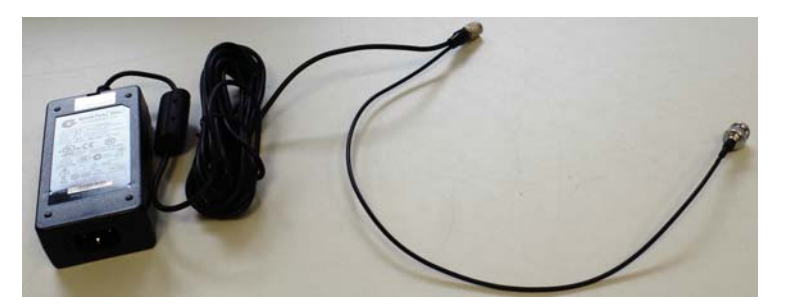

**F‐mount adapter**

### <span id="page-18-0"></span>**System Requirements**

In order to use the MC308x camera you need:

- an image processing system, e.g.: PC and operating system according to the requirements of the frame grabber
- either a completely installed frame grabber with device driver and software
- CoaXPress cable with DIN 1.0/2.3 or 5W5 connector
- if wanted, an external power supply (NTCAM132x or NTCAM13xx)

**Note** All cables, connectors and the frame grabber have to be CoaXPress V1.1 compliant.

*Tip: Read more about frame grabbers that were tested with MIKROTRON cameras in the Application Note AN0036.*

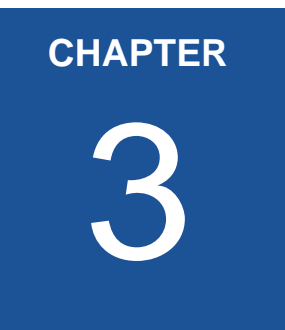

## <span id="page-19-0"></span>3 **The 3CXP Camera**

The chapter describes the camera in general which means:

- the available camera types and its differences
- its operating temperature and additional cooling
- how to connect a frame grabber and an external power supply
- LED to verify the camera status
- correlation between transfer speed and resolution
- how to clean lens and sensor

### <span id="page-20-0"></span>**Camera Description**

3CXP cameras are available with 5W5 or DIN connector. All are equipped with the same sensor providing a resolution of 1696 x 1710 pixels.

The sensor of the color camera is covered with a Bayer filter in order to get the RGB information of each image pixel.

In addition, color cameras are equipped with an UV/IR cut filter. Light with wavelengths between 370 and 670 nm will be transmitted. These filters improve the quality of color images.

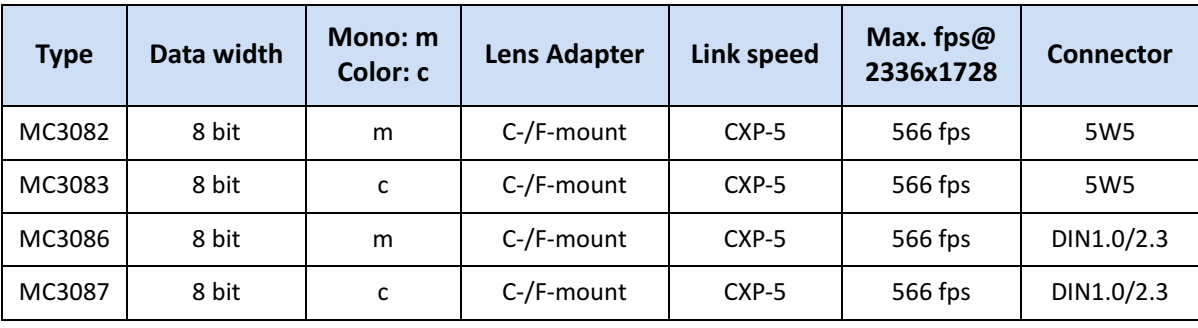

There are the following camera types available:

#### <span id="page-20-1"></span>**Operating Temperature**

Despite of its high performance, the fanless CXP camera is compact and works noiselessly. Supposed, the camera is mounted on mechan‐ ical parts, heat, generated during operation, will be dissipated by the cooling fins at the rear of the camera and the mechanical parts.

#### **Note** The camera's body temperature must not exceed 55 °C

In case of overheating, the image quality will suffer and the probabil‐ ity of bit errors increase.

Durability of the camera will be reduced when being operated in an environment that is constantly exceeding 40 °C. In this case, take additional cooling measures as described below.

**Note** The camera is not intended for use on an isolated mount‐ ing plate or in a closed housing because the temperature of the camera will rise.

### <span id="page-21-0"></span>**Additional Cooling**

*Tip: If the camera is e.g. mounted on a sturdy alumi‐ num structure, not only cooling is ensured but also a stable optical path. In addi‐ tion, vibrations will be mini‐ mized within the entire system.* 

If the ambient temperature is constantly exceeding 40 °C, additional cooling will be required. This can be achieved by an

- air- or water-cooling system or by
- air‐conditioned housings

### <span id="page-22-0"></span>**Interfaces of the Camera**

At the rear of the camera with **DIN** connector you find one:

1) **status LED**

in order to verify the operating status of the camera

- 2) **CoaXPress DIN1.0/2.3 connector with four channels** which is used to connect the camera with a CoaXPress compli‐ ant frame grabber. It can supply the camera with power via power over coax (PoC)
- 3) **12 pin Hirose power connector**

which is used when an external power supply (12 ‐ 24V) has to be connected, an external trigger is connected and/or an out‐ put signal is used. Before connecting an external trigger, check the pinning of the Hirose connector, described on page 3‐[8.](#page-27-0) In addition, take the trigger settings into account. [For more](#page-39-2)  information see "*[Acquistion Control](#page-39-2)*" on page 5‐2.

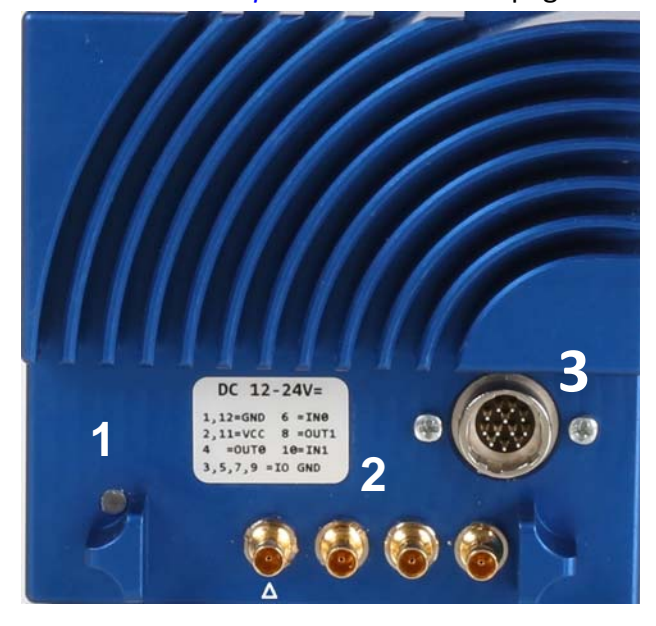

Image 3‐1: CXP camera with DIN connector

At the rear of the camera with 5W5 connector you find:

1) **status LED**

in order to verify the operating status of the camera

2) **5W5 connector**

is used to connect the camera via 4 lines with a CoaXPress frame grabber. It can supply the camera with power via power over coax (PoC)

3) **6 pin Hirose power connector**

which is used when an external power supply (12 ‐ 24V) and/or an output signal (OUT0) is connected

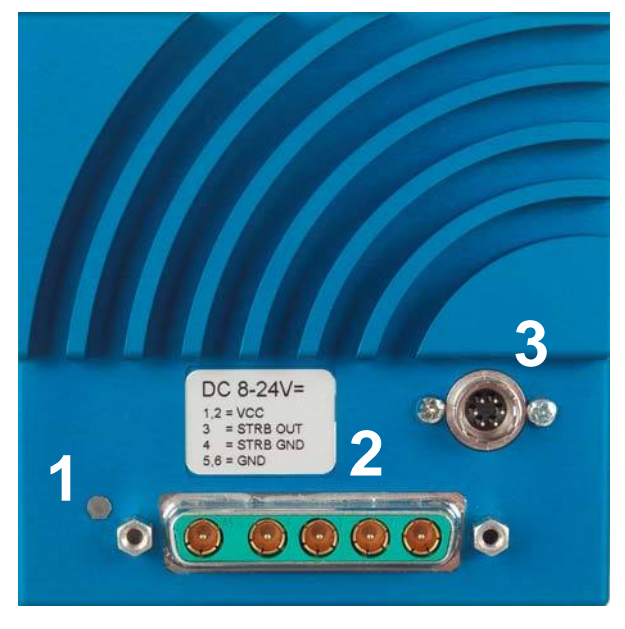

Image 3‐2: CXP camera with 5W5 connector

#### <span id="page-24-1"></span><span id="page-24-0"></span>**Connecting a Frame Grabber**

At the time being, the CoaXPress standard describes four connections for data transmission between camera and frame grabber. The trans‐ mission speed of a 3CXP camera can either be set to 1.25, 2.5, 3.125, 5 or 6.25 Gbit/s. The possible cable length depends on the cable type used, its quality, and the selected transmission speed. The following table gives examples. These values will only be reached if the signal quality meets the requirements of the CXP‐1.1 specification.

*Tip: The maximal cable length depends also on the quality of the cables. We recommend to buy best quality e.g. CXP cables from MIKROTRON.*

Please, take into account that all lines have to be of the same length.

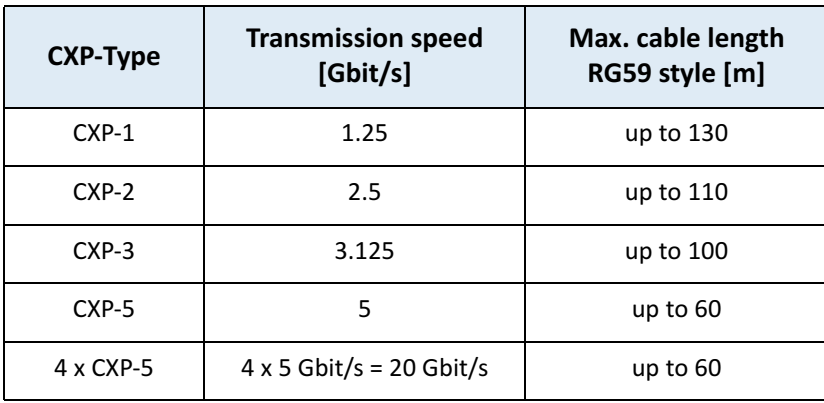

#### **DIN Connector**

In order to connect a CXP camera with a frame grabber you can use any CoaXPress 1.1 compatible cable with DIN connector. MIKROTRON offers cables with the following connectors. [For more information see](#page-16-1) "*[Optional Accessories](#page-16-1)*" on page 2‐4.

- DIN ←→DIN (cable KKRDDINDINxx/6Gx4)
- DIN ←→BNC (cable KKRDDINBNCxx/6Gx4)

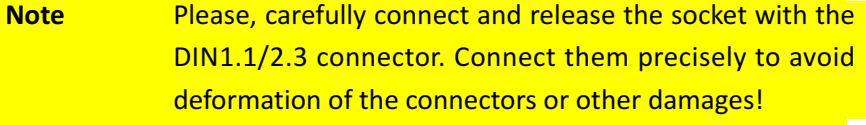

If connecting a frame grabber via DIN  $\leftrightarrow$  BNC, keep the order from left to right when connecting one, two, or four BNC connectors.

*Tip: Pin 1 always has to be connected.* 

If you look at the back of the camera, the left DIN connector is the master connector number 1 (marked by a triangle). Connect it with channel one of the frame grabber (please, read the frame grabber documentation).

The possible connector combinations are shown in the table below.

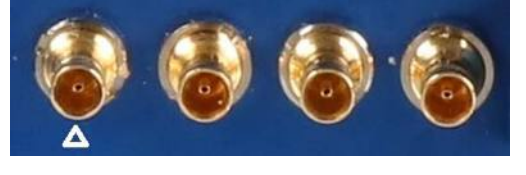

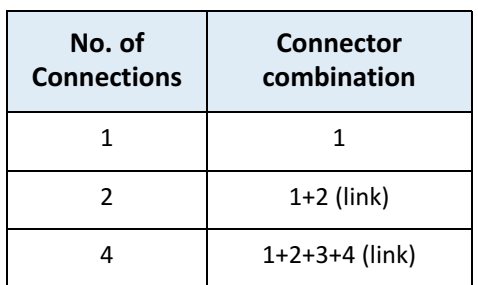

*Tip: All connections are hot‐ pluggable.*

On DIN  $\leftrightarrow$  DIN cables from MIKROTRON (KKRDDINDINxx/6Gx4), pin1 is marked with a triangle on the connector housing.

The assignment of the DIN‐cables KKRDDINDINxx/6Gx4 and KKRD‐ DINBNCxx/6Gx4 connector pins is as follows:

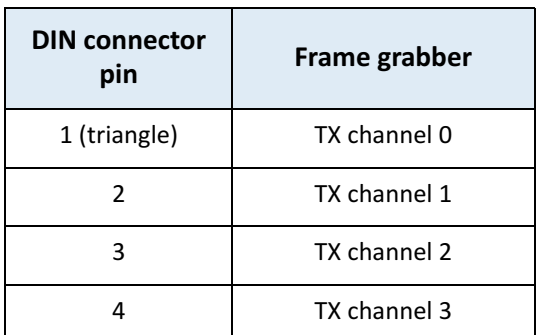

#### **5W5 Connector**

In order to connect a MC3082/MC3083 camera with a frame grabber, use MIKROTRON's cable KKRD5W5BNC0x for 3 or 6 GHz and different lengths.

If connecting a frame grabber via BNC, keep the order from right to left.

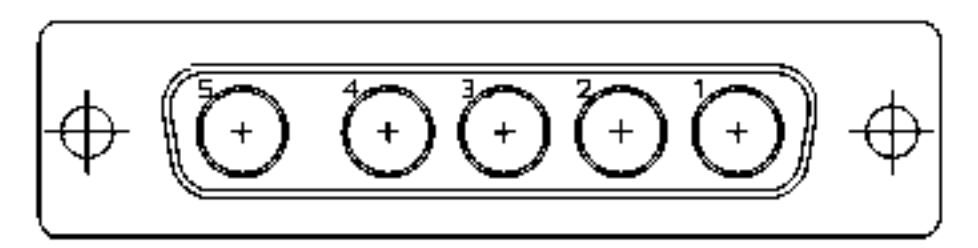

*Tip: The outer right connec‐ tor (1) is the master connec‐ tor and always has to be connected.* 

The assignment of the 5W5 connector pins is as follow:

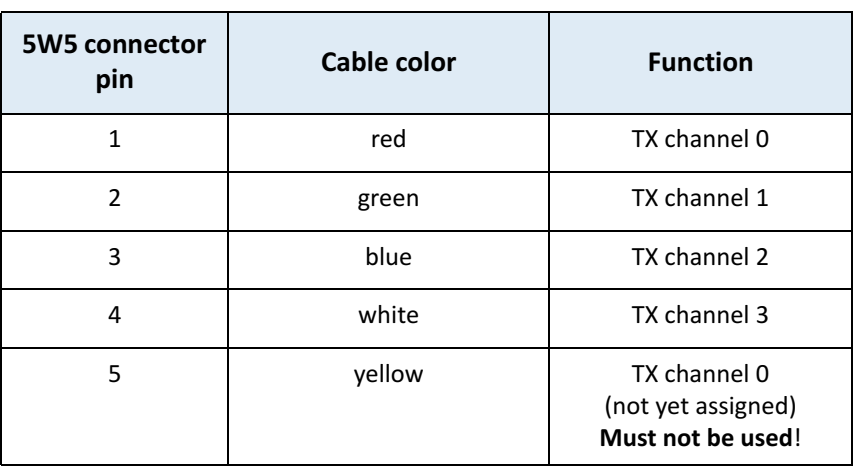

*Tip: All connections are hot‐ pluggable.* 

#### <span id="page-27-2"></span><span id="page-27-0"></span>**Connecting an External Power Supply or I/O Signals**

In case you prefer an external 12 ‐ 24V DC power supply (min. 18 W), connect it with the Hirose connector at the rear of the camera.

**WARNING! The power connector of the camera has to be connected with a DC power supply providing 12 to 24 V DC. Con‐ necting a lower or higher supply voltage, an AC voltage, reversal polarity or using wrong pins of the power con‐ nector may damage the camera and will void warranty!**

MIKROTRON offers the power supply unit NTCAM132xx with cables of 5 or 10 meters. In case you assemble your own cable, pay attention to the pinning described below.

Cameras with a DIN connector are equipped with a 12 pin and cam‐ eras with 5W5 connector with a 6 pin Hirose power connector.

#### <span id="page-27-1"></span>**12 Pin Hirose Connector and I/O Signals**

When connecting an external power supplyforMC3086/MC3087, connect it with the 12 pin Hirose connector (HR10A-10R-12PB (71)) of the camera. The DC power supply has to deliver 12 ‐ 24 V DC (7 W) and has to be equipped with a HR‐10A‐10P‐12S plug.

The 12 pin connector provides two inputs for an external trigger and one output signal. The output signal can be controlled. [For more information](#page-85-2) see "*LineSource*[" on page 12](#page-85-2)‐3.

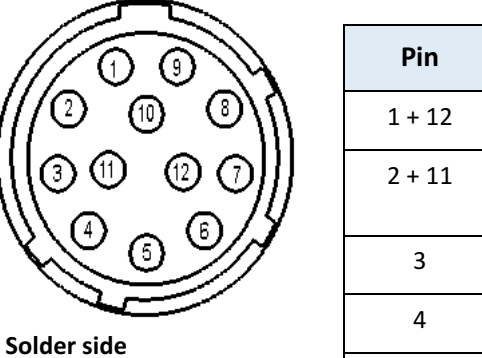

#### **Table 3‐1: Pinning of the 12 pin power connector**

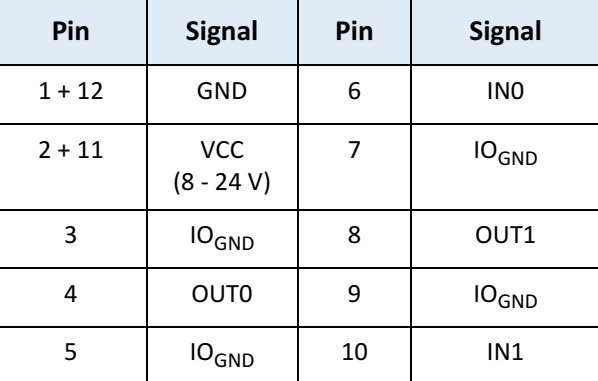

**Note** The I/O standard 3.3V LVTTL applies to all signal I/Os.

*Tip: Note that the voltage of the low level has to be < 0.3 V.* When connecting an external trigger, it might be helpful to know how the OUT and IN pins are internally connected.

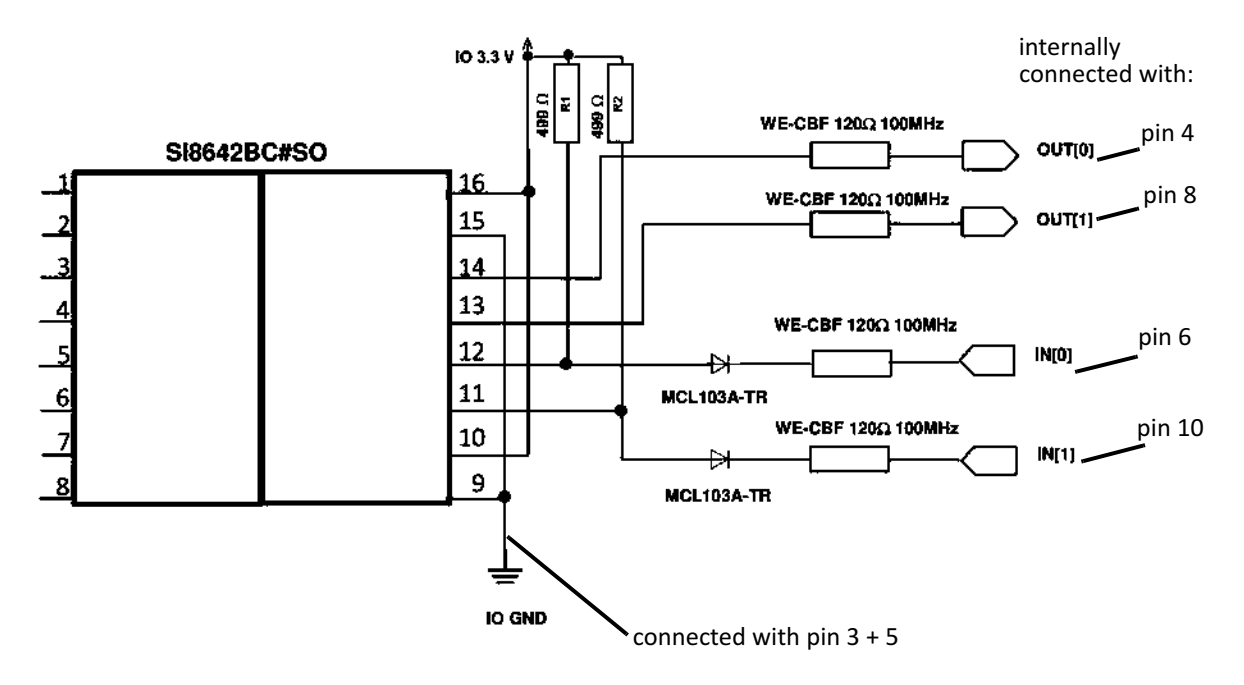

Image 3‐3: Connecting in‐ and output signals with the internal circuit

#### **6 Pin Hirose and I/O Signals**

The power connector of the cameras MC3082/MC3083 has to be con‐ nected via the 6‐pin Hirose connector (HR10A‐7P‐6S) with a DC supply voltage between 12 and 24 V at a power consumption of 7W max. the power supply has to be equipped with a HR10A‐7P‐6P plug.

Please, take attention to the pinning of the connector as described below.

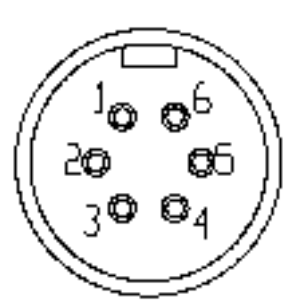

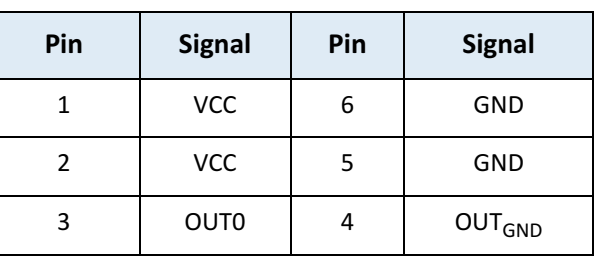

**Solder side**

The 6 pin connector provides one output. Several outputs can be con‐ nected. [For more information see "](#page-85-2)*LineSource*" on page 12‐3.

The signal of pin 3 (OUT0) has to be connected internally with pin 7 and the ground pin 4 (OUT<sub>GND</sub>) with pin 5 of the internal circuit.

Image 3‐4: Connection of the output signal with the internal circuit

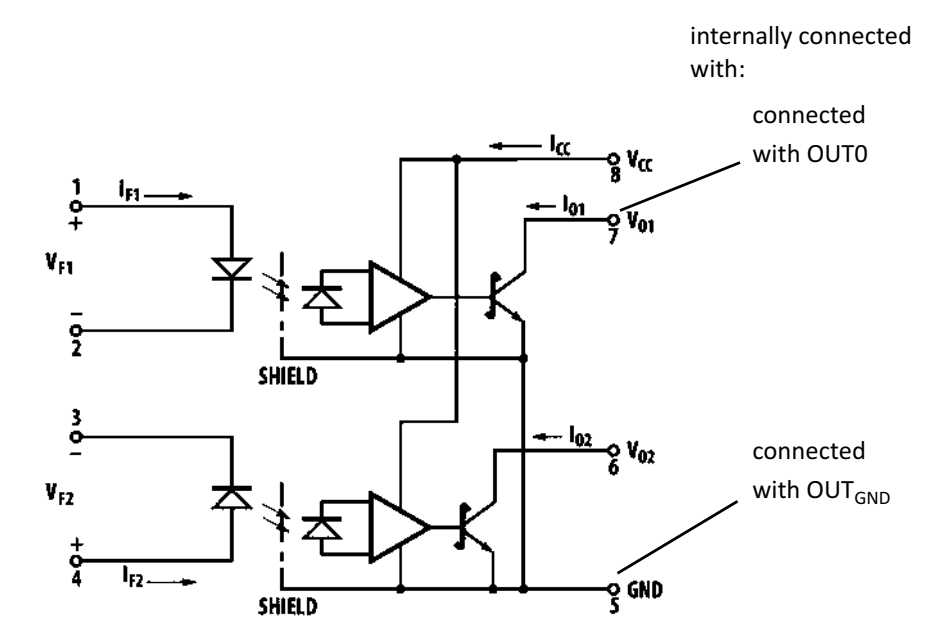

### <span id="page-30-1"></span><span id="page-30-0"></span>**Status LED**

The multi-color status LED indicates camera and CXP connection states according to the CXP 1.1 standard.

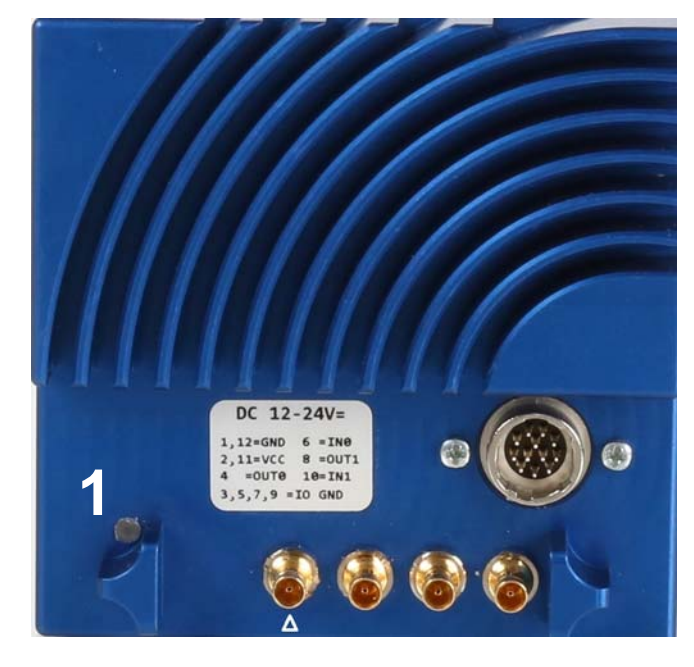

#### **Table 3‐2: LED indications**

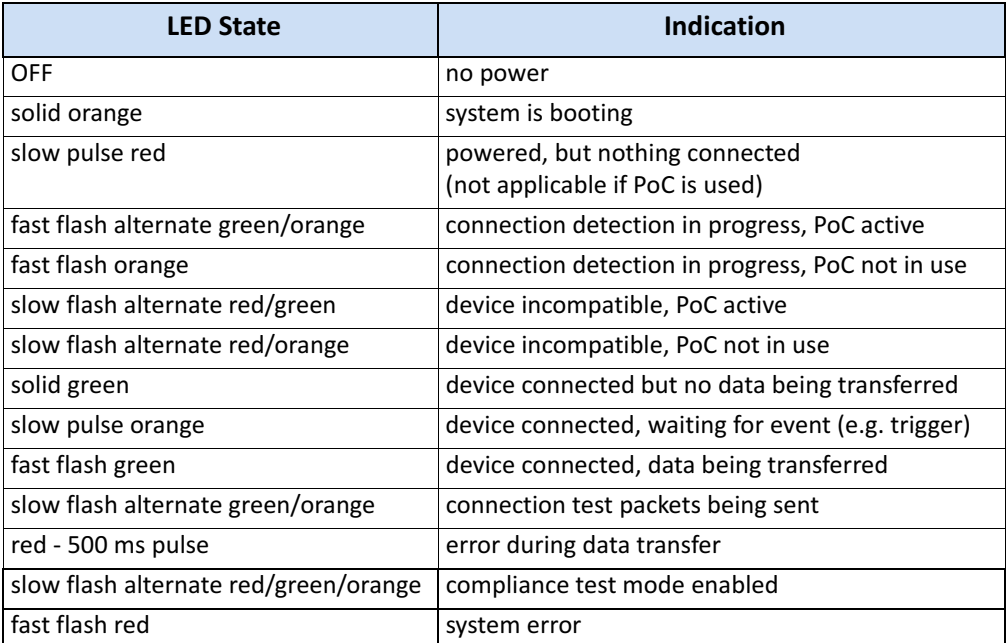

### **Resolution and Speed**

The table below shows the correlation between camera resolution and the transmission speed for an 8‐bit image and the connections from 1.25 to 6.25 Gbit/s.

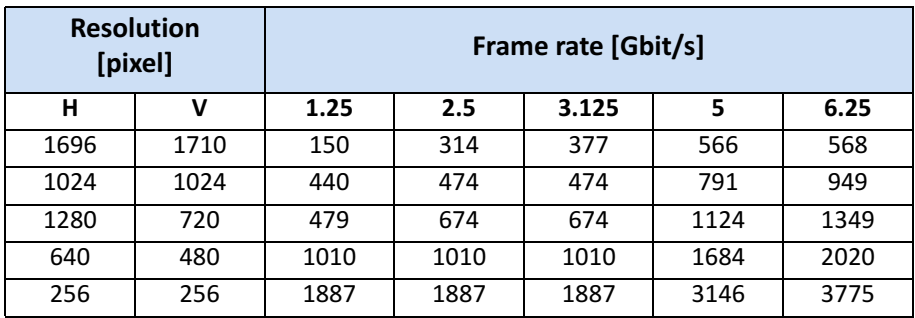

*Tip: Use our camera com‐ pare tool to calculate the frame rate for a certain ROI size.*

www.mikrotron.de/cameracompare

### <span id="page-31-0"></span>**Cleaning Sensor and Lens**

If necessary, clean the window of the sensor and the lens with a dry and soft lens‐cleaning tissue.

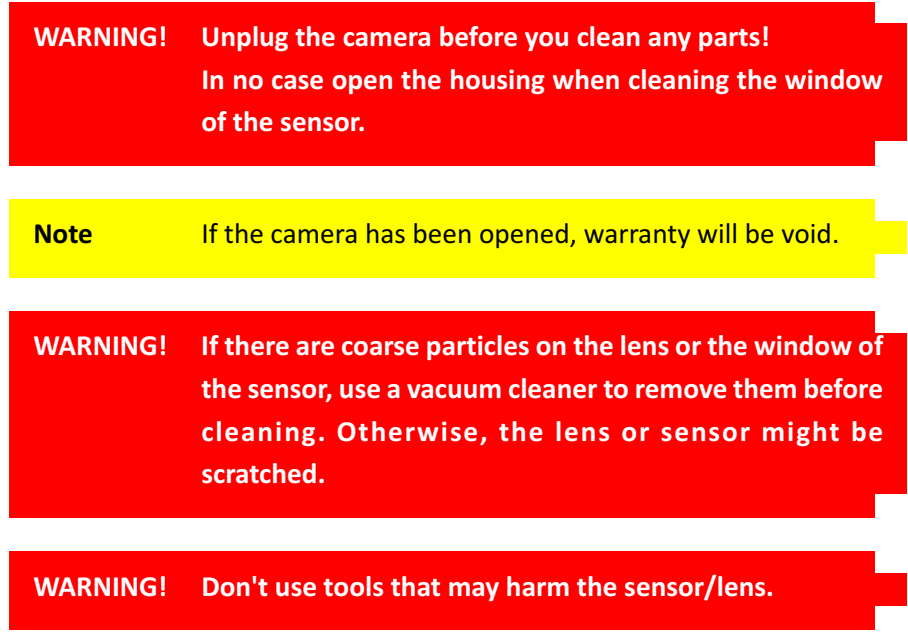

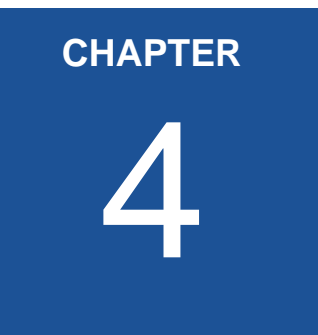

## <span id="page-32-0"></span>4 **First Steps**

In this chapter you learn

- how to connect the camera with the image processing system
- about initial settings the camera provides when being powered‐up
- basics on the configuration of the camera via GenICam

### <span id="page-33-0"></span>**Connect Camera and Image Processing System**

Before you start, make sure that all components of the camera/host chain like camera, connectors, cable and frame grabber as well as the software are fully CoaXPress V1.1 compliant.

- **Step 1.** Install the frame grabber in your image processing system (read the documentation of the frame grabber)
- **Step 2.** Switch off the image processing system (e.g. PC)
- **Step 3.** Connect the 5W5/DIN V1.1/2.3 cable with the camera
- **Step 4.** Connect the other end of the cable with your CoaX‐ Press V1.1 compatible frame grabber

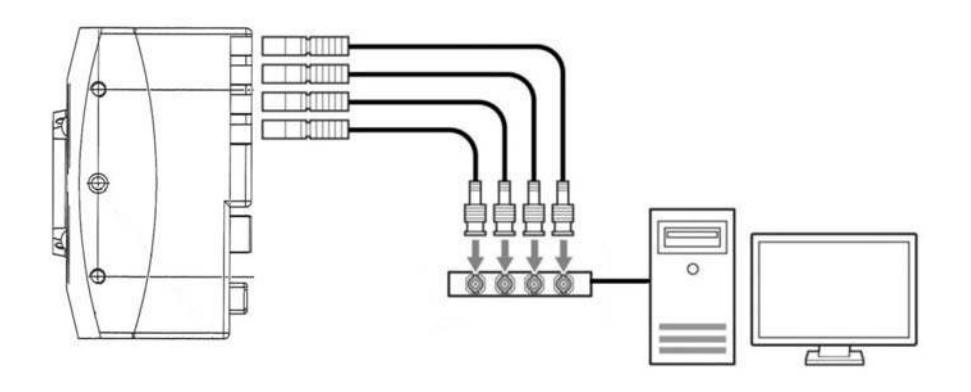

**Step 5.** If an external power supply is needed, connect the power supply NTCAM132x (12 ‐ 24 V) via the 12 pin Hirose connector with the camera

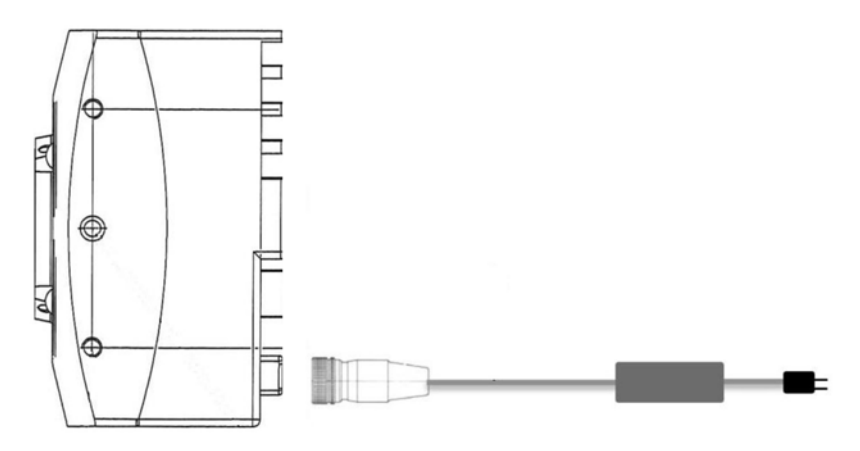

**Step 6.** In case you want to connect an external trigger, read "Connecting an External Trigger" on page 3‐8 and take the pinning into account. [For more information see](#page-27-2) 

*Tip: In order to connect the camera via SFP+ modules: For more information see ["Connecting the KAYA](#page-24-1) Komodo Frame Grabber" on [page 3](#page-24-1)‐5.* 

"*[Connecting an External Power Supply or I/O Signals](#page-27-2)*" [on page 3](#page-27-2)‐6.

- **Step 7.** Unscrew the dust protection cover of the camera
- **Step 8.** Mount the lens
- **Step 9.** If an external power supply is used, connect it with the main supply
- **Step 10.** Switch-on the image processing system
- **Step 11.** Check the LED of the camera to verify that the camera is ready for use. [For more information see "](#page-30-1)*Status LED*" [on page 3](#page-30-1)‐8.

### <span id="page-34-0"></span>**Power-up Profile**

If the camera is powered‐up, the power‐up profile which is perma‐ nently stored in the non‐volatile memory of the camera, will be loaded. This profile consists of a number of camera settings like sen‐ sor resolution and frame rate. It is used to bring the camera into a defined operation mode.

*Tip: The camera has NOT to be configured by the host to start operation. The power‐ up profile will deliver all necessary values.*

Serial number and firmware version are provided in the non‐volatile memory of the camera too. Use the GenICam feature DeviceSerial-Number to read the serial number and the firmware revision. Read the chapter Bootstrap Registers for more information.

If you need the serial number only, you find it on the identification plate at one side of the camera.

### <span id="page-35-1"></span><span id="page-35-0"></span>**Configuring the Camera**

All MIKROTRON's CXP cameras are compliant to the CoaXPressspecifi‐ cation. CoaXPress standardizes down‐ and uplink protocols, inter‐ faces, cables, and connectors used by CoaXPress compliant cameras and frame grabbers.

All our CXP cameras use GenICam, which is a standardized generic programming interface. It is used to configure and control the CXP camera and supports five main features:

- 1. camera configuration
- 2. frame acquisition
- 3. graphical user interface (GUI)
- 4. transfer of camera data but also time stamps, region of inter‐ est (ROI) and histogram data
- 5. transfer of events like a trigger

GenICam for CXP cameras consists of four parts:

1. GenAPI

GenAPI is the application programming interface. It is used to configure and control a camera. All features are written in an XML file. The API is available for several operating systems.

- 2. Standard Features Naming Convention (SFNC) SFNC provides standardized names and types for common device features.
- 3. Pixel Format Naming Convention PFNC is a pixel format naming convention.
- 4. GenTL

The GenTL transport layer is supported by CoaXPress compli‐ ant frame grabbers and cameras. It allows to read and write into registers and to grab frames.

According to GenICam the camera uses registers for configuration. In order to change a value, e.g. the exposure time, the hexadecimal value has to be written into the camera register representing the exposure time (e.g. 0x1100).
## **Reading the XML File**

All features of the camera are described in the GenICam XML file. Extensible Markup Language (XML) is used to describe each feature as a XML feature knot. Feature knots are displayed in a tree structure.

A knot consists of a feature knot and a register knot. The feature knot contains the description of the command whereas the register knot shows how it is implemented in the camera. For example the type of the feature (command, string, integer,...), its access mode (R/W), a descriptive name (friendly name), the corresponding register address, and a short description of the feature in plain ASCII text. Some fea‐ tures have min. and max. values or a default value. Each feature corre‐ sponds to a camera setting.

#### **Example:**

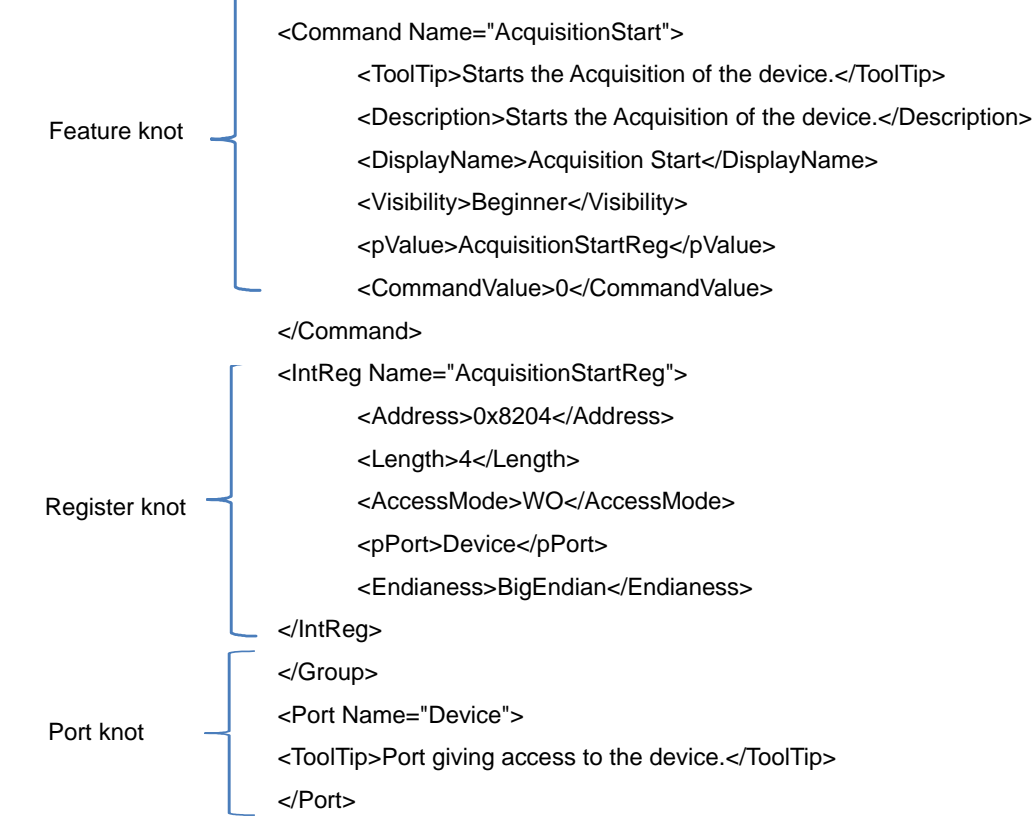

The port knot allows the connection to the device.

*Tip: All integer values are interpreted as 32 bit unsigned integers, if not other mentioned. All strings are NULL terminated and consist of 8 bit characters.*

The features in the XML file or your CXP camera are grouped accord‐ ing to their meaning. Available registers are:

- "Acquistion Control" on page 5-2
- • ["Bootstrap Registers" on page 6](#page-49-0)‐2
- • ["Device Control" on page 7](#page-63-0)-1
- • ["Image Format Control" on page 8](#page-65-0)‐1
- "Analog Control" on page 9-1
- • ["User Set Control" on page 10](#page-74-0)‐1
- • ["Custom Features" on page 11](#page-77-0)‐1
- • ["Digital I/O Control" on page 12](#page-83-0)‐1

The XML file is an ASCII file which is to be found on the DVD delivered with the camera. It can either be saved (compressed or uncom‐ pressed) in the camera or saved as an external file on a local computer or a remote host. The path (URL) of the file can be read from the cam‐ era using the feature XmlUrlAddress.

Use the Software delivered by the frame grabber's manufacturer to configure camera and frame grabber. In case you use a frame grabber from Active Silicon, MIKROTRON's VCAM Software which is part of the delivery too, can be used alternatively.

Please, refer to www.emva.org/standards‐technology/genicam for further details on the GenICam standard.

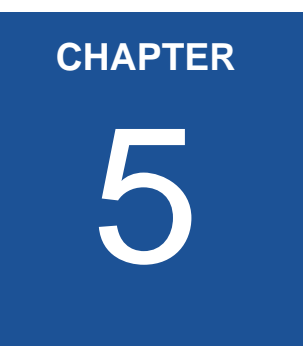

## **Acquisition Control**

This chapter provides information on available settings to control image acquisition and:

- configure the trigger settings
- control exposure
- set and read the (maximal) acquisition frame rate
- select a test image

## <span id="page-39-0"></span>**Acquistion Control**

The following commands allow to make settings required for image acquisition and to control an external trigger. Settings can only be changed if image acquisition is stopped.

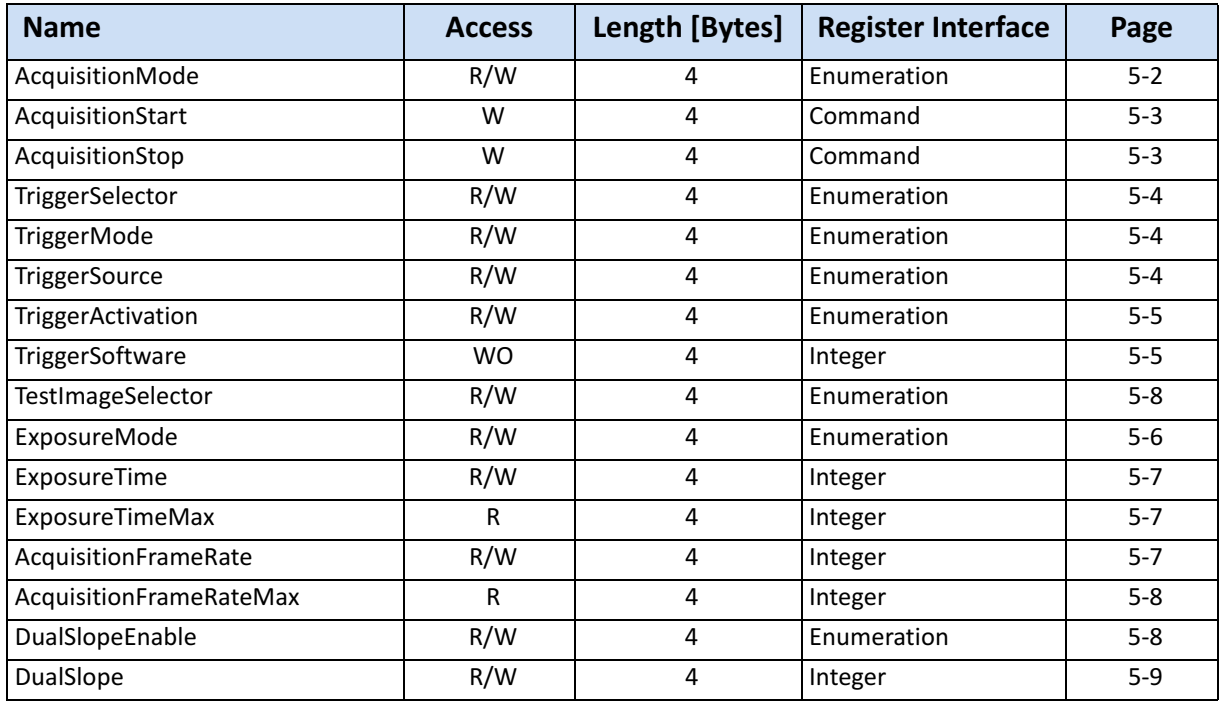

## <span id="page-39-1"></span>**AcquisitionMode**

This feature is used to set the device into a certain acquisition mode.

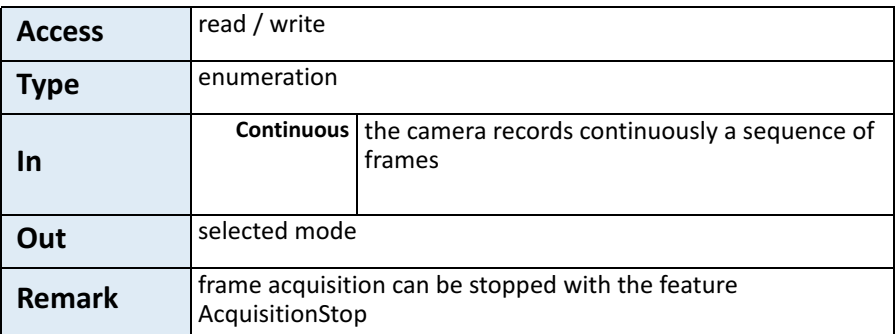

## <span id="page-40-0"></span>**AcquisitionStart**

This feature enables the device to send sampled images to the host.

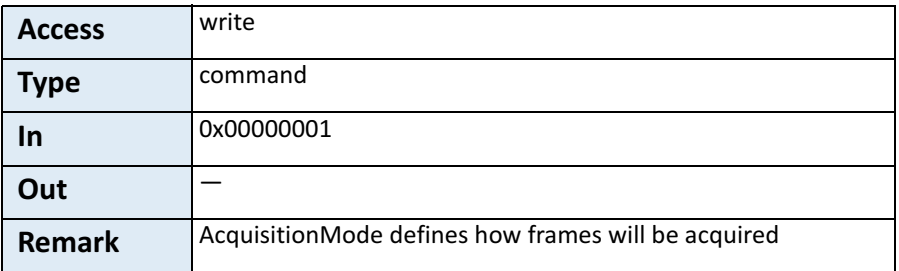

#### <span id="page-40-1"></span>**AcquisitionStop**

This feature stops acquiring frames after the acquisition of the cur‐ rent frame has been completed.

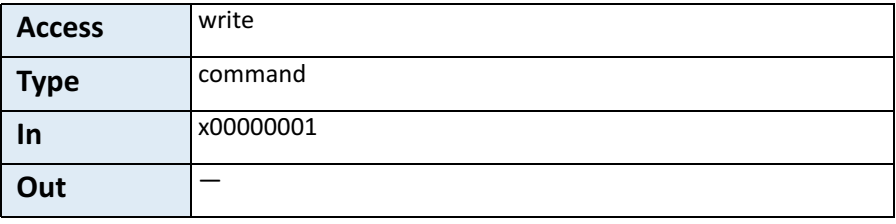

## <span id="page-40-2"></span>**TriggerSelector**

This feature is used to select the type of trigger to be configured.

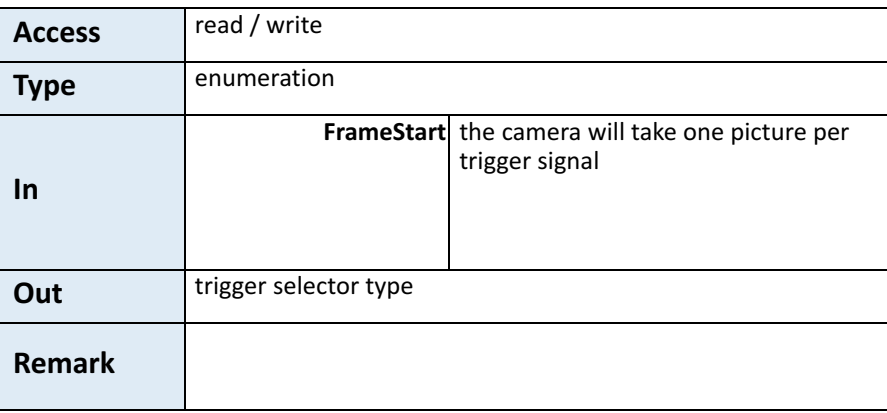

## <span id="page-41-0"></span>**TriggerMode**

This feature activates or deactivates the trigger type selected by the feature TriggerSelector.

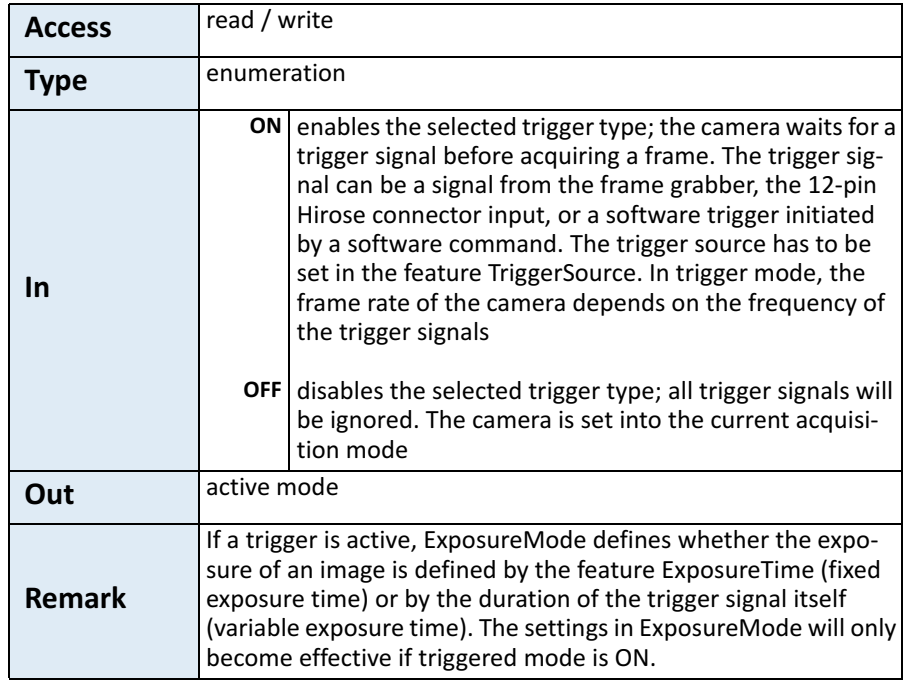

## <span id="page-41-1"></span>**TriggerSource**

This feature defines the source of the trigger signal.

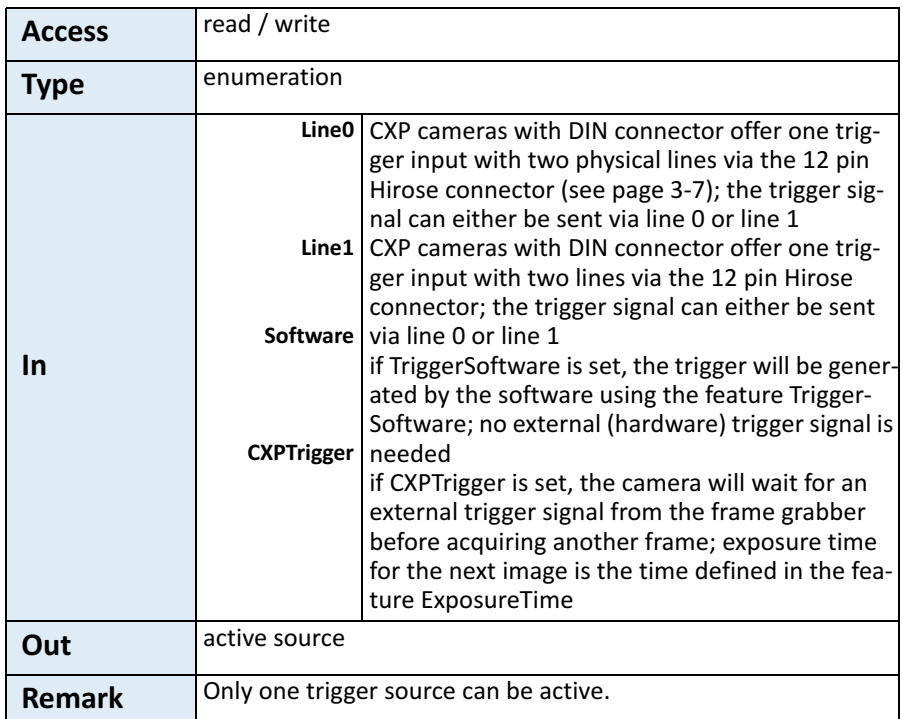

#### <span id="page-42-0"></span>**TriggerSoftware**

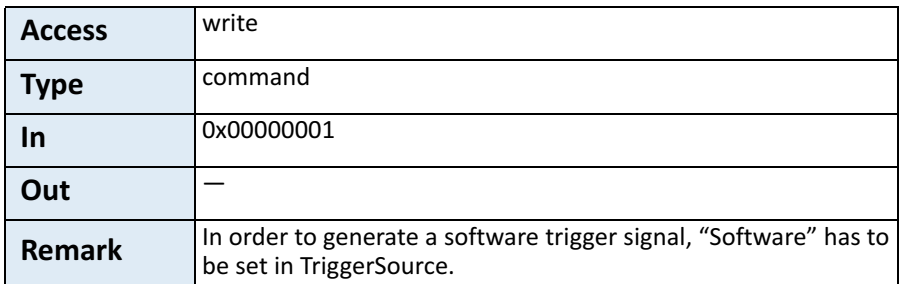

This feature generates an internal trigger.

*Tip: When using Trigger‐ Software, the exposure time of the next frame cannot be defined by TriggerWidth of the feature ExposureMode. Instead, it has to be defined by the feature Exposure‐ Time.*

#### <span id="page-42-1"></span>**TriggerActivation**

*Tip: If AnyEdge is selected, a fixed exposure time (ExposureMode = Timed) has to be set.*

This feature defines the activation mode for a trigger signal defined in TriggerSelector.

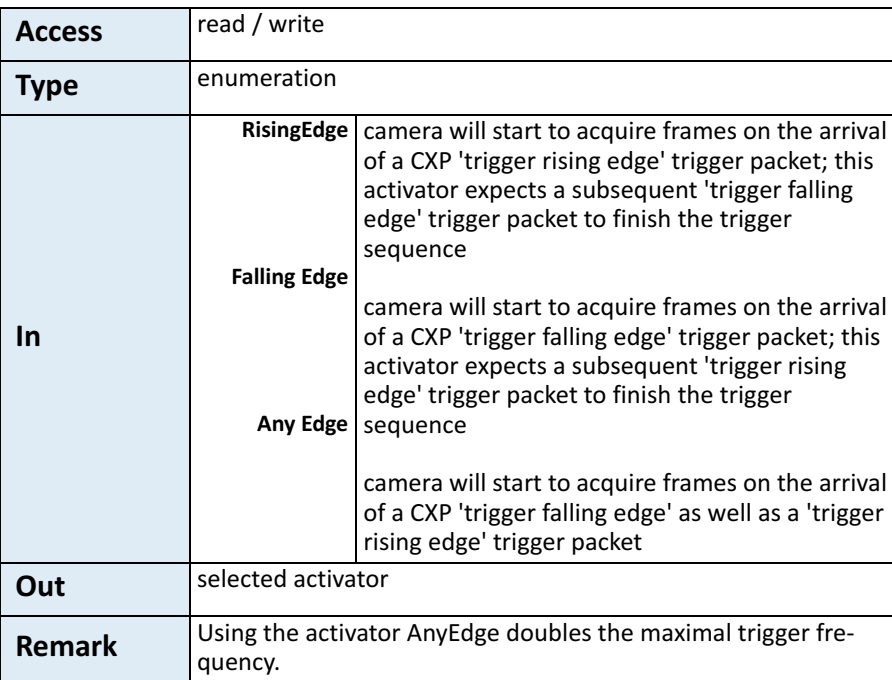

#### <span id="page-43-0"></span>**ExposureMode**

This feature sets the operation mode of the shutter. It defines how long a picture will be exposed if TriggerMode is activated.

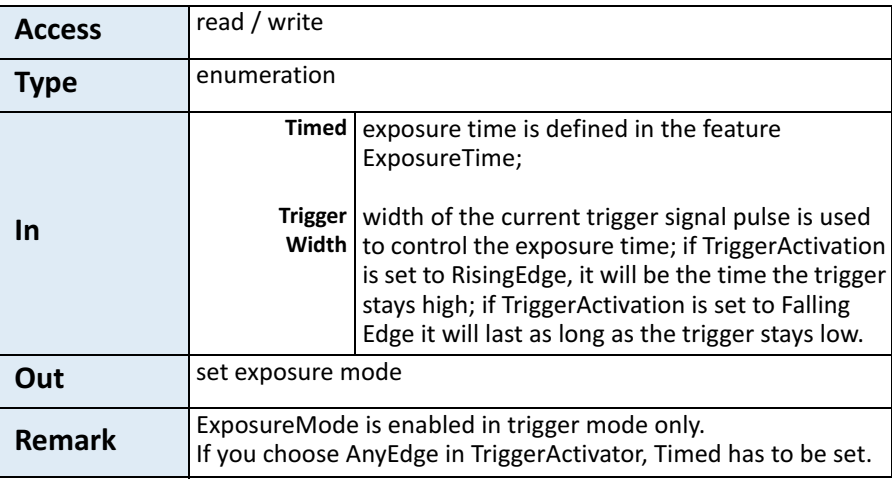

#### <span id="page-43-1"></span>**ExposureTime**

If the exposure mode is set to Timed or no hardware trigger is defined, this feature allows to define the duration of exposure [µs].

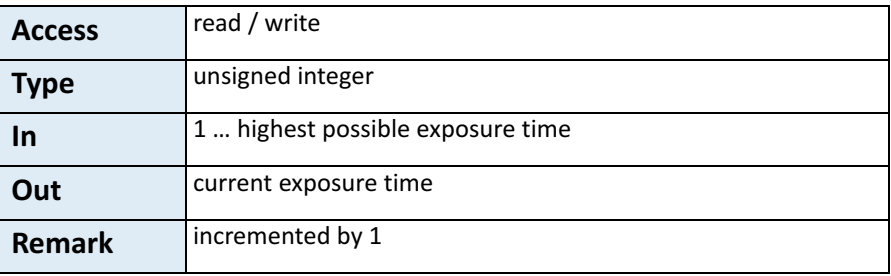

#### <span id="page-43-2"></span>**ExposureTimeMax**

**Remark: This feature will soon expire. Use Exposure‐ Time to get the highest pos‐ sible exposure time.**

This feature returns the highest possible exposure time for the cur‐ rent camera settings in [µs].

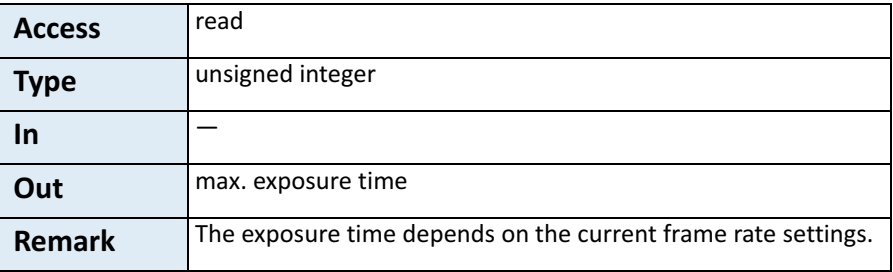

## <span id="page-44-0"></span>**AcquisitionFrameRate**

*Tip: If TriggerMode = ON, AcquisitionFrameRate will be disabled.* This feature defines the acquisition rate in [Hz] when TriggerMode is OFF.

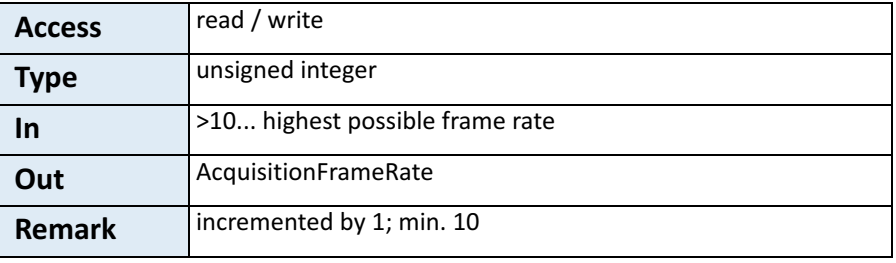

## <span id="page-44-1"></span>**AcquisitionFrameRateMax**

This feature returns the highest possible frame rate in [Hz].

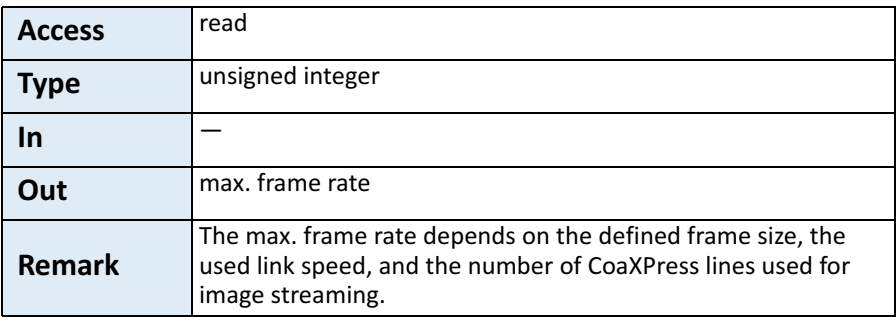

**Remark: This feature will soon expire. Switch to AcquisitionFrameRate to get the highest possible frame rate.**

## <span id="page-45-1"></span>**TestImageSelector**

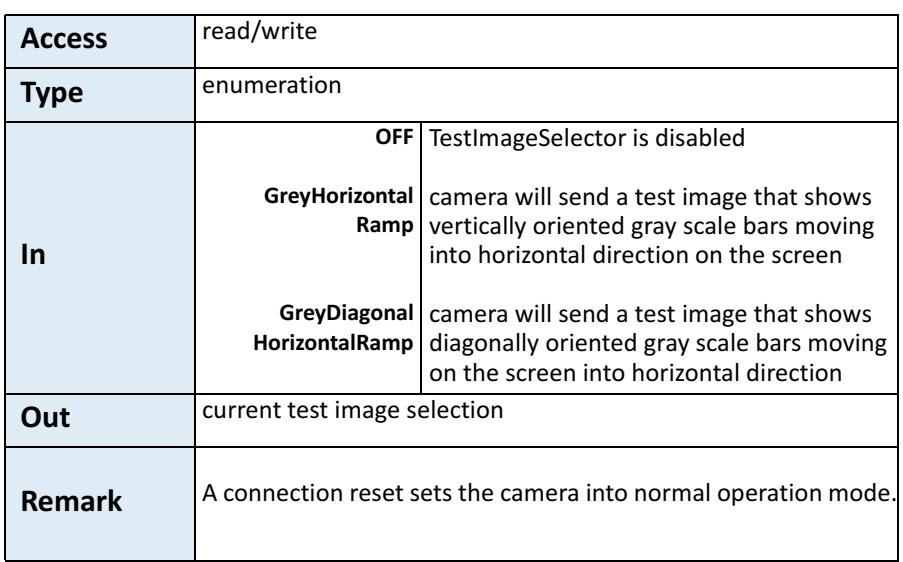

This feature selects the type of test image sent by the camera.

## <span id="page-45-0"></span>**DualSlopeEnable**

This feature enables/disables the dual slope function.

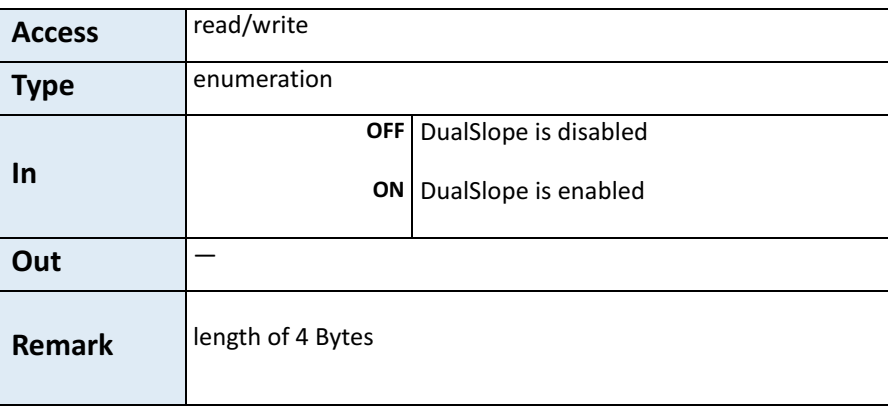

#### <span id="page-46-0"></span>**DualSlope**

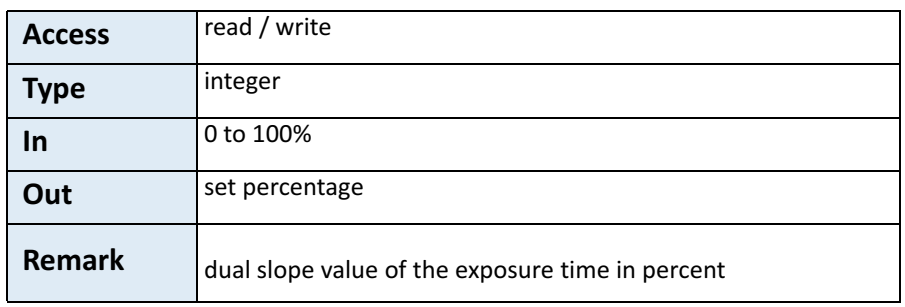

This feature allows adjusting overexposed areas of an image.

As the gray value dynamic of the camera amounts to 8 bit (pixel val‐ ues from 0 (black) to 255 (white)) image parts will be overexposed if pixel values exceed the value 255.

Overexposuring is difficult to compensate by reducing the exposure time or decreasing brightness. The gray value represents the number of photons (brightness) captured by the sensor. The exposure time defines the period the sensor will be photosensitive. Reducing the exposure time will result in underexposed dark areas. Decreasing brightness will change all pixel values and dark areas might become too dark.

A better solution to compensate overexposuring of very bright parts is to use the dual slope feature in order to extend the dynamic range.

**Example:** The four blue lines in the diagram below represent ana‐ log signals of four different pixels which decrease as a result of exposure. The slope is determined by the amount of light (the more light, the steeper the slope). If a pixel reaches the saturation

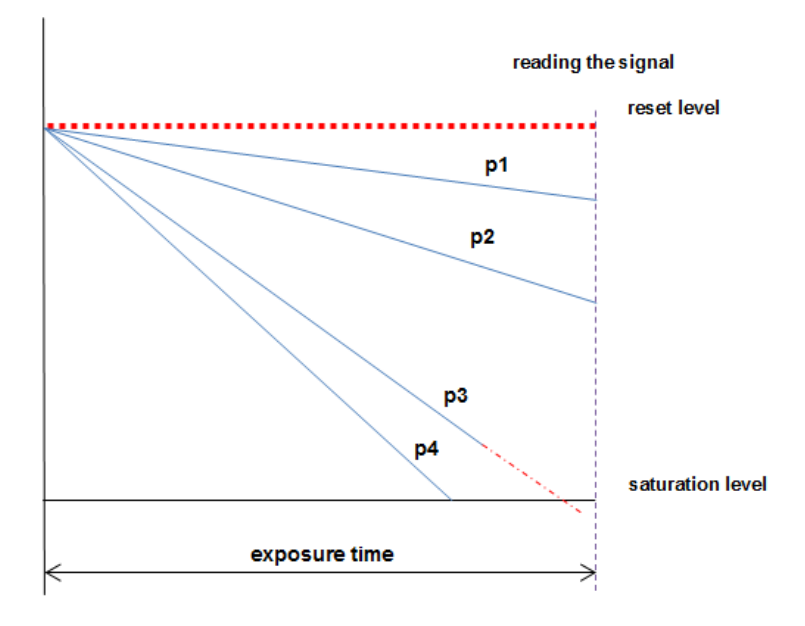

level, the analog value will no longer change despite of further exposure.

Without dual slope, pixels p3 and p4 are saturated before the exposure time has elapsed. As a result they will be overexposed.

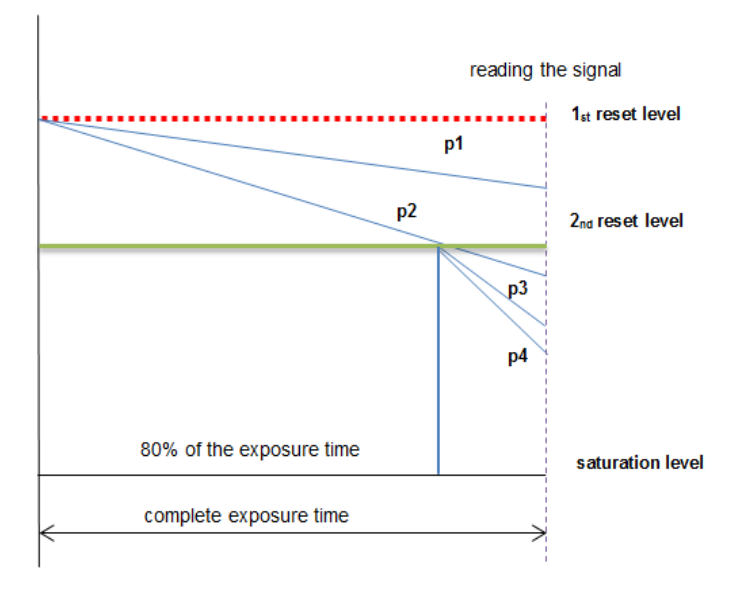

Supposed, the dual slope value is set to 80 percent, and exposure time amounts to 1  $\mu$ s. In this case the analog signal of p3 and p4 will be reset to the  $2<sub>nd</sub>$  reset level after 80 percent of the exposure time has been elapsed. The signals of p3 and p4 start decreasing with the same slope as before but will not be saturated at read out time.

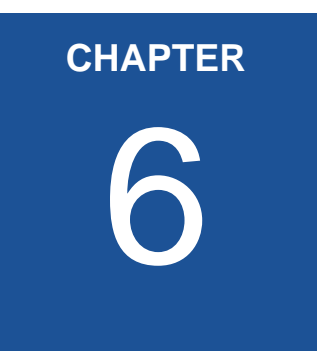

# 6 **Bootstrap CoaXPress**

The chapter provides information on:

• bootstrap registers which are mainly used to deliver infor-<br>mation about the camera in order to allow a communica-<br>tion between frame grabber and camera

## <span id="page-49-0"></span>**Bootstrap Registers**

CoaXPress compliant devices have to support a number of bootstrap registers. In contrast to other camera features each bootstrap register is assigned to a fixed camera address as it is defined in the CoaXPress specification.

Bootstrap registers are defined for device information and allow frame grabbers to establish and maintain the connection between host and camera in a standardized way. Usually, the connection between camera and frame grabber is running in the background.

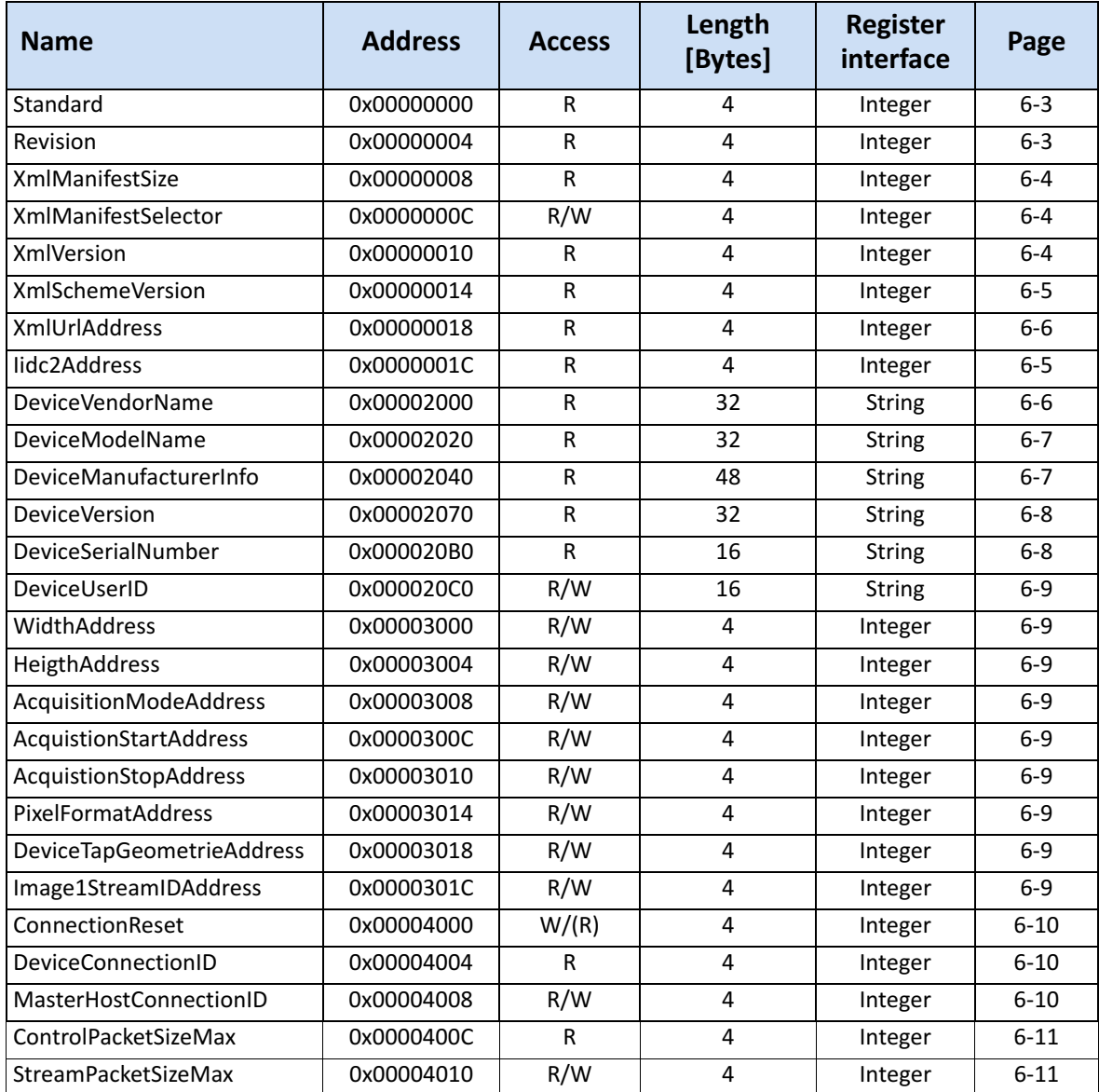

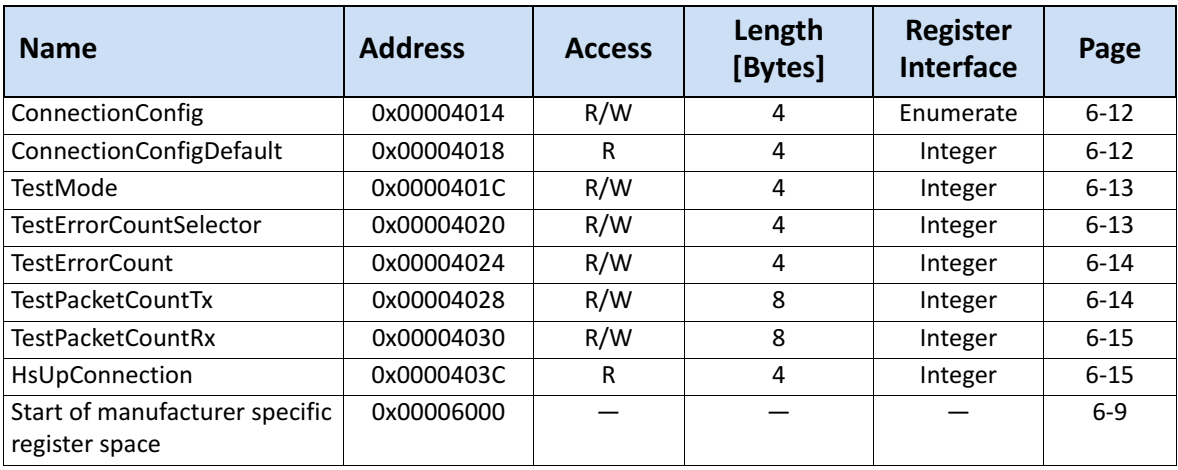

## <span id="page-50-0"></span>**Standard**

This register provides a magic number indicating that the device implements the CoaXPress standard.

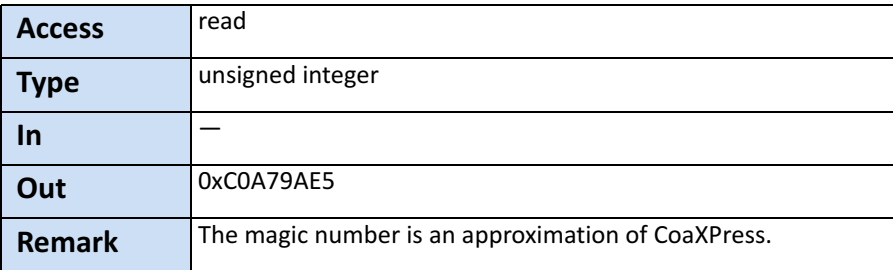

#### <span id="page-50-1"></span>**Revision**

This register provides the revision of the CoaXPress specification implemented by this device.

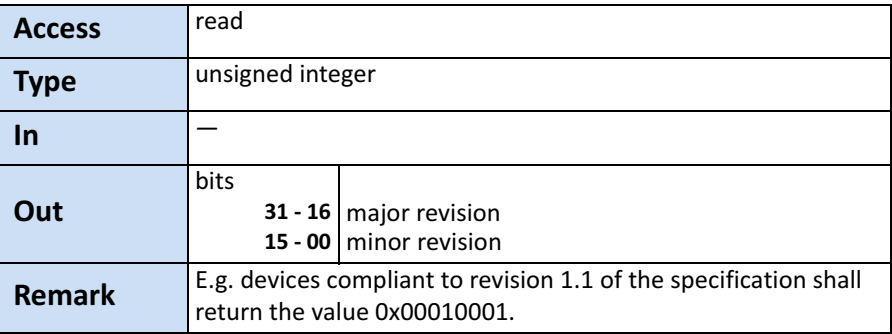

#### <span id="page-51-0"></span>**XmlManifestSize**

This register returns the number of available XML manifests. At least one manifest must be available.

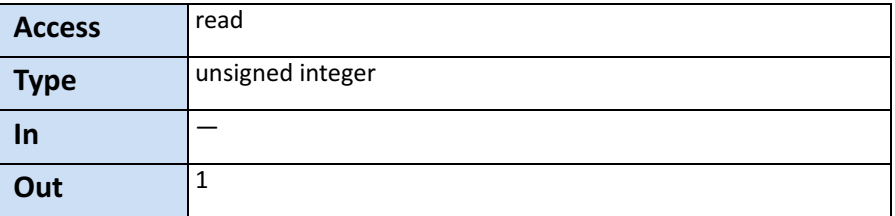

#### <span id="page-51-1"></span>**XmlManifestSelector**

This register selects the required XML manifest registers. It holds a number between zero and XmlManifestSize – 1.

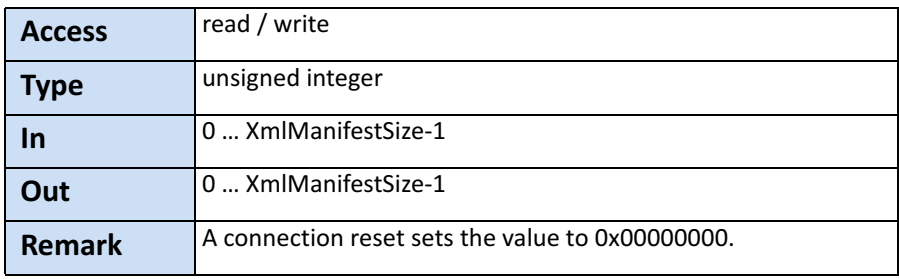

#### <span id="page-51-2"></span>**XmlVersion**

This register provides the version number for the XML file given in the manifest referenced by the register XmlManifestSelector.

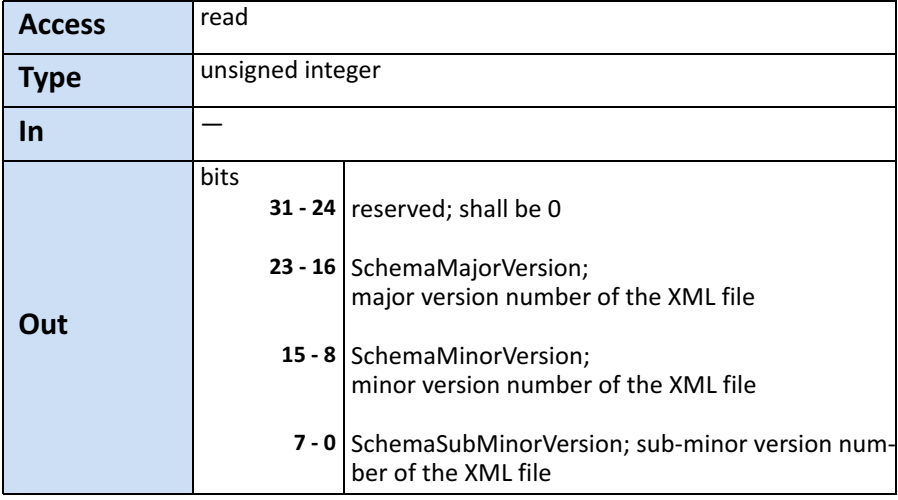

#### <span id="page-52-0"></span>**XmlSchemeVersion**

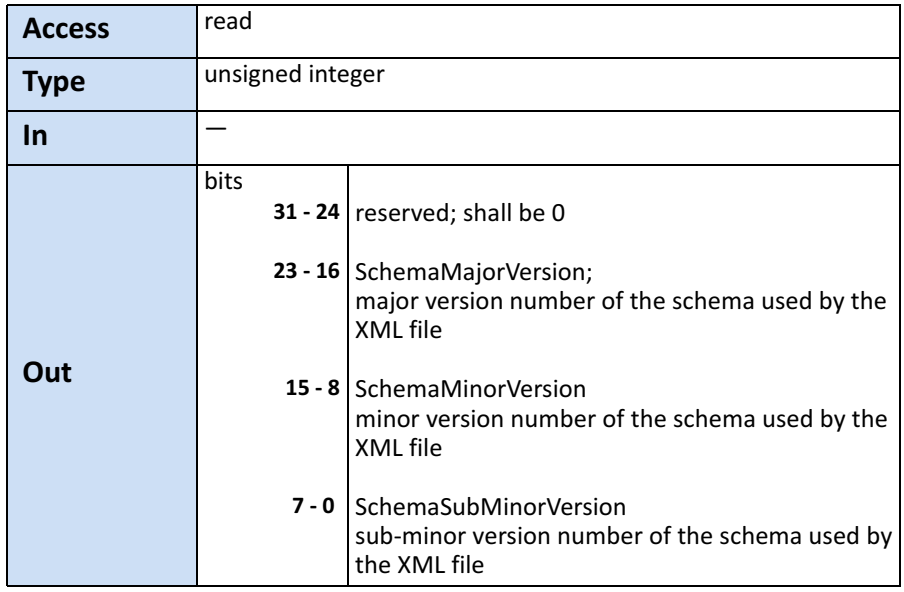

This register provides the GenICam schema version for the XML file given in the manifest referenced by the register XmlManifestSelector.

#### <span id="page-52-1"></span>**Iidc2Address**

*Tip: This feature is currently not supported.*

This feature is meant for devices supporting the IIDC2 protocol (sec‐ tion 2.2 ref. 6) and will provide the starting address of the IIDC2 regis‐ ter space.

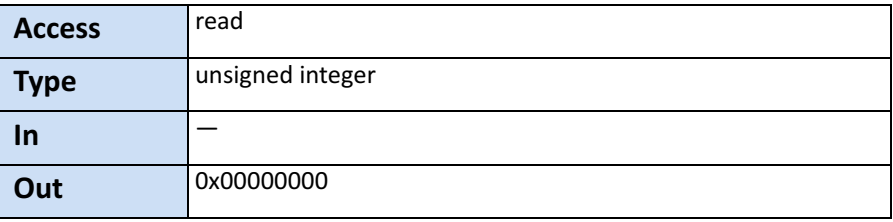

#### <span id="page-53-0"></span>**XmlUrlAddress**

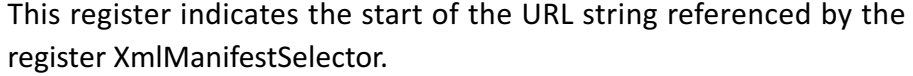

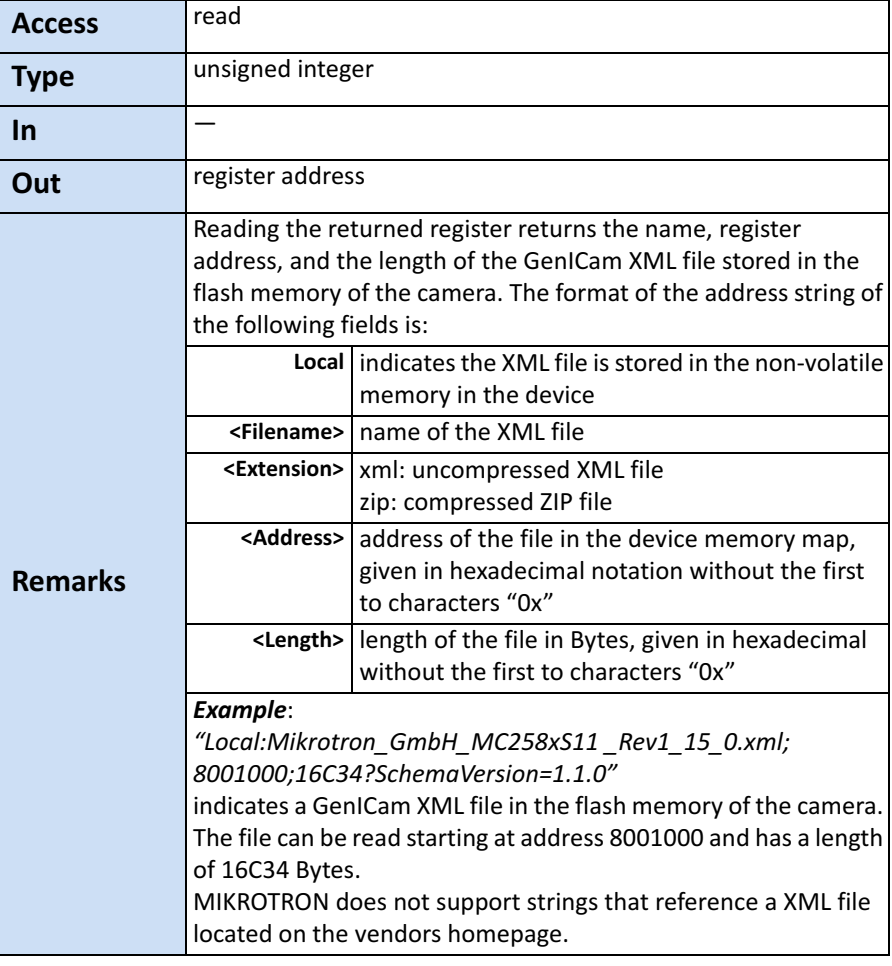

### <span id="page-53-1"></span>**DeviceVendorName**

This register provides the name of the manufacturer of the device as a string.

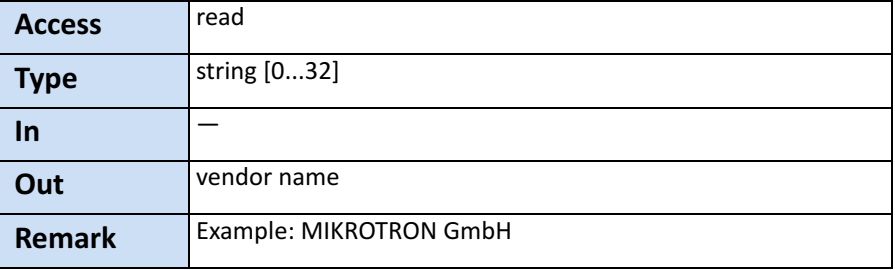

#### <span id="page-54-0"></span>**DeviceModelName**

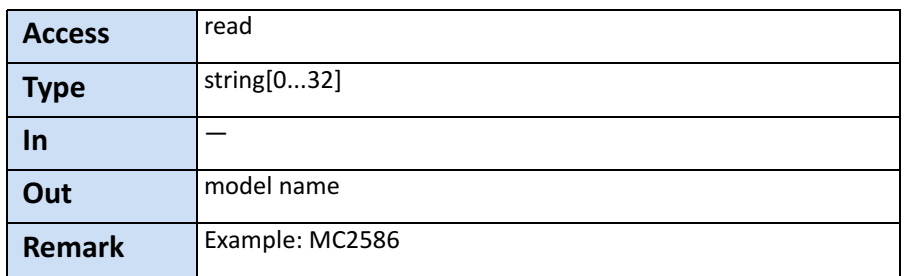

This register provides the model name of the device as a string.

#### <span id="page-54-1"></span>**DeviceManufacturerInfo**

This register provides extended manufacturer‐specific information about the device as a string.

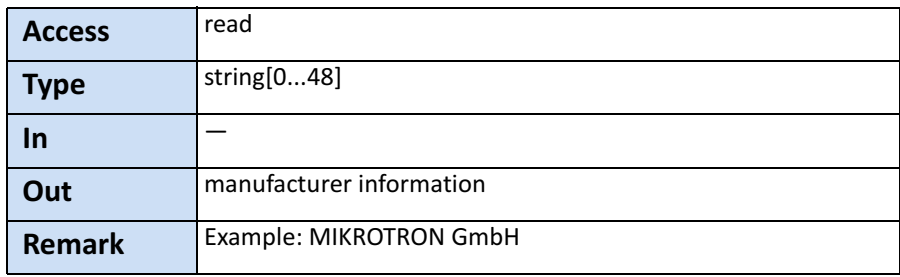

#### <span id="page-55-0"></span>**DeviceVersion**

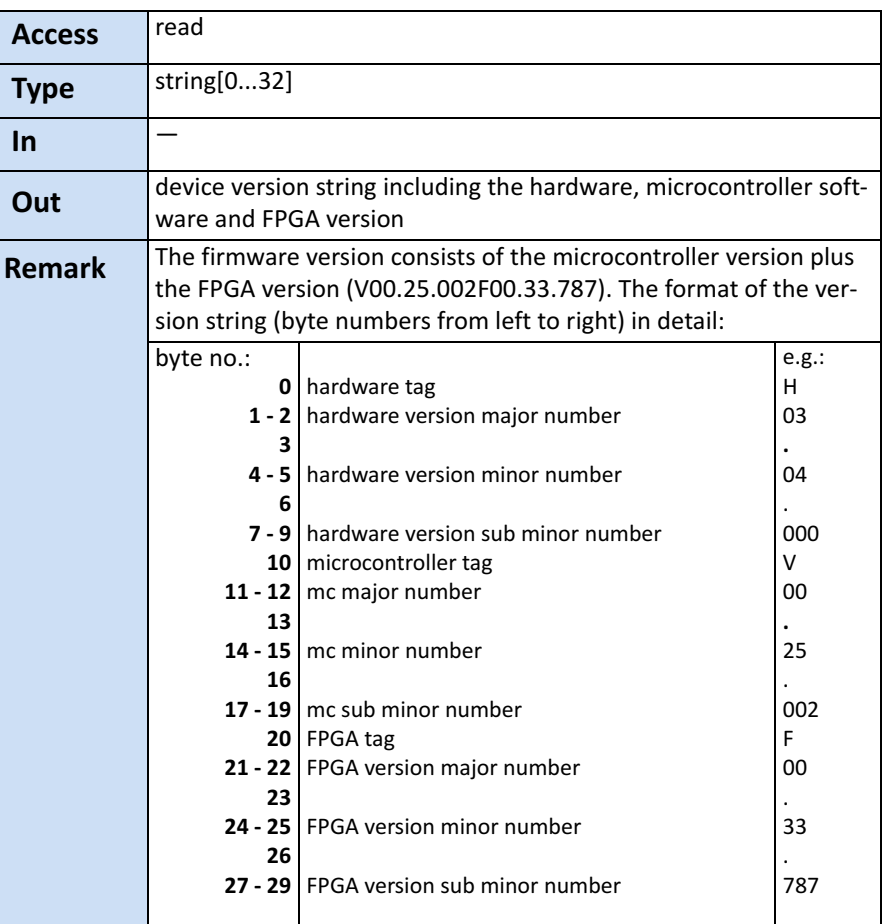

This register provides the version of the camera hardware as a string.

## <span id="page-55-1"></span>**DeviceSerialNumber**

This register provides the serial number for the device as a NULL‐terminated string.

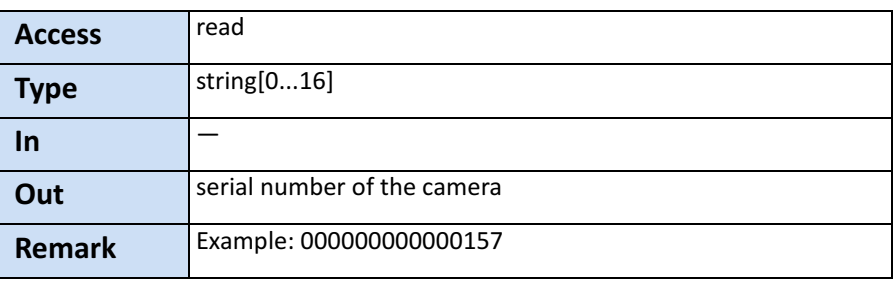

#### <span id="page-56-0"></span>**DeviceUserID**

This register provides a user‐programmable identifier for the camera as a string.

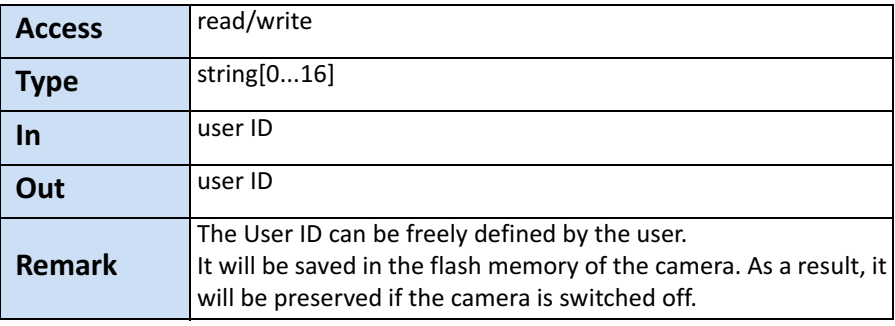

#### <span id="page-56-1"></span>**Manufacturer-specific Addresses**

The following registers provide the address in the manufacturer‐spe‐ cific register space of the use‐case feature with the corresponding name. These registers have a length of 4 bit and are read‐only regis‐ ters.

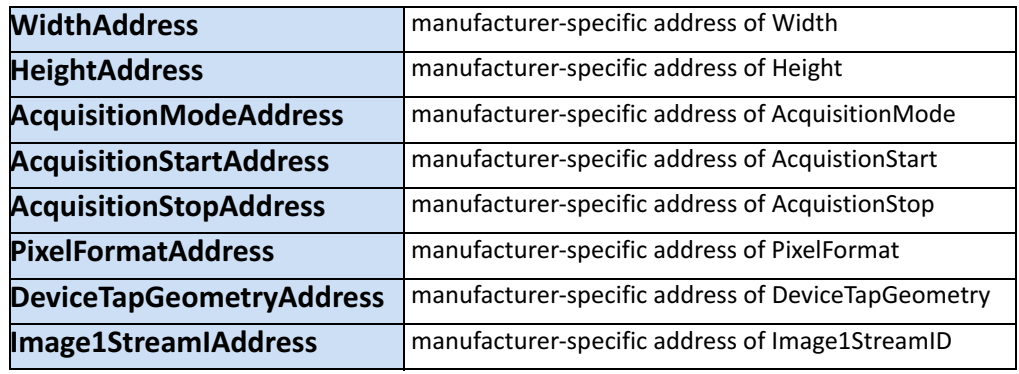

Manufacturer‐specific addresses allow non‐GenICam applications or black‐box format converters, to support the standard use‐case and allow continuous acquisition and display of images.

#### <span id="page-57-0"></span>**DeviceConnectionID**

This register provides the ID of the device connection via which this register is read.

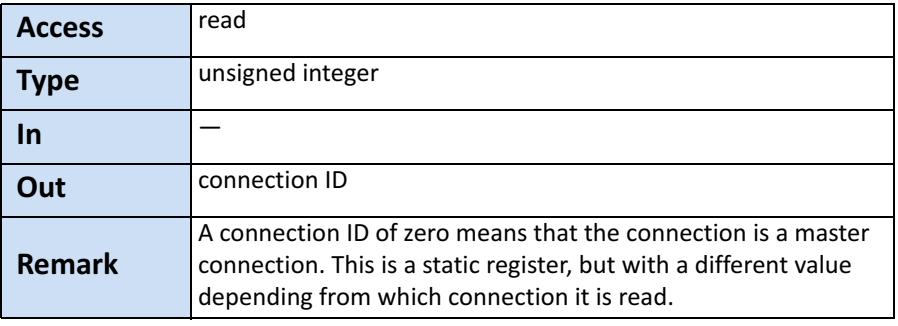

### <span id="page-57-1"></span>**ConnectionReset**

Writing 0x00000001 into this register will reset the connection of the device.

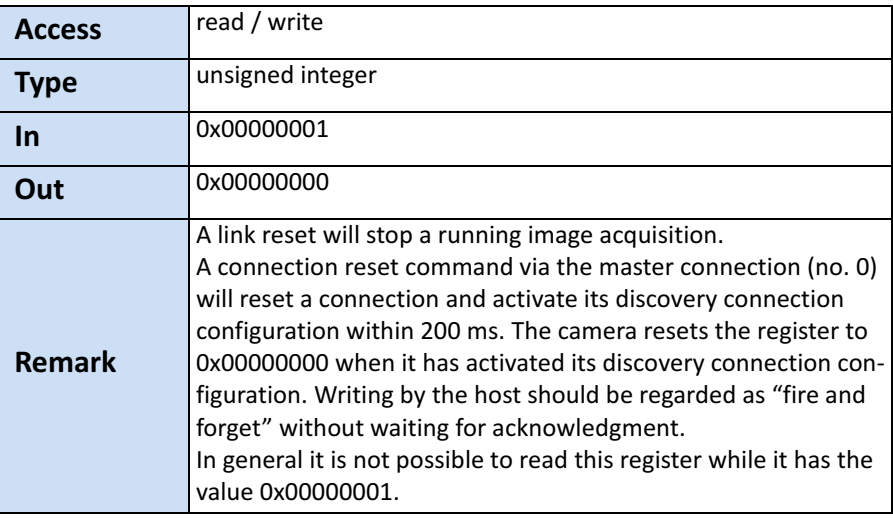

#### <span id="page-57-2"></span>**MasterHostConnectionID**

This register holds the host connection ID of the host connected to the device master connection.

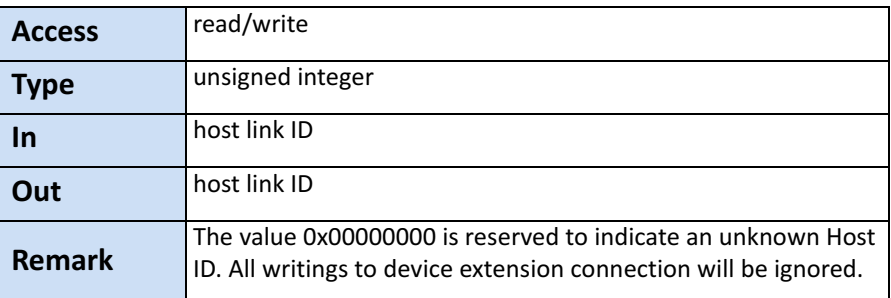

#### <span id="page-58-0"></span>**ControlPacketSizeMax**

This register provides the maximum control packet size the host can read from the device or write to the device. The size is defined in Bytes and will be a multiple of 4 Bytes. The defined size is that of the entire packet, not only the payload.

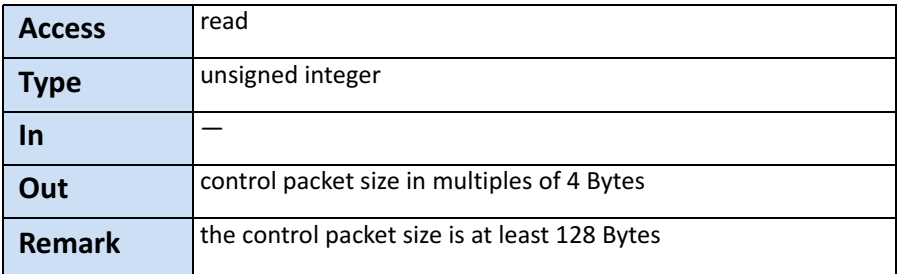

#### <span id="page-58-1"></span>**StreamPacketSizeMax**

This register holds the maximum stream packet size the host can accept. The size is defined in Bytes and will be a multiple of 4 Bytes. The defined size is that of the entire packet, not only the payload.

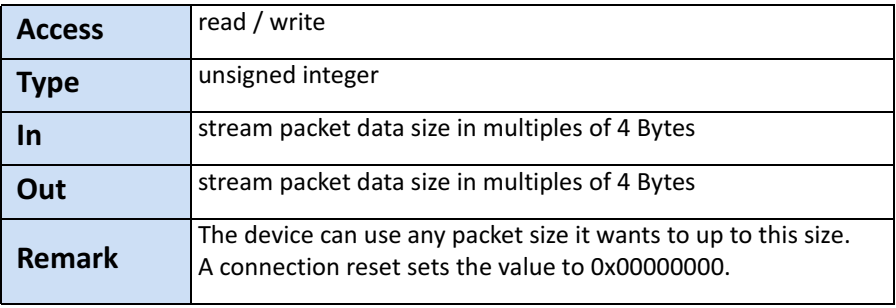

#### <span id="page-59-0"></span>**ConnectionConfig**

This register holds a valid combination of the device link speed and the number of active down connections. Writing into this register sets the connection speeds on the specified connections.

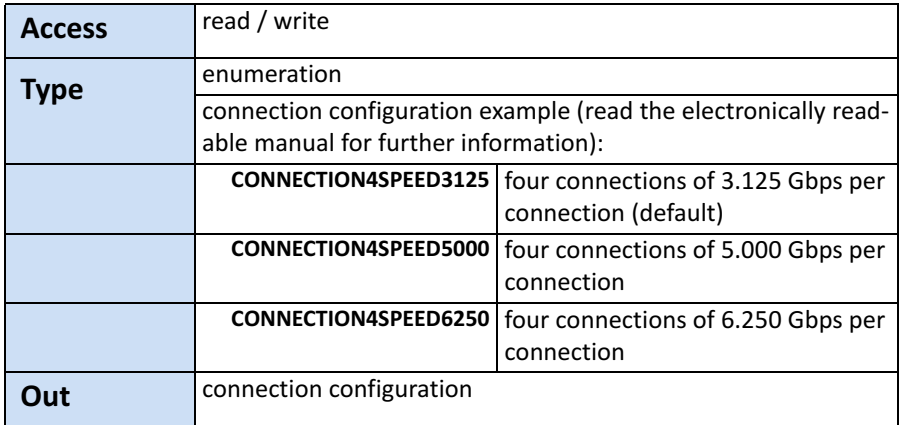

#### <span id="page-59-1"></span>**ConnectionConfigDefault**

This register provides the value of the ConnectionConfig register that allows the Device to operate in default mode. This feature is used to start the camera with the default configuration that is stored in the custom profiles.

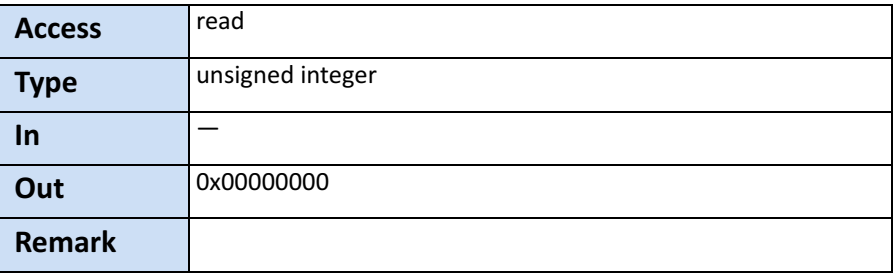

#### <span id="page-60-0"></span>**TestMode**

Writing the value 0x00000001 into this register enables a test packet transmission from the camera to the host.

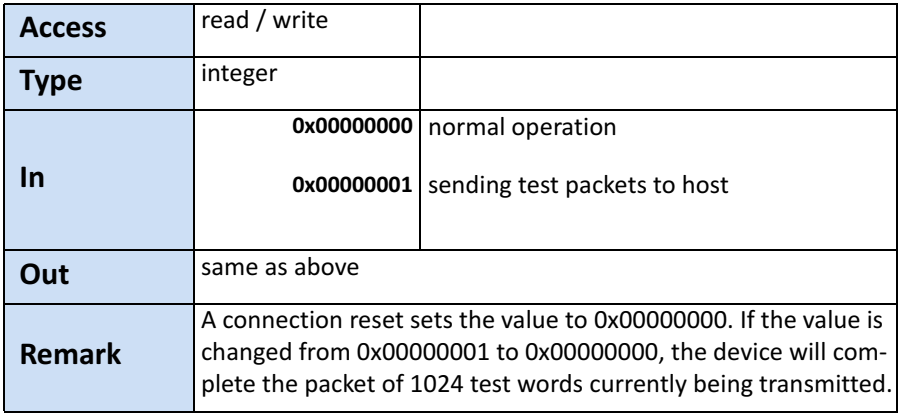

#### <span id="page-60-1"></span>**TestErrorCountSelector**

This register selects the required test count [TestErrorCount] register. It holds a valid device connection ID 0 ... n-1, or n for the optional high‐speed up‐connection.

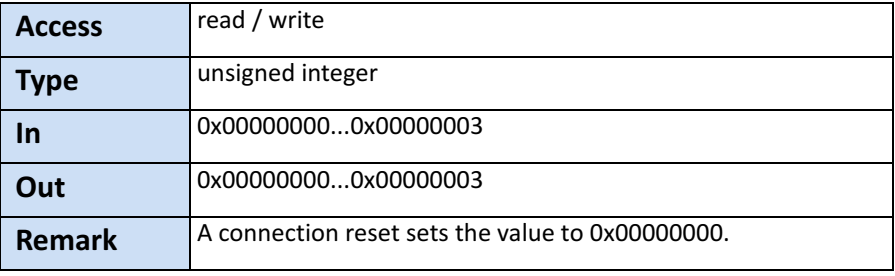

### <span id="page-61-0"></span>**TestErrorCount**

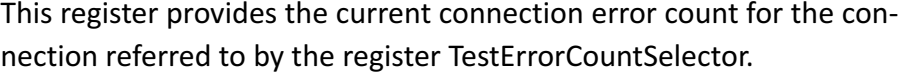

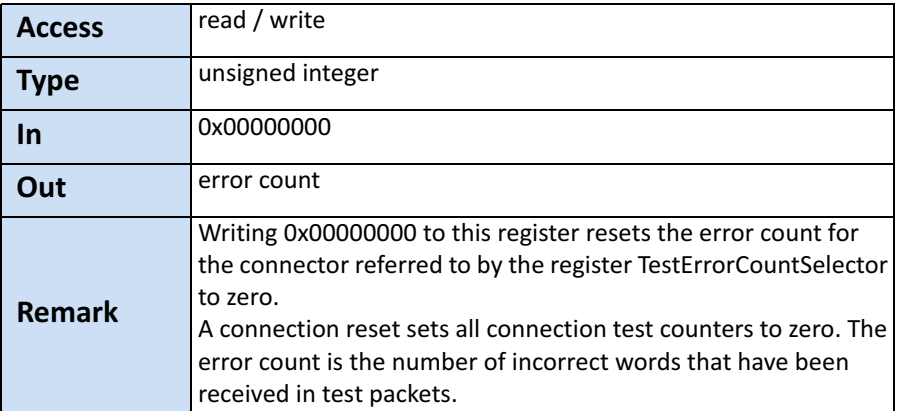

<span id="page-61-1"></span>**TestPacketCountTx**

This register provides the current transmitted connection test packet count for the connection referred to by the register *TestErrorCountSe‐ lector*.

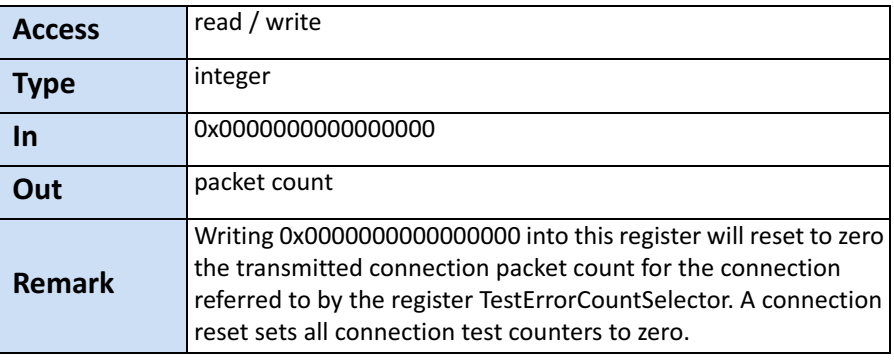

#### <span id="page-62-0"></span>**TestPacketCountRx**

This register provides the currently received connection test packet count for the connection referred to by the register TestErrorCountSelector.

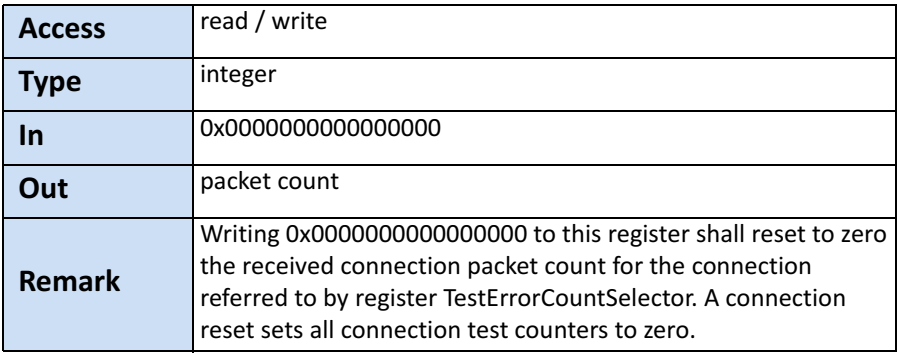

## <span id="page-62-1"></span>**HsUpConnection**

**Tip:** This feature is currently not supported.

This register indicates whether the optional high speed up‐connec‐ tion is supported or not.

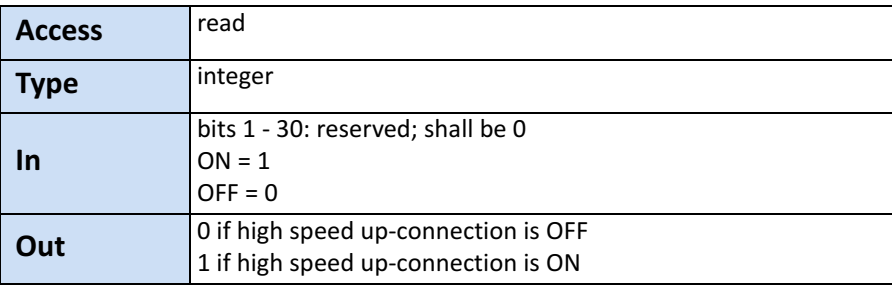

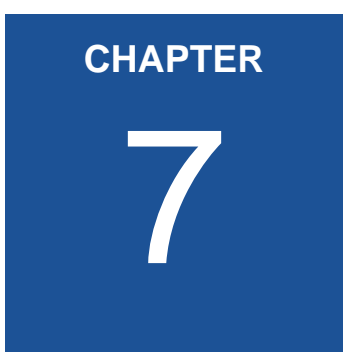

# <span id="page-63-0"></span>**Device Control**

The chapter provides the only command on device control which is used to reset the camera.

## **Introduction**

There is only one command to reset the camera.

#### **DeviceReset**

**Access** write **Type unsigned integer In** 0x00000001 **Out** — **Remark length of 4 Bytes** 

This feature resets the device into power‐up state.

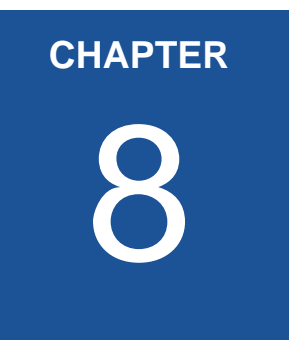

## <span id="page-65-0"></span>**Image Format Control**

The chapter provides information on the image format control. You learn how to

- read the size of the sensor
- read the max. height and width of an image
- read/write the pixel format
- read the TapGeometry
- read the streamID
- read the camera type (line or area scan)

## **Introduction**

These commands allow to set the size of the image, the so called region of interest (ROI). A ROI ‐ like the red field in the figure below ‐ defines the part of an image to be scanned. It is defined by its Width, Heigth, OffsetX and OffsetY.

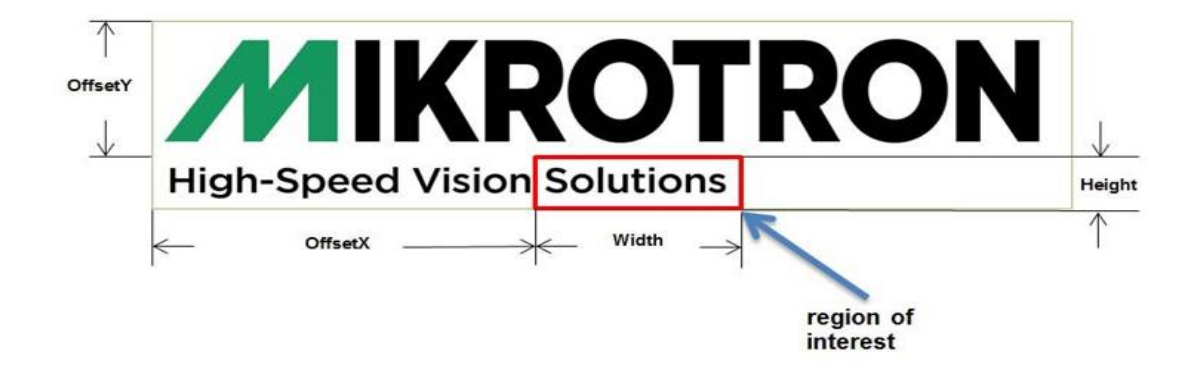

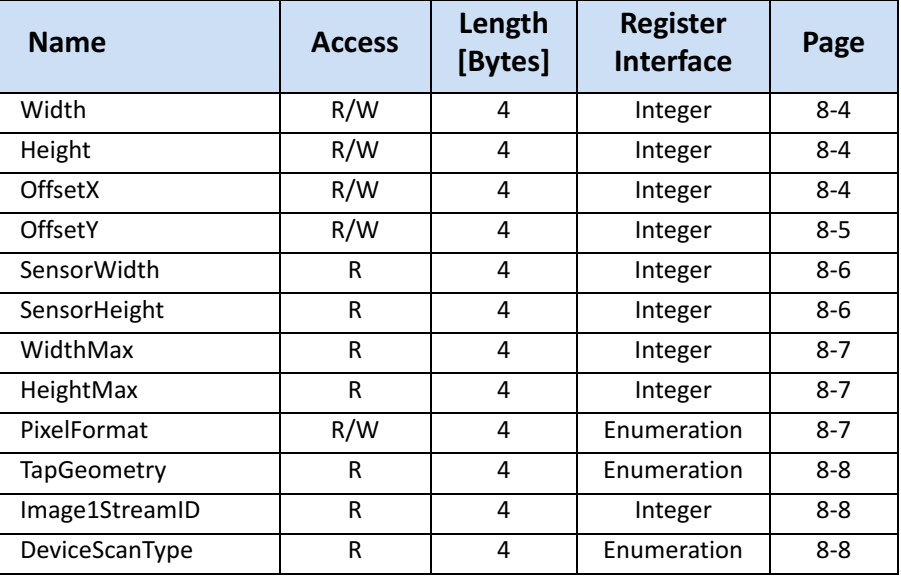

#### <span id="page-67-0"></span>**Width**

This feature provides the image width in pixels.

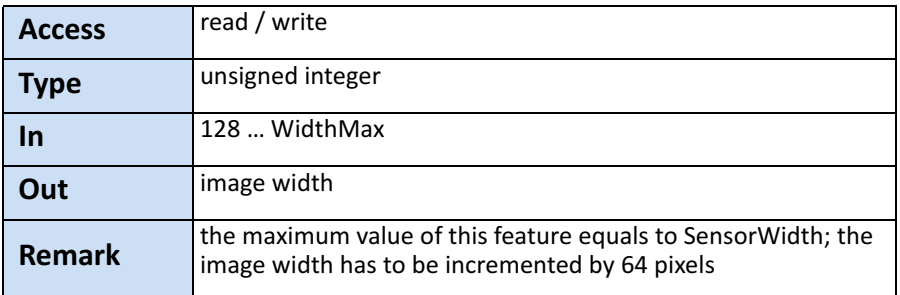

**Note** If the value for the X resolution is not dividable by 64 without remainder, the sensitivity of the first line of the images differs from all other lines. This effect is caused by internal sensor behaviour.

#### <span id="page-67-1"></span>**Height**

This feature provides the image height in lines.

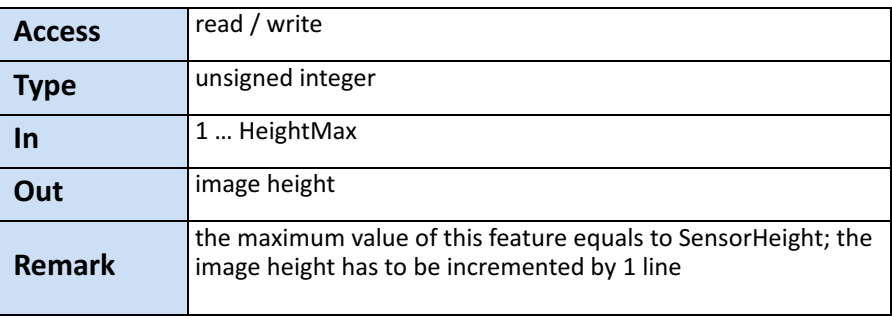

#### <span id="page-67-2"></span>**OffsetX**

Horizontal offset from the origin to the region of interest (in pixels).

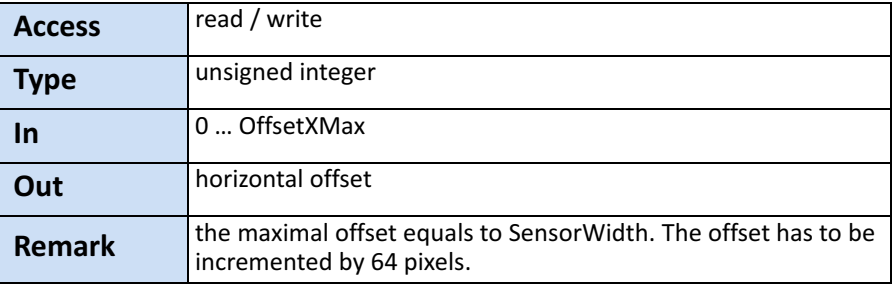

### <span id="page-68-0"></span>**OffsetY**

#### Vertical offset from the origin to the region of interest (in lines).

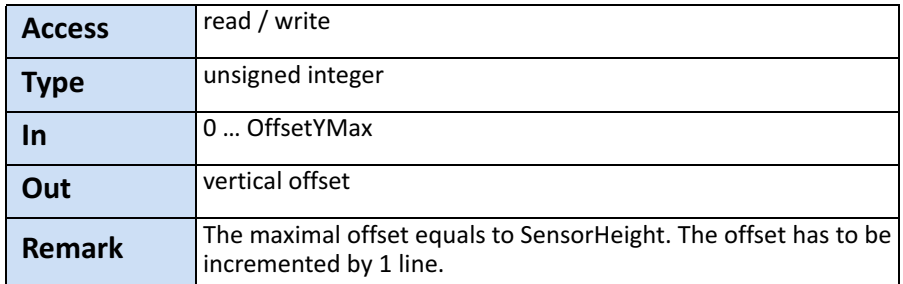

#### <span id="page-68-1"></span>**SensorWidth**

Effective width of the sensor in pixels.

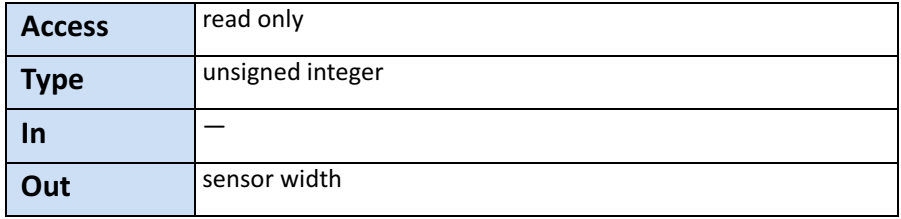

## <span id="page-68-2"></span>**SensorHeight**

Effective height of the sensor in pixels.

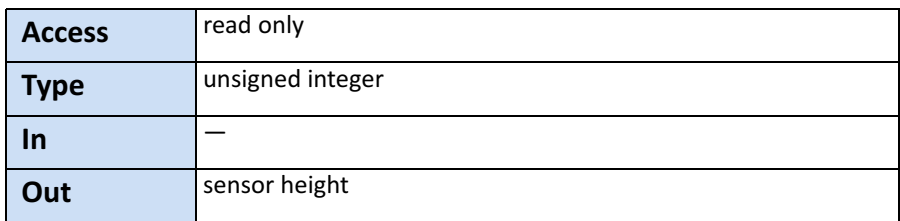

#### <span id="page-69-0"></span>**WidthMax**

Maximum width of the image in pixels.

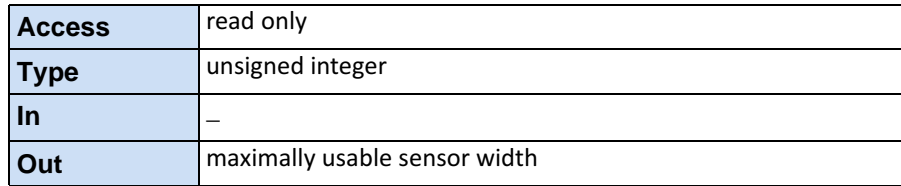

## <span id="page-69-1"></span>**HeightMax**

Maximum height of the image in pixels.

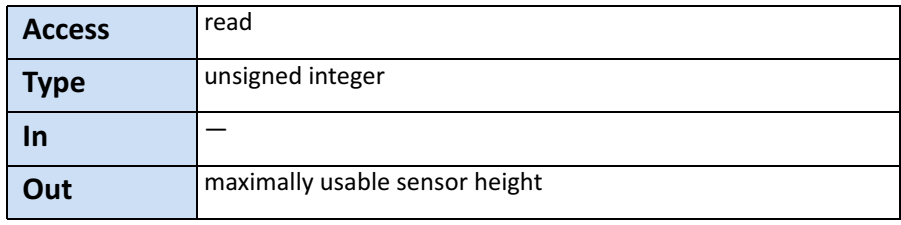

#### <span id="page-69-2"></span>**PixelFormat**

This feature returns the bit format the camera uses for acquisition. The default format is 8 bit. For color cameras, the order of the Bayer pattern can be selected.

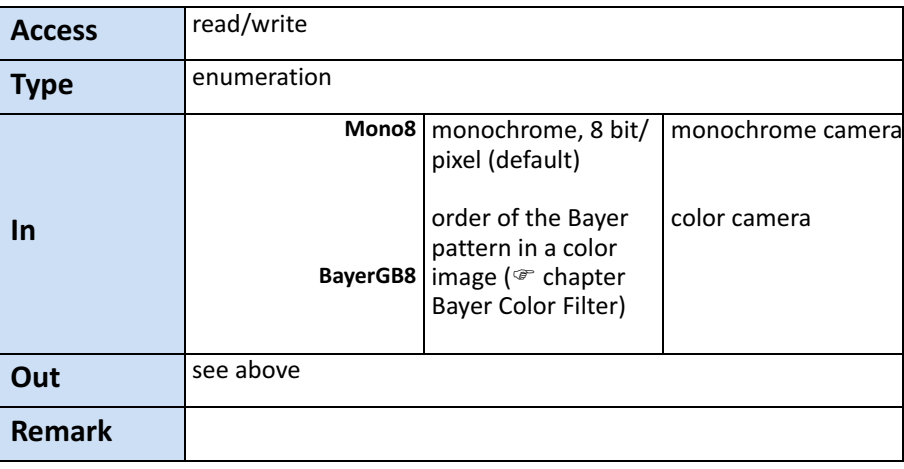

## <span id="page-70-0"></span>**TapGeometry**

This feature describes the format of the image data that is transferred from the camera to the host.

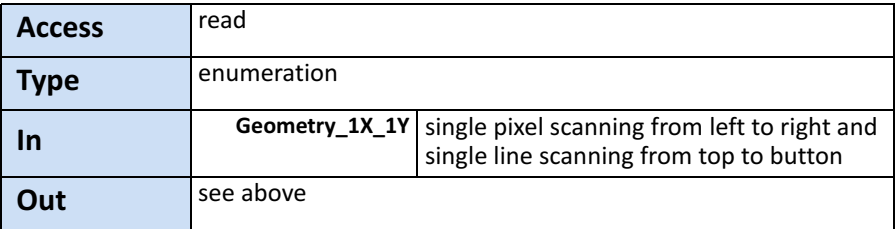

#### <span id="page-70-1"></span>**Image1StreamID**

This feature returns the stream ID of the primary image stream of the device.

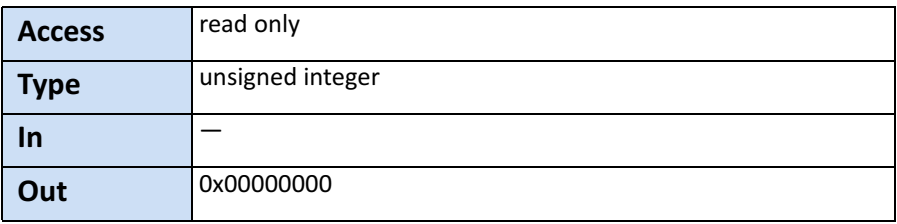

## <span id="page-70-2"></span>**DeviceScanType**

This feature returns the value of the camera type (area scan).

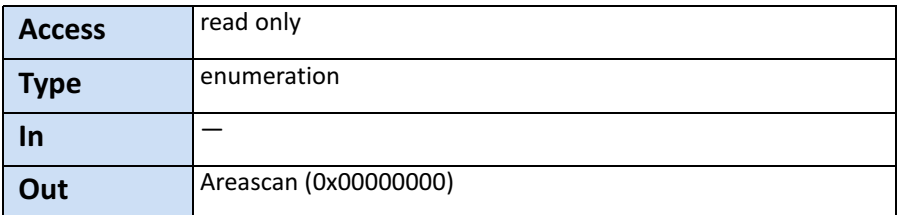

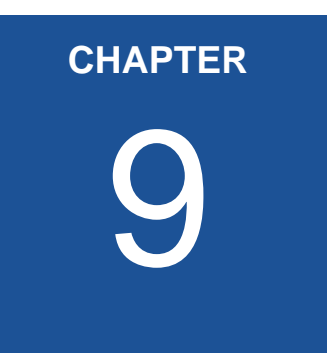

# <span id="page-71-0"></span>9 **Analog Control**

The section provides information on how to control the brightness of an image by setting:

- black level
- gain and
- gamma
# **Introduction**

Black level defines the brightness in the darkest part of the image. Possible black level settings are values between 0 and 255. If the set‐ ting is correct, the sensor will deliver the pixel value 0 for a com‐ pletely black image. If it is too high, the sensor will deliver a pixel value greater than 0 for black which means a shade of gray. If the value is too small, the sensor will deliver a pixel value of 0 for gray shades.

Gain is used to increase the brightness of an image. The available range depends on the camera connected. If you increase the gain, all pixel values of the image will be increased which means, the whole image becomes brighter. Unfortunately, noise will increase too.

Whereas with gain the brightness of the image is increased by increasing the brightness of each pixel, gamma adjusts the brightness non‐linearly.

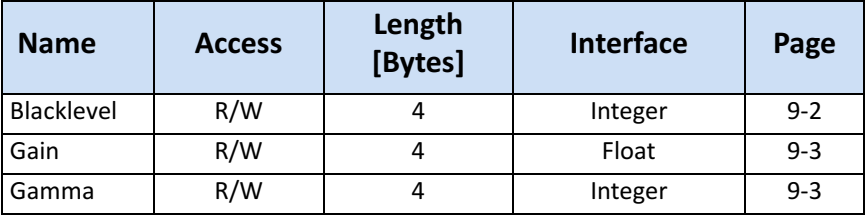

#### <span id="page-72-0"></span>**BlackLevel**

The black level value defines the brightness in the darkest part of an image. An optimal setting means, the pixel value 0 is delivered for a completely black image. If it is too high, it will deliver a pixel value greater than 0 (which is reserved for a shade of gray). It it is too small, it will deliver a pixel value of 0 for a shade of gray.

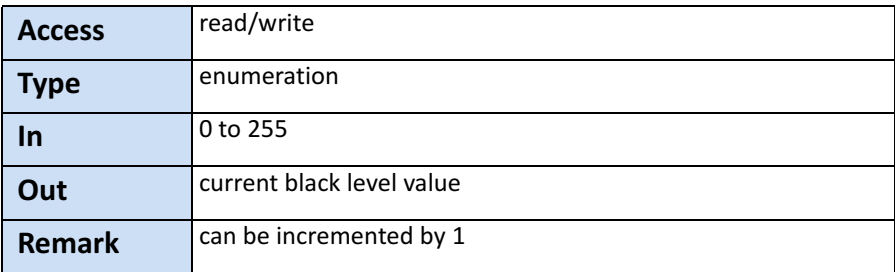

#### <span id="page-73-1"></span>**Gain**

Gain correction is used to increase the brightness of all pixels in a frame linearly. The higher the gain value, the lower the image quality because noise will increase too.

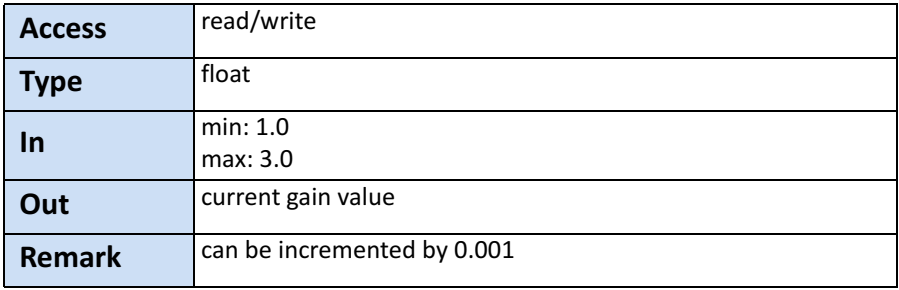

#### <span id="page-73-0"></span>**Gamma**

Gamma correction adjusts the brightness of an image non‐linearly. In contrast to the gain correction, this method does not increase the brightness of all pixels but comes close to the manner the human eye perceives light and color

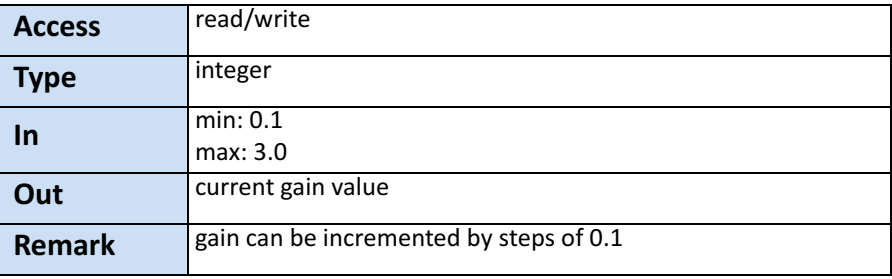

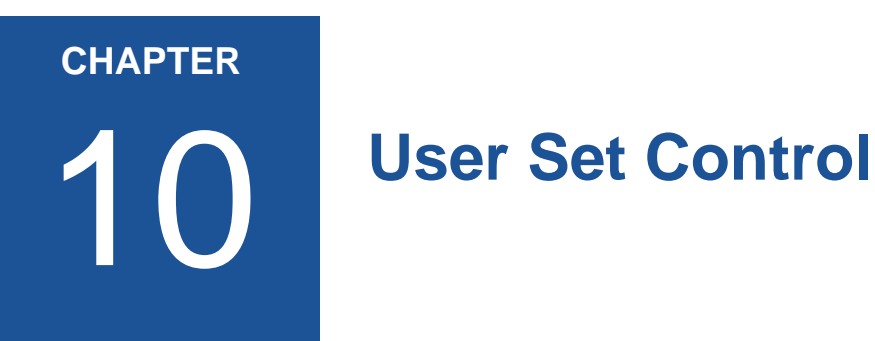

The chapter provides information on how to

- save the current camera configuration into the internal Flash memory of the camera
- load a saved configuration
- set the default configuration

# **Introduction**

User sets can be saved into the camera's internal Flash memory. A user set can be loaded at runtime. If a user set is defined as default, it will be loaded during the start‐up of the camera.

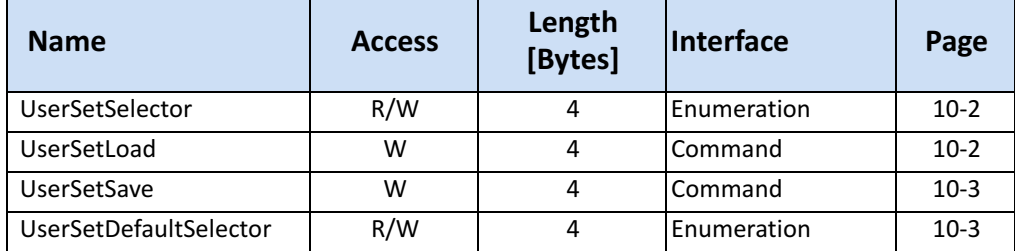

#### <span id="page-75-0"></span>**UserSetSelector**

This feature selects which user set (up to 3) will be loaded, saved or configured.

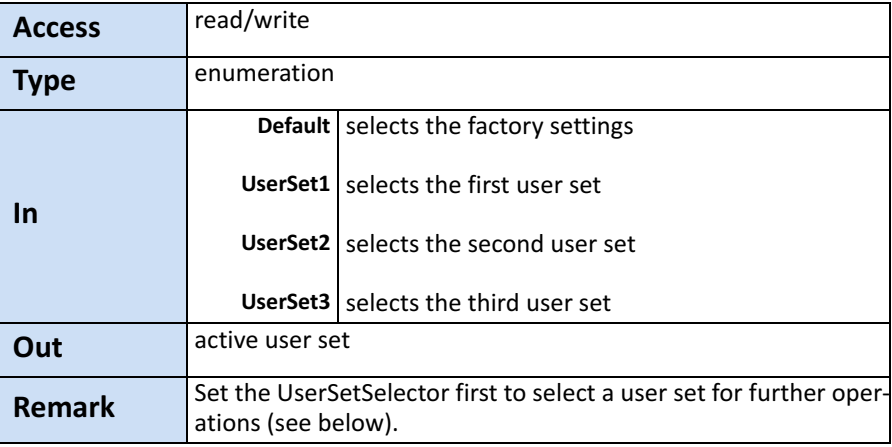

#### <span id="page-75-1"></span>**UserSetLoad**

Loads the user set specified in UserSetSelector from the camera flash memory to the camera registers and activates it.

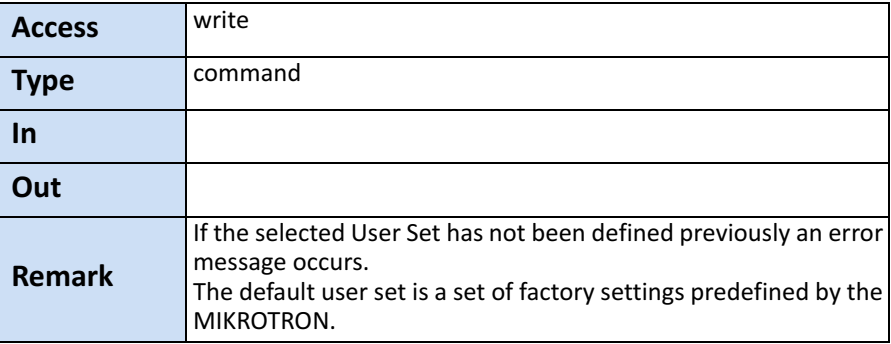

#### <span id="page-76-0"></span>**UserSetSave**

This feature saves the user set specified in UserSetSelector into the non‐volatile memory of the device.

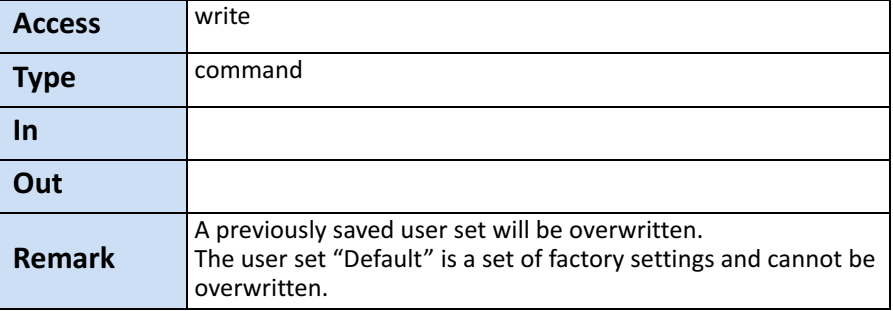

## <span id="page-76-1"></span>**UserSetDefaultSelector**

This feature selects the user set which will be loaded and activated after a device reset.

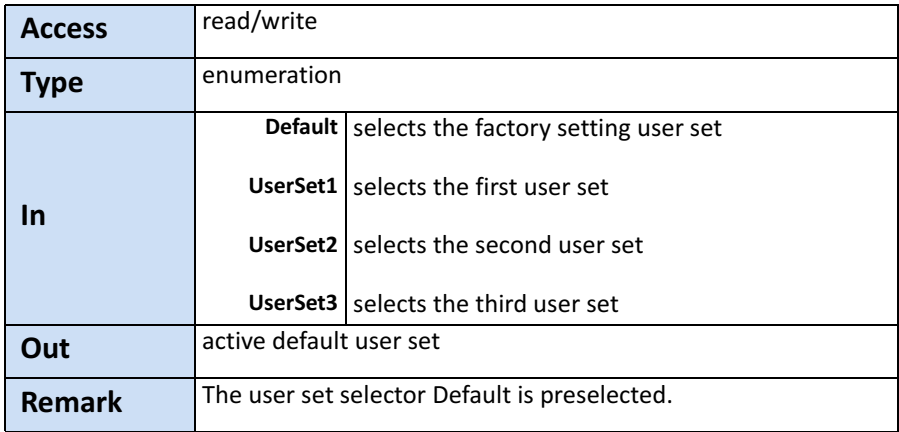

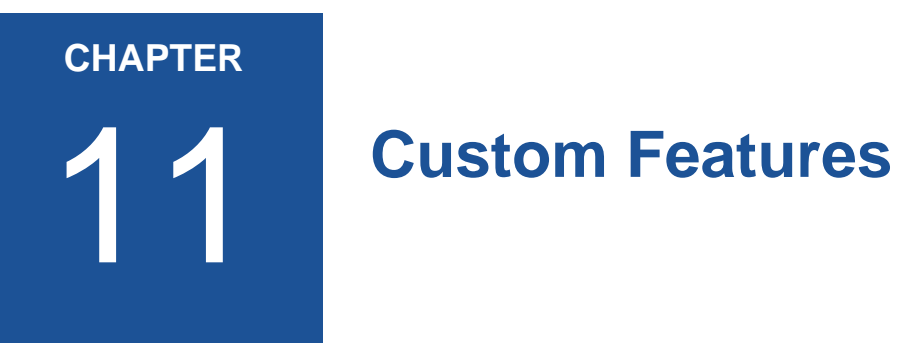

The chapter informs about

- the connected device on page [11](#page-79-0)-4
- how to define the info field in a frame on page [11](#page-81-0)-4
- • ["FixedPatternNoiseReduction" on page 11](#page-82-0)‐10
- • ["FilterMode" on page 11](#page-82-1)‐10

# **Introduction**

Custom features are manufacturer specific camera functions and therefore are not defined in the standard naming convention.

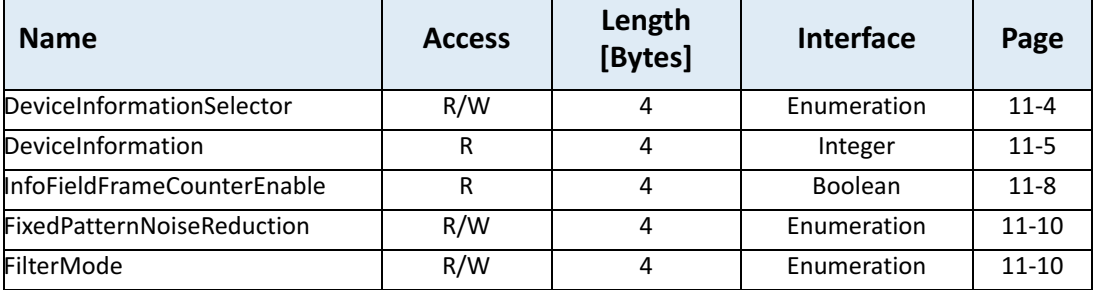

## <span id="page-79-0"></span>**DeviceInformationSelector**

This feature selects one of the elements from the device information list

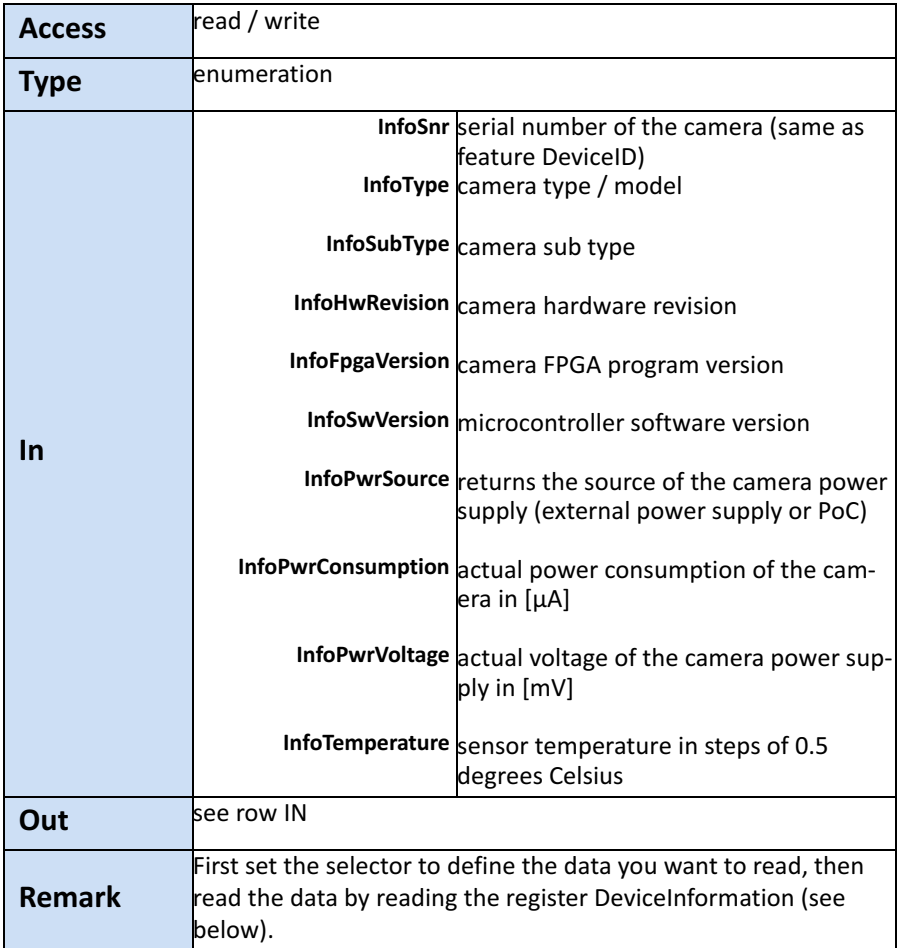

## <span id="page-80-0"></span>**DeviceInformation**

This feature returns a value of the device information list selected by feature DeviceInfoSelector.

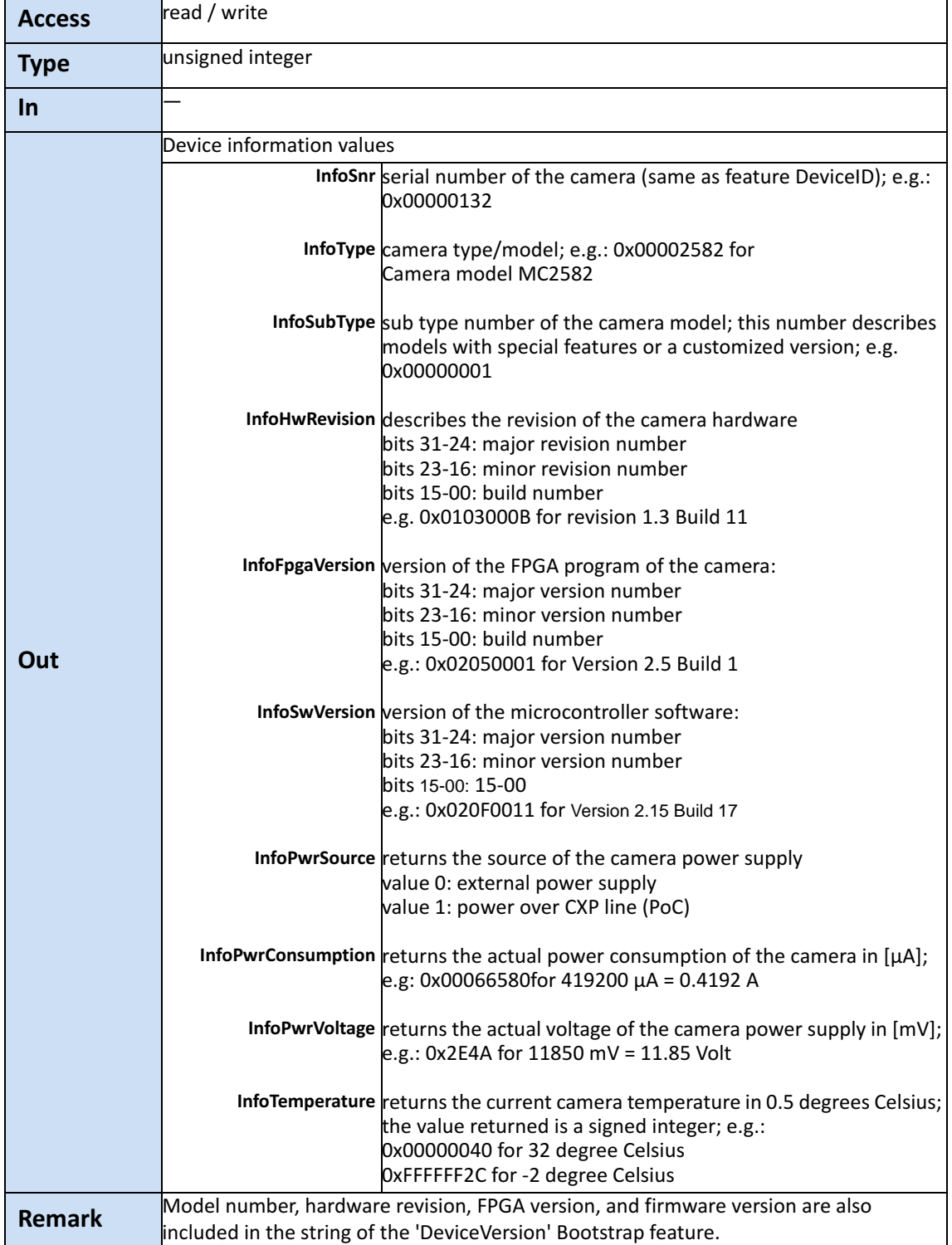

#### <span id="page-81-0"></span>**InfoFieldFrameCounterEnable**

This feature enables/disables the Frame Counter that can be added into the info field in the image. If this option is set a frame counter will be superimposed upon each captured frame or ROI.

The frame counter occupies 4 pixels in the upper left corner of each frame starting with pixel number 0. After each activation, the counter starts with 0. When reaching the maximal value or after each acquisi‐ tion start command it will restart with 0.

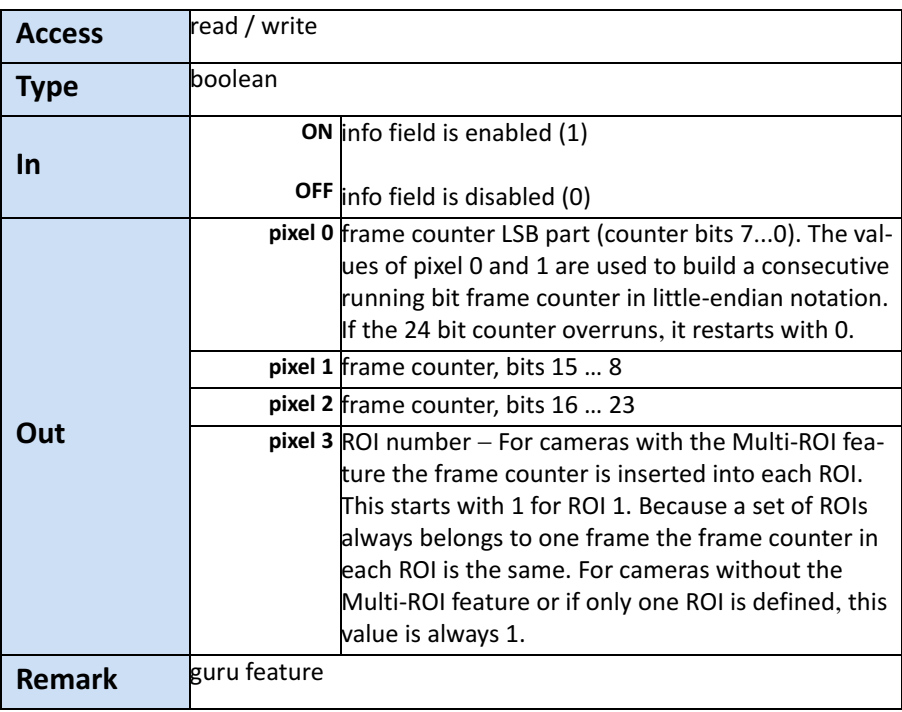

## <span id="page-82-0"></span>**FixedPatternNoiseReduction**

This feature can be used to switch the fixed pattern noise (FPN) reduc‐ tion ON or OFF. Digital sensors have a noise signature, the so called Fixed Pattern Noise. This feature reduces FPN by subtracting the dark current of pixels.

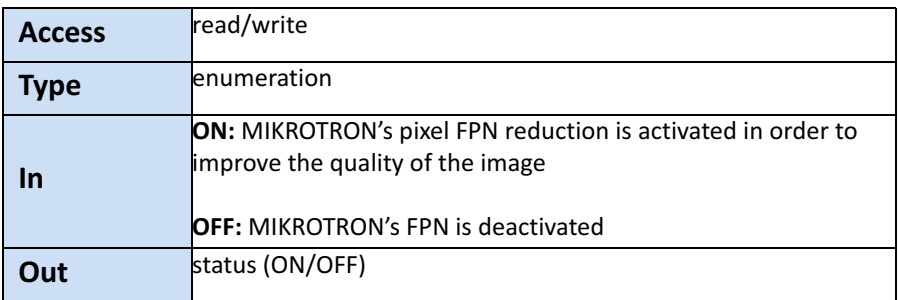

#### <span id="page-82-1"></span>**FilterMode**

The image filter compensates non‐linear noises within the image.

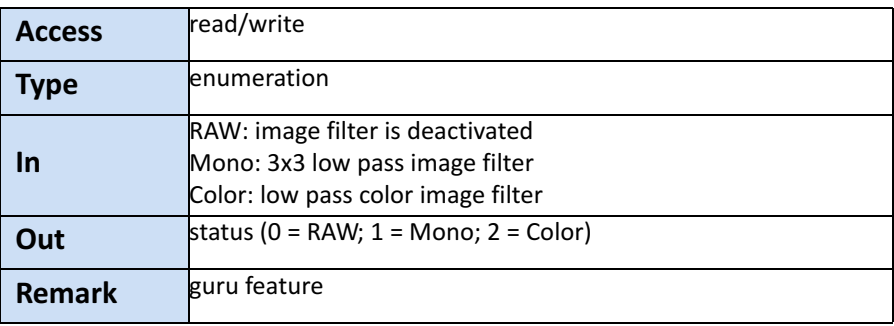

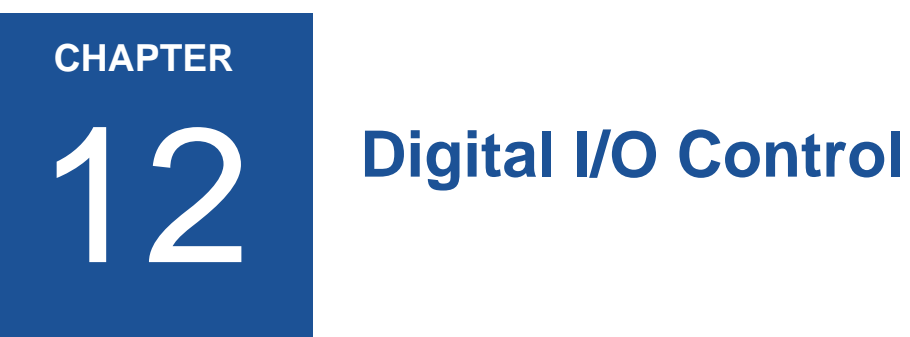

The chapter describes the features of Digital I/O Control used to

- change the signal level of a signal
- select the output OUT1 or OUT2 to output signals
- invert the output level
- send a static level of a variable to OUT1 or OUT2

# **Introduction**

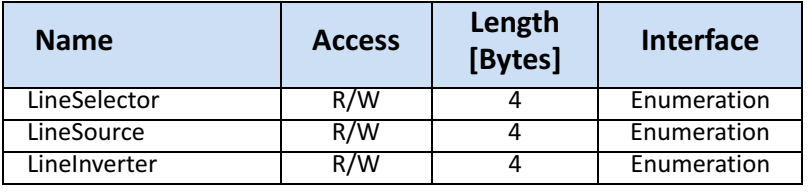

There are three features needed to control the line out signals.

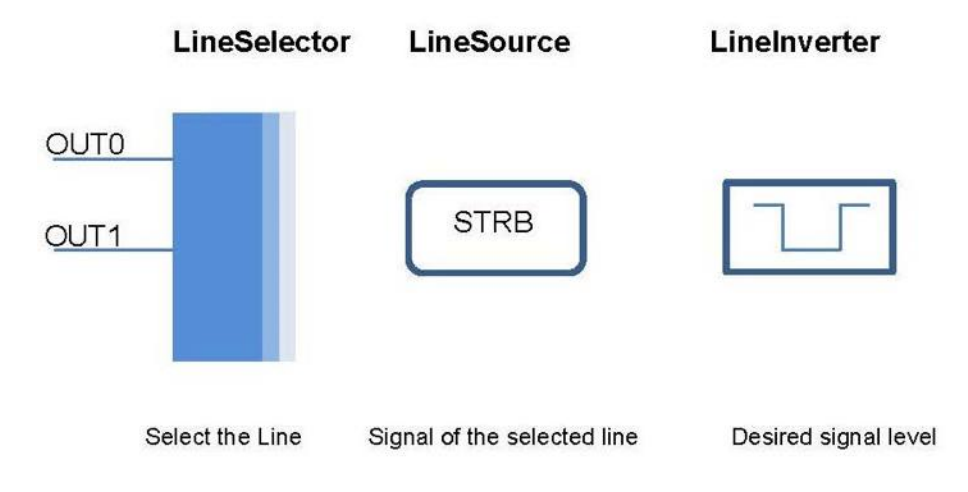

#### **LineSelector**

This feature selects the physical output line to be configured with the commands LineSource and LineInverter. Up to now, there are two output lines that can be selected: either OUT0 or OUT1.

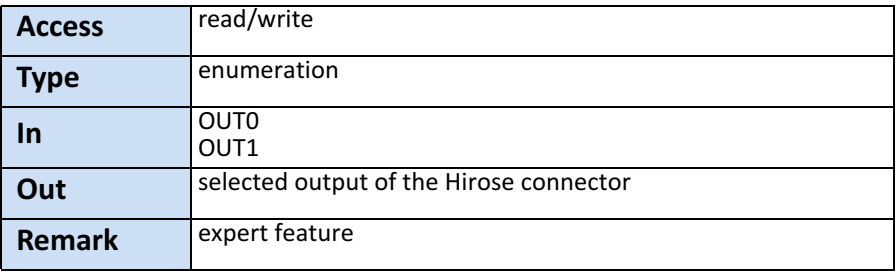

## **LineSource**

This feature defines which signal will apply at the output selected with LineSelector.

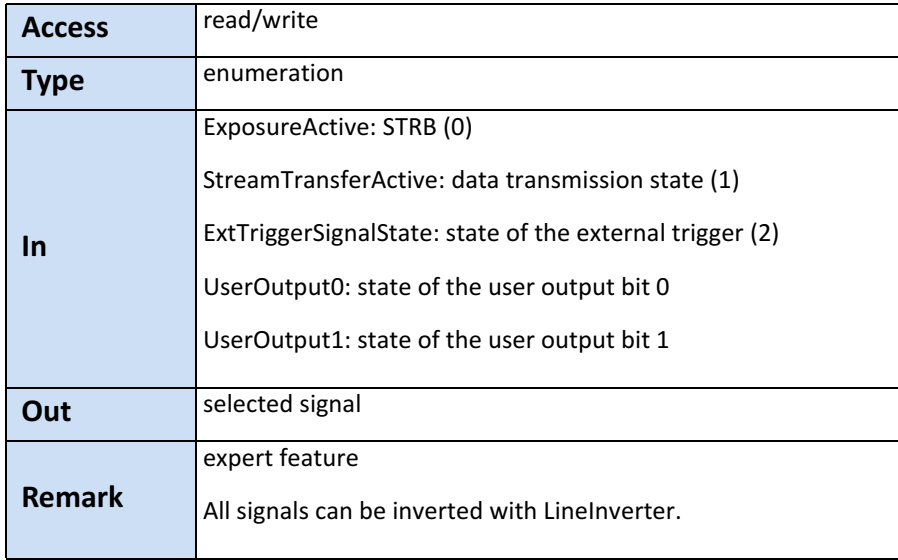

#### **LineInverter**

This feature controls whether the level of the output signal will be inverted or not.

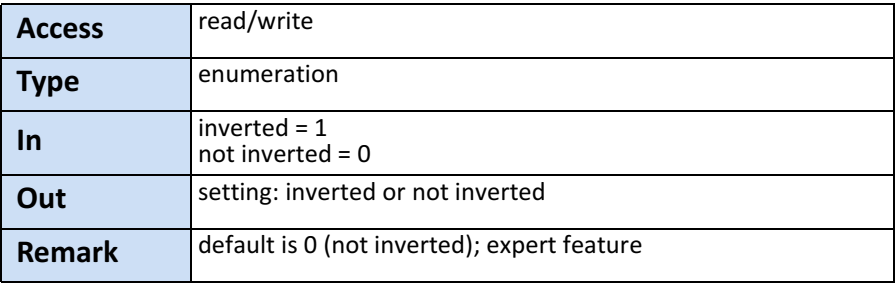

#### **UserOutputSelector**

This feature allows to select the variable UserOutput0 or UserOut‐ put1. The level of the here selected variable can be defined by the feature UserOutputValue.

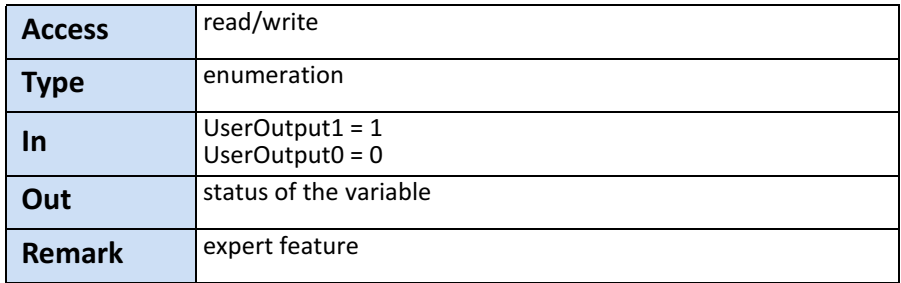

#### **UserOutputValue**

This feature allows to define the output level of the variable selected by UserOutputSelector.

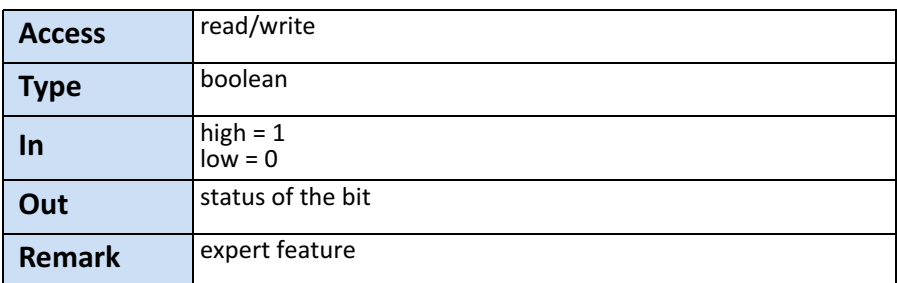

This static output level can be routed to a physical output with the feature LineSource.

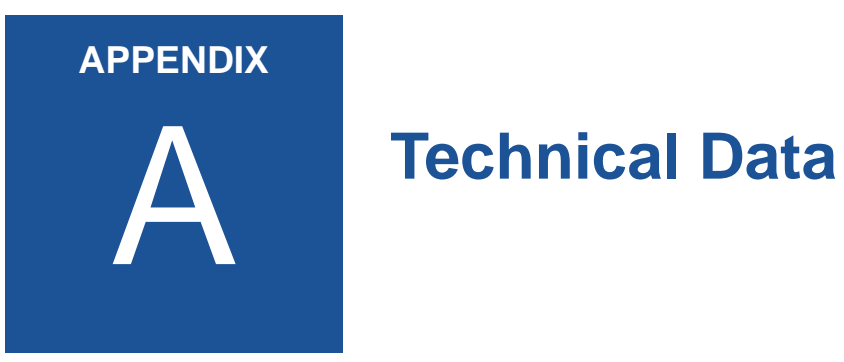

# **Sensor**

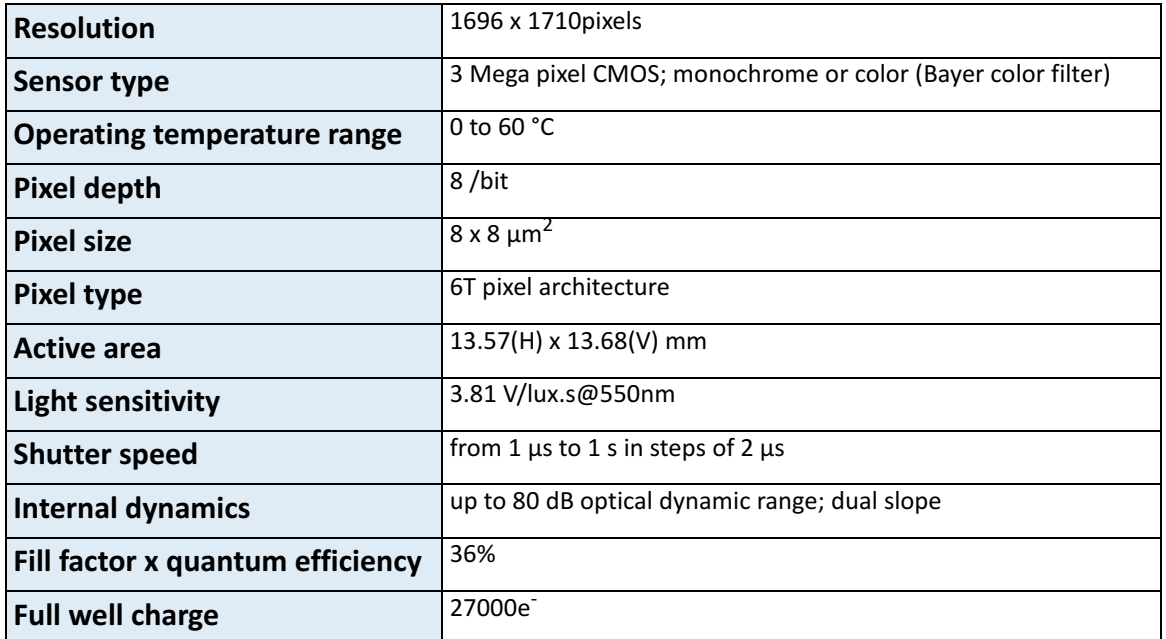

# **Camera**

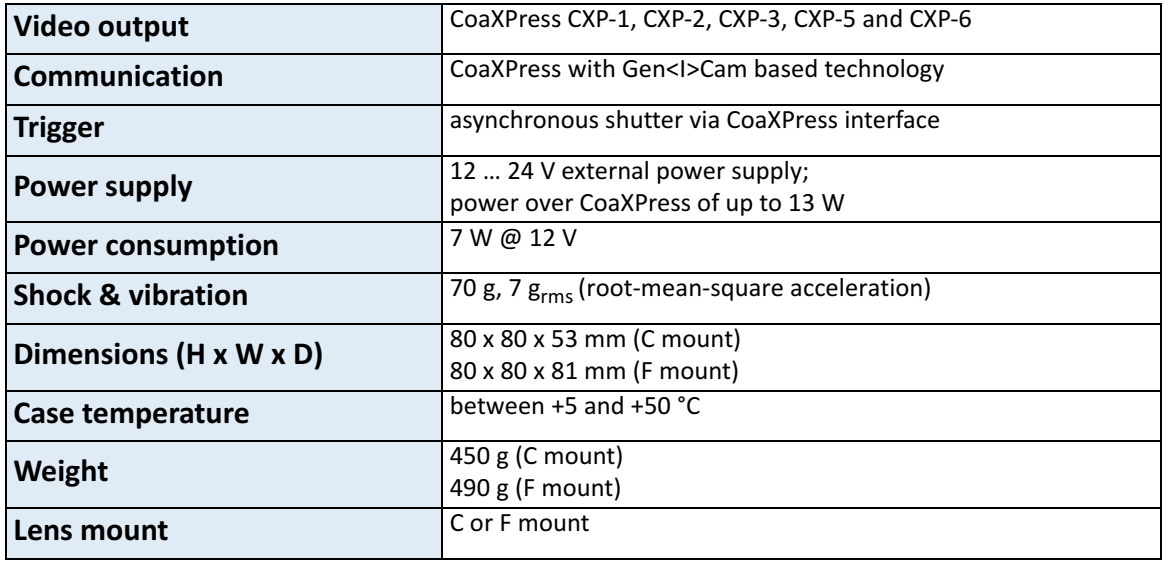

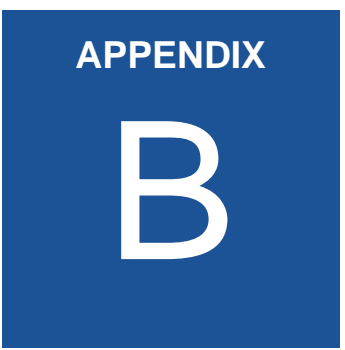

# **B** Spectral Response

# **Monochrome and Color Version**

The charts below show the spectral sensitivity of the monochrome and the color sensor (without and with UV/IR cut filter) with Bayer pattern filter on the sensor glass lid.

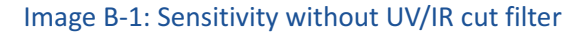

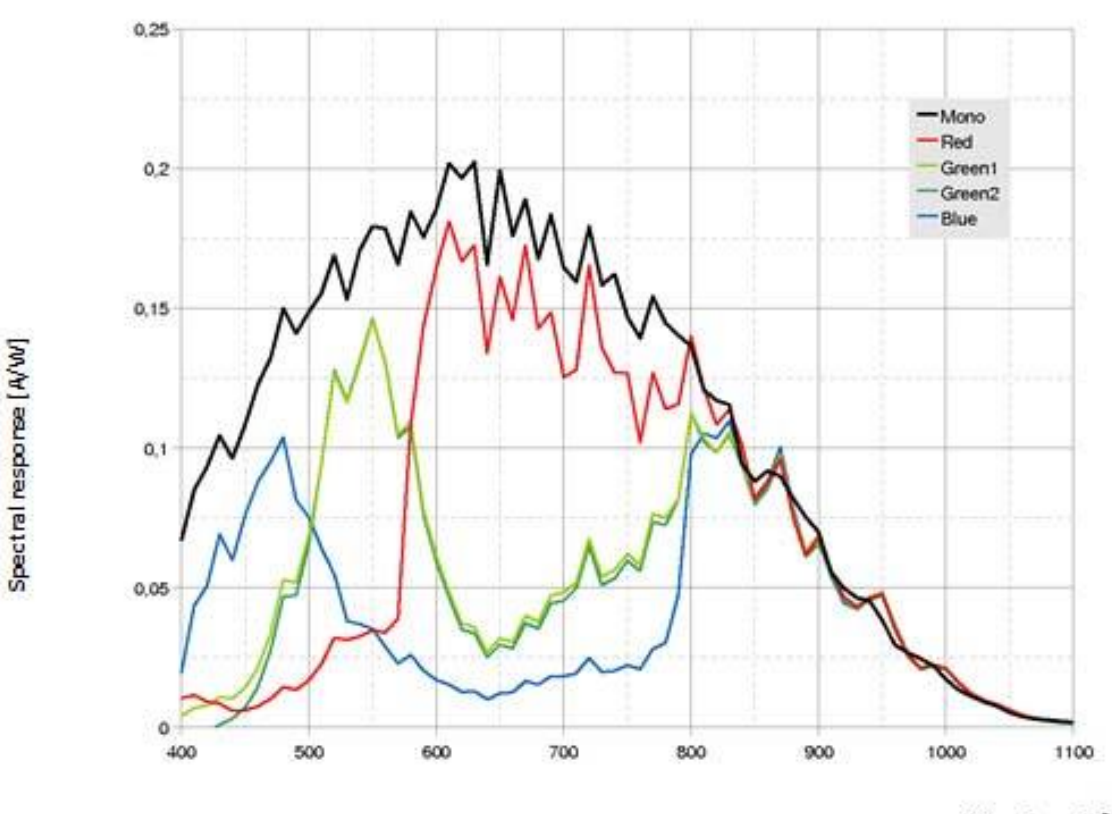

Wavelength [nm]

Color cameras are by default equipped with an UV/IR cut filter with a transmittance of 370 to 670 nm resulting in a sensitivity shown in the second chart. On request all types of cameras can be delivered with or without UV/IR cut filter.

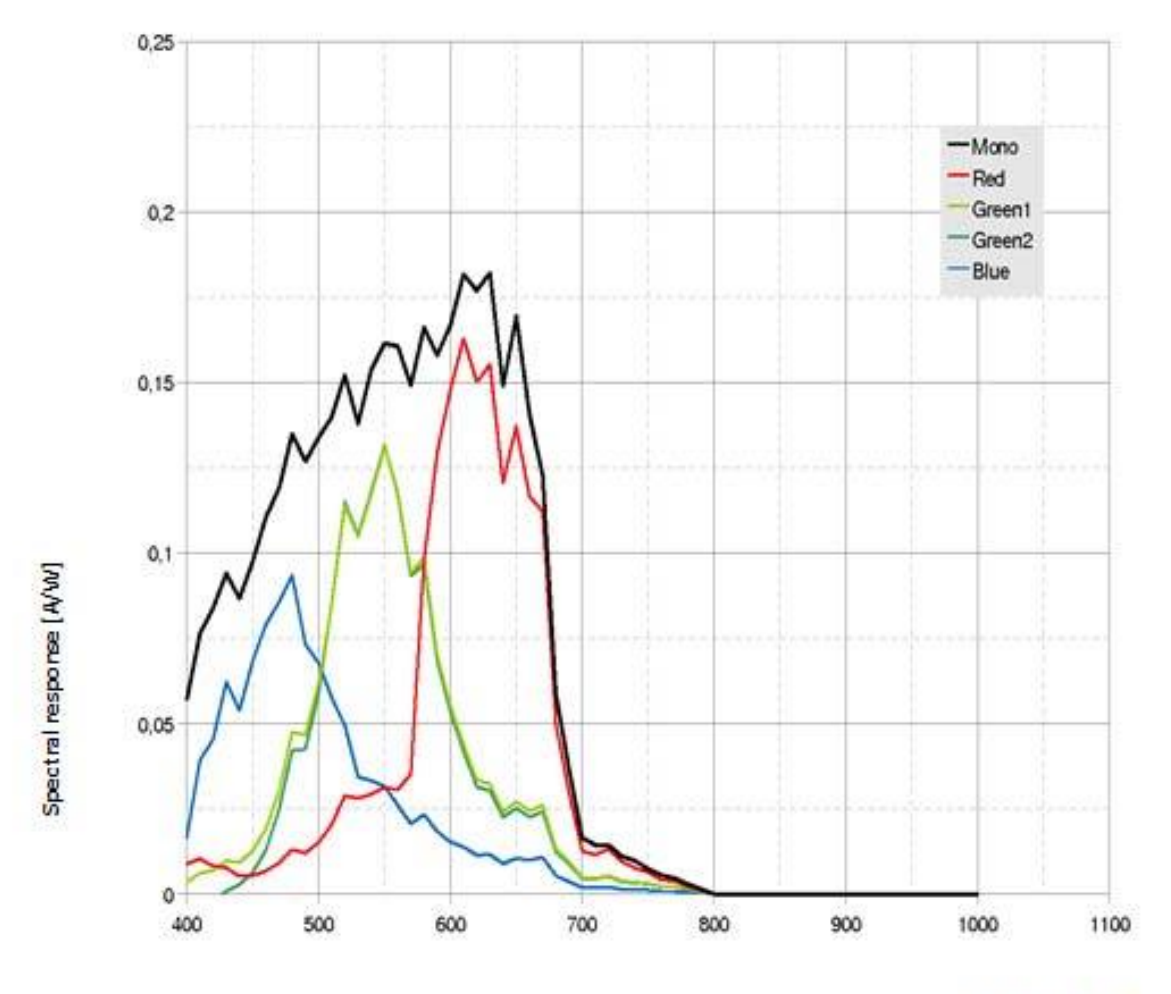

Image B‐2: Sensitivity with UV/IR cut filter

Wavelength [nm]

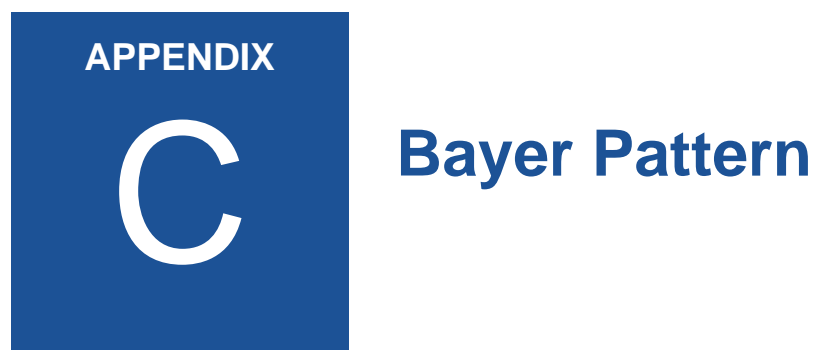

## **Color Filter Array**

The sensor glass lid of MIKROTRON's Eo*Sens* color cameras is covered with a Bayer color filter. In order to get the color information, the imaging software has to decode the information of each pixel into RGB by using the values of its neighbor pixels.

Depending on the sensor type, the color pattern can differ. The entry in the feature PixelFormat in the XML file shows what pattern applies to the sensor you use.

BayerRG10 for example stands for a 10 bit pattern that starts with a red pixel followed by a green one. BayerGB8 stands for an 8 bit pat‐ tern that starts with a green pixel followed by a blue one. The figure below shows the four possible Bayer patterns:

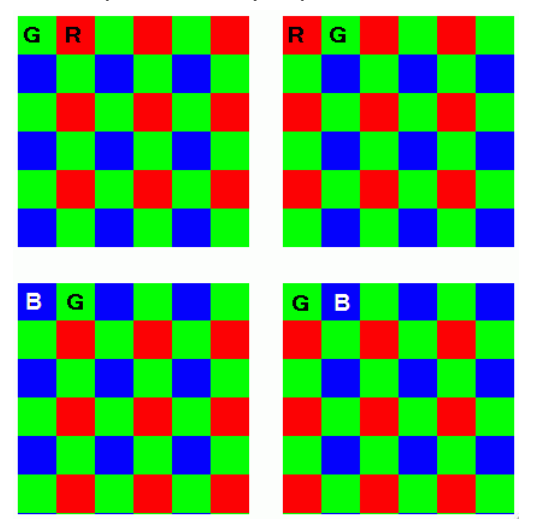

#### **Example for BayerRG**

In a BayerRGB color pattern pixel (0;0) has a red filter situated in the upper left corner in the first line. Green1 pixels are located in the red‐ green row, green2 pixels are located in a green‐blue row.

Each red, green and blue filter element covers exactly one pixel on the sensor. A matrix of 2 x 2 filter elements builds a filter element matrix.

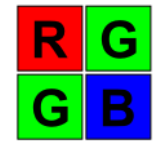

#### **Conclusions**

Because of the size and the order of a filter matrix element three facts can be concluded:

- 1. Any (sub) region of a Bayer pattern coded image has always to start with the same color on the top left (0;0) pixel position of the region.
- 2. A Bayer pattern image has to have an even number of pixels and an even number of lines.
- 3. Changing the image size can only be done by steps of 2 in the horizontal **and** vertical direction.

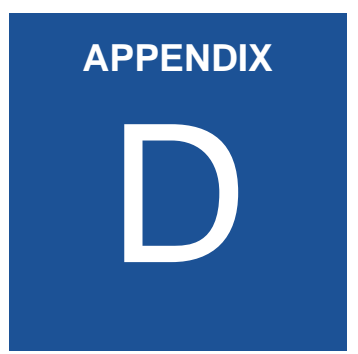

# **Camera Dimensions**

# **MC3086 and 3087 With DIN Connector**

#### **Rear View**

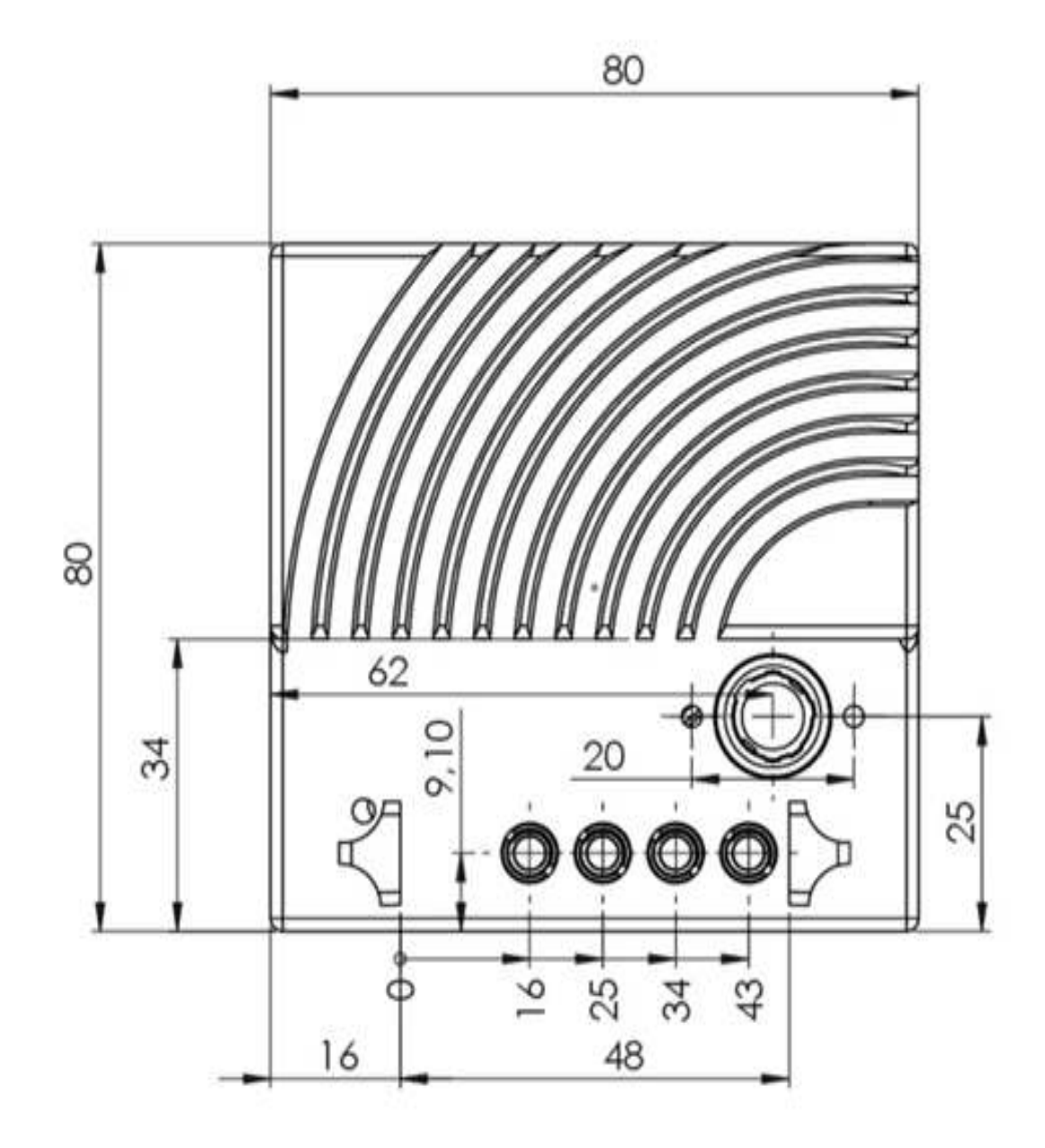

### **Side Views**

There are three side views available.

#### <span id="page-97-0"></span>**Side View without adapter**

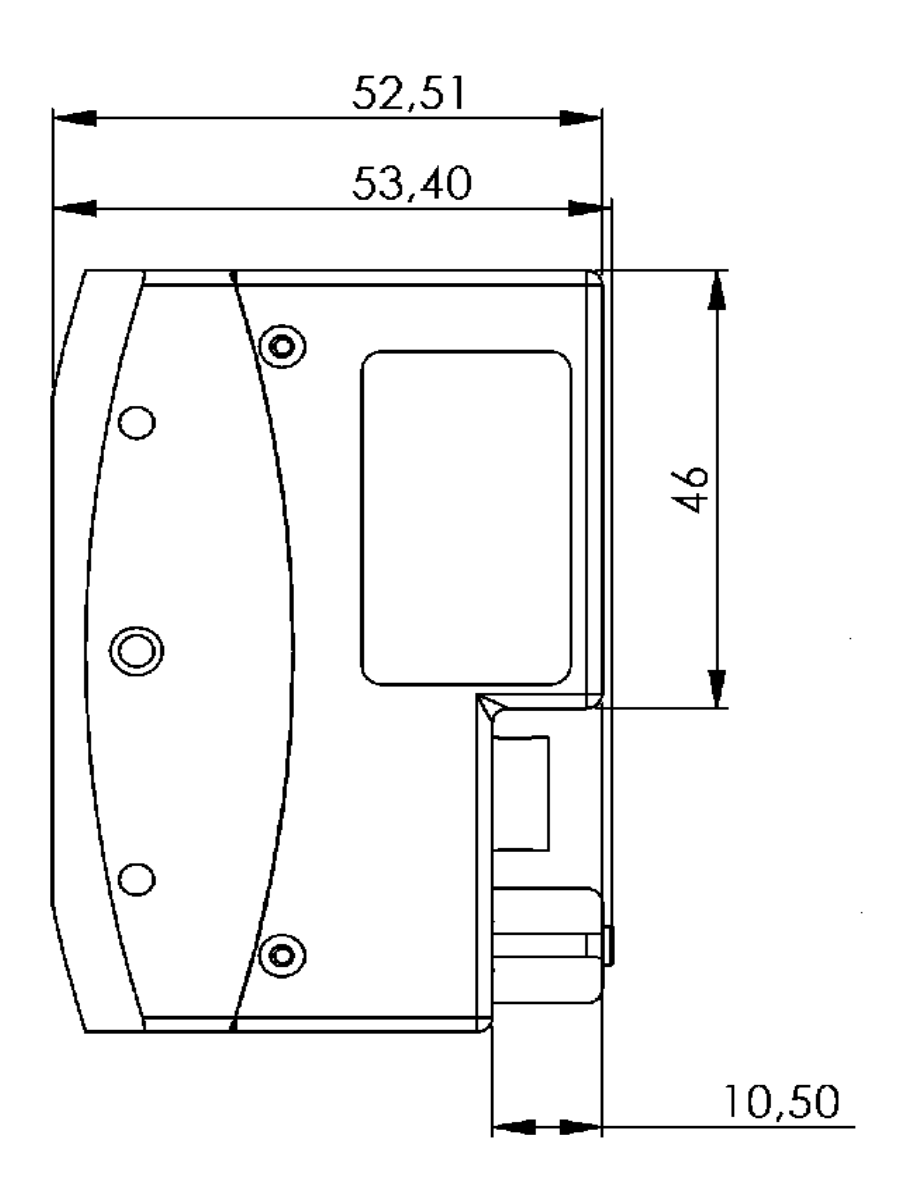

#### **Side View with C mount adapter**

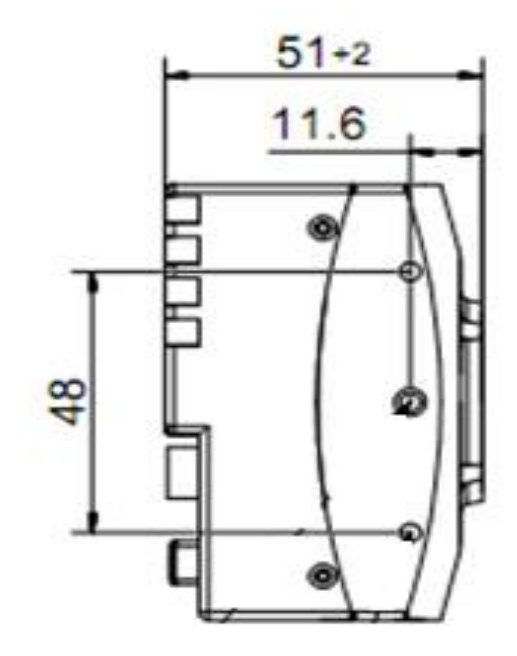

#### **Side View with F mount adapter**

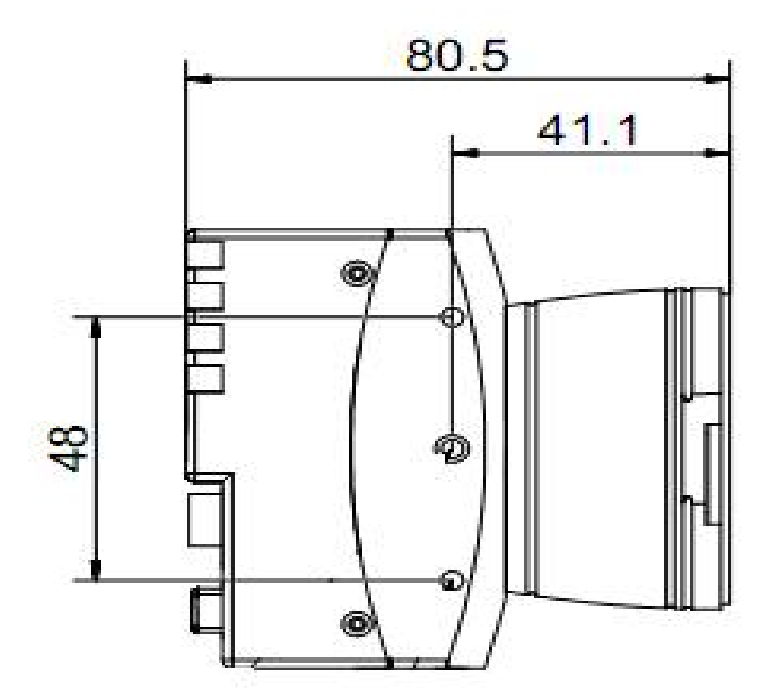

# **MC3082 and 3083 With 5W5 Connector**

#### **Rear View**

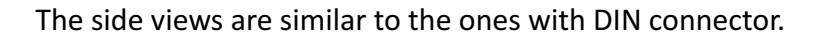

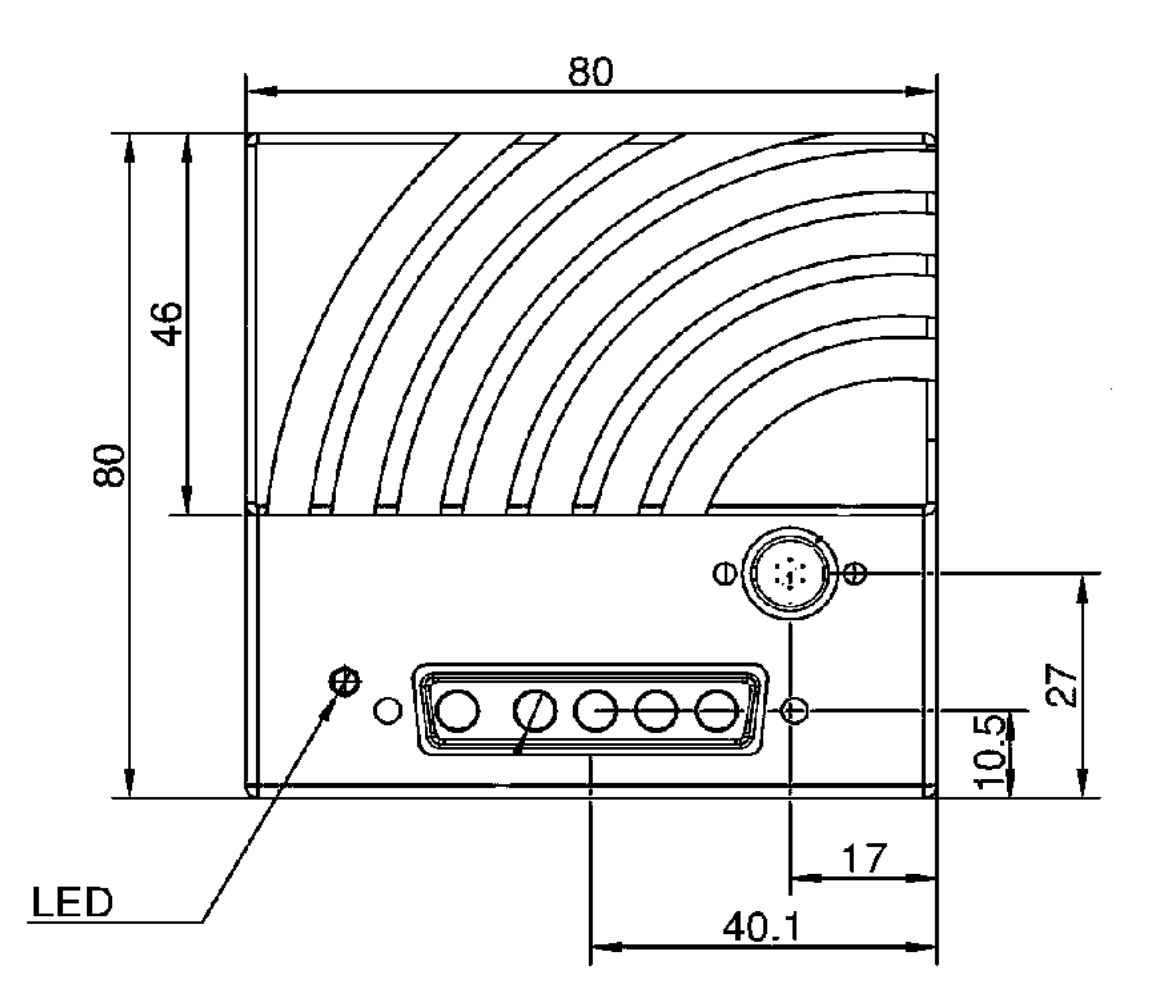

#### **Side Views**

The side view dimensions of the MC3082 and MC3083 are the same as for the MC3086 and MC3087 (["Side View without adapter" on](#page-97-0) [page D](#page-97-0)‐3).

This 3CXP Reference Guide was produced on 18<sup>th</sup> of April 2018by:

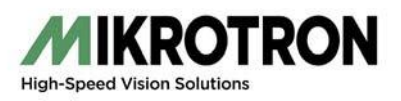

MIKROTRON GmbH Landshuter Str. 20-22 D-85716 Unterschleissheim / Germany Phone: 0049 (0)89 7263420 www.mikrotron.de info@mikrotron.de

Copyright © 2018 Mikrotron GmbH